**PRENTICE** 

# **Oracle Solaris 11 System Administration**

**Bill Calkins** 

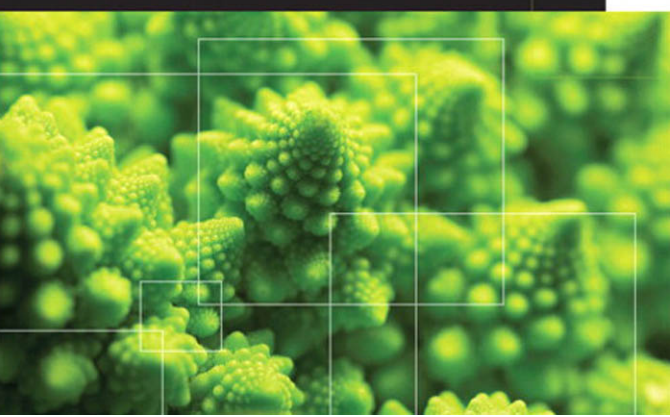

#### FREE SAMPLE CHAPTER

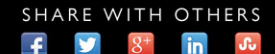

# **Oracle® Solaris 11 System Administration**

*This page intentionally left blank* 

# **Oracle® Solaris 11 System Administration**

**Bill Calkins**

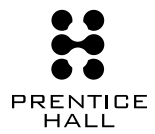

Upper Saddle River, NJ • Boston • Indianapolis • San Francisco New York • Toronto • Montreal • London • Munich • Paris • Madrid Capetown • Sydney • Tokyo • Singapore • Mexico City

Many of the designations used by manufacturers and sellers to distinguish their products are claimed as trademarks. Where those designations appear in this book, and the publisher was aware of a trademark claim, the designations have been printed with initial capital letters or in all capitals.

The author and publisher have taken care in the preparation of this book, but make no expressed or implied warranty of any kind and assume no responsibility for errors or omissions. No liability is assumed for incidental or consequential damages in connection with or arising out of the use of the information or programs contained herein.

The publisher offers excellent discounts on this book when ordered in quantity for bulk purchases or special sales, which may include electronic versions and/or custom covers and content particular to your business, training goals, marketing focus, and branding interests. For more information, please contact:

U.S. Corporate and Government Sales (800) 382-3419 corpsales@pearsontechgroup.com

For sales outside the United States, please contact:

International Sales international@pearson.com

Visit us on the Web: informit.com/ph

*Library of Congress Cataloging-in-Publication Data*

Calkins, Bill. Oracle Solaris 11 system administration / Bill Calkins. pages cm Includes index. ISBN 978-0-13-300710-7 (paperback : alkaline paper) 1. Operating systems (Computers) 2. Solaris (Computer file) I. Title. QA76.774.S65C35 2013 005.4'32—dc23 2013010583

#### Copyright © 2013, Bill Calkins

All rights reserved. Printed in the United States of America. This publication is protected by copyright, and permission must be obtained from the publisher prior to any prohibited reproduction, storage in a retrieval system, or transmission in any form or by any means, electronic, mechanical, photocopying, recording, or likewise. To obtain permission to use material from this work, please submit a written request to Pearson Education, Inc., Permissions Department, One Lake Street, Upper Saddle River, New Jersey 07458, or you may fax your request to (201) 236-3290.

ISBN-13: 978-0-13-300710-7 ISBN-10: 0-13-300710-3

Text printed in the United States on recycled paper at Edwards Brothers Malloy in Ann Arbor, Michigan. First printing, June 2013

**Editor-in-Chief** Mark L. Taub

**Acquisitions Editor** Greg Doench

**Development Editor** Chris Zahn

**Managing Editor** John Fuller

**Project Editor** Elizabeth Ryan

**Copy Editor** Stephanie Geels

**Indexer** Dick Evans, Infodex

**Proofreader** Geneil Breeze

**Technical Reviewer** John Philcox

**Cover Designer** Alan Clements

**Compositor** diacriTech

*Thank you to my family for putting up with the time I spend writing. Although I was there physically, I was away most of the time mentally. Writing this book took away valuable family time, and I will try to make it up now that I'm finally finished (writing, that is).*

*Kids, it's ok to come into my office and play your games again!*

*This page intentionally left blank* 

# <span id="page-7-0"></span>**Contents**

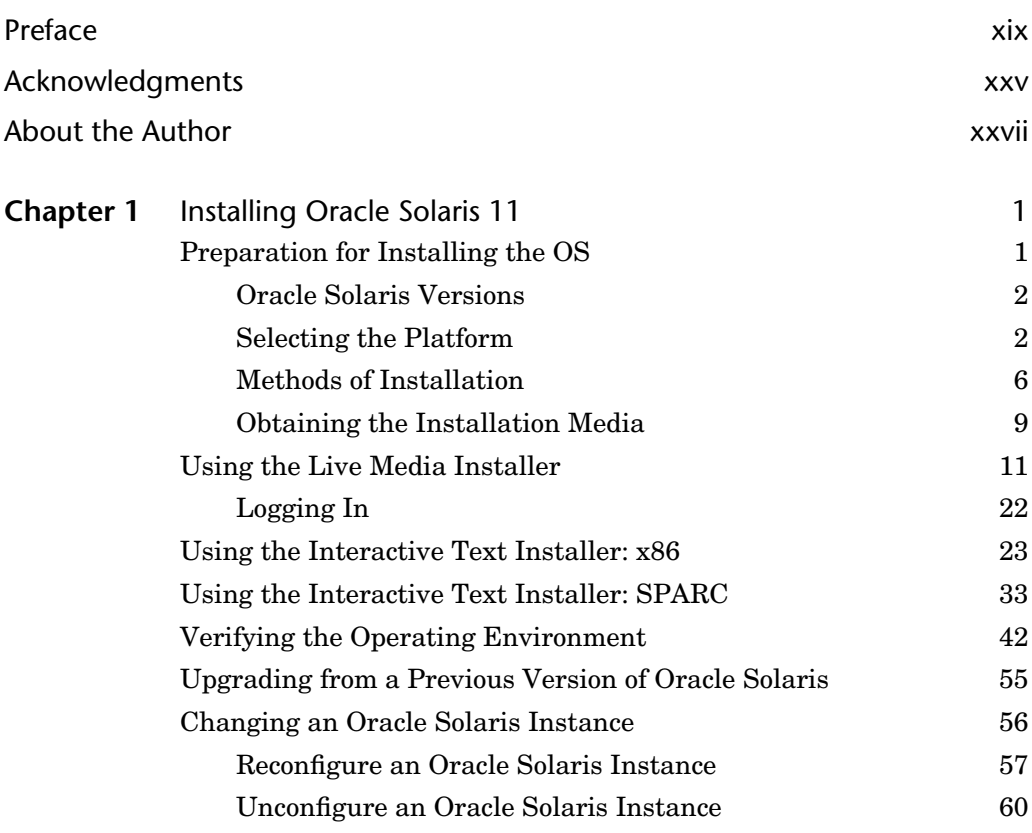

**vii**

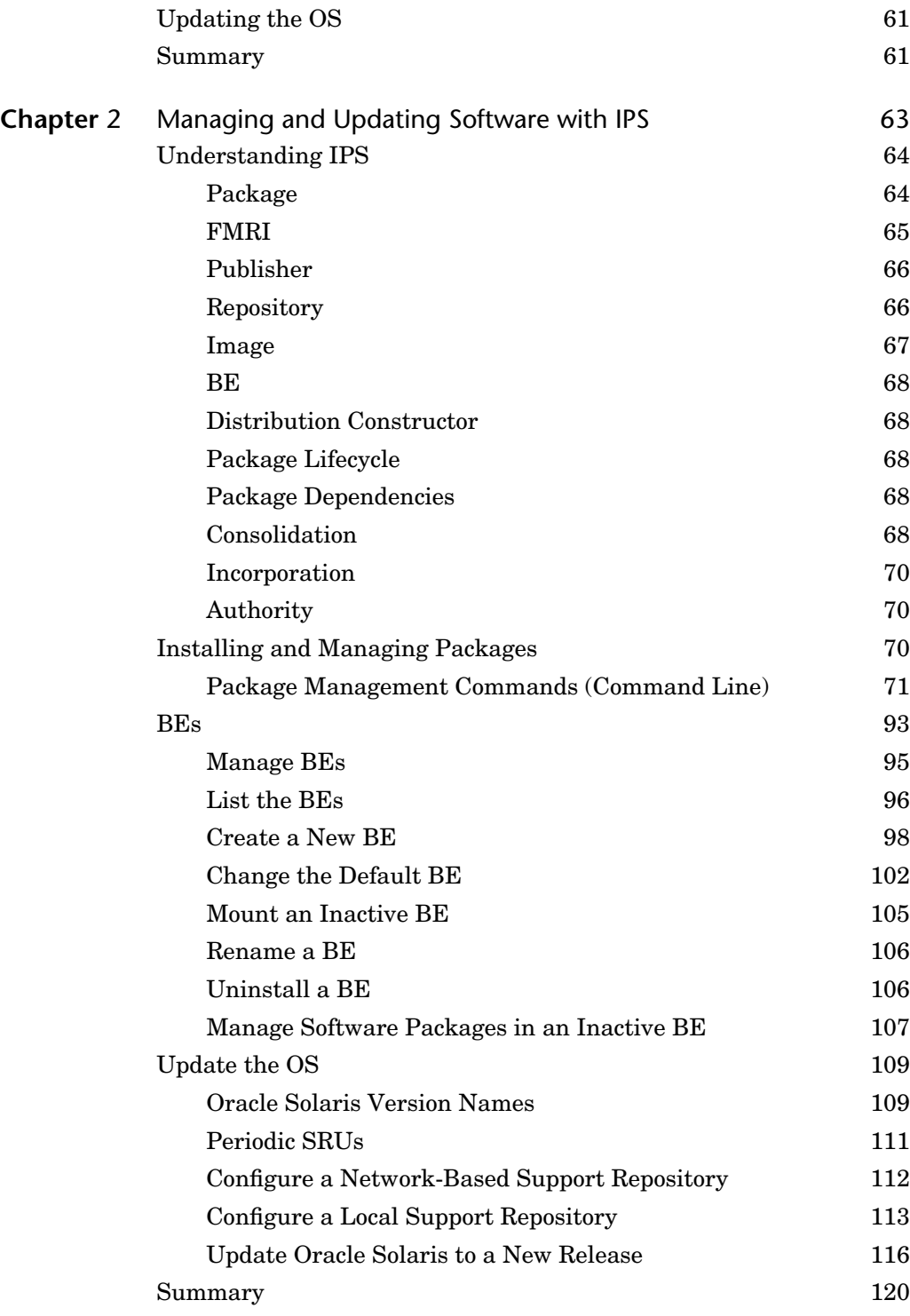

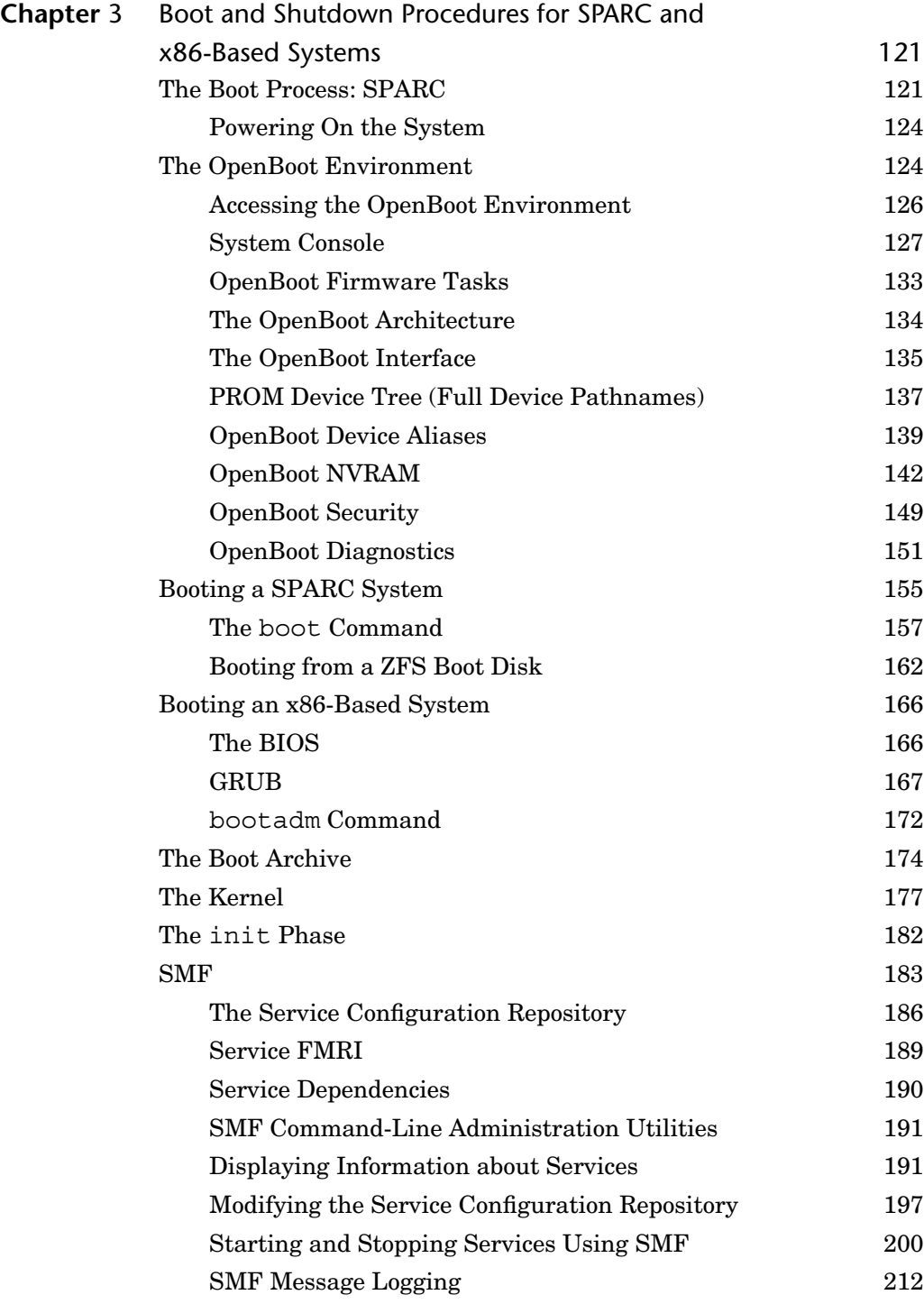

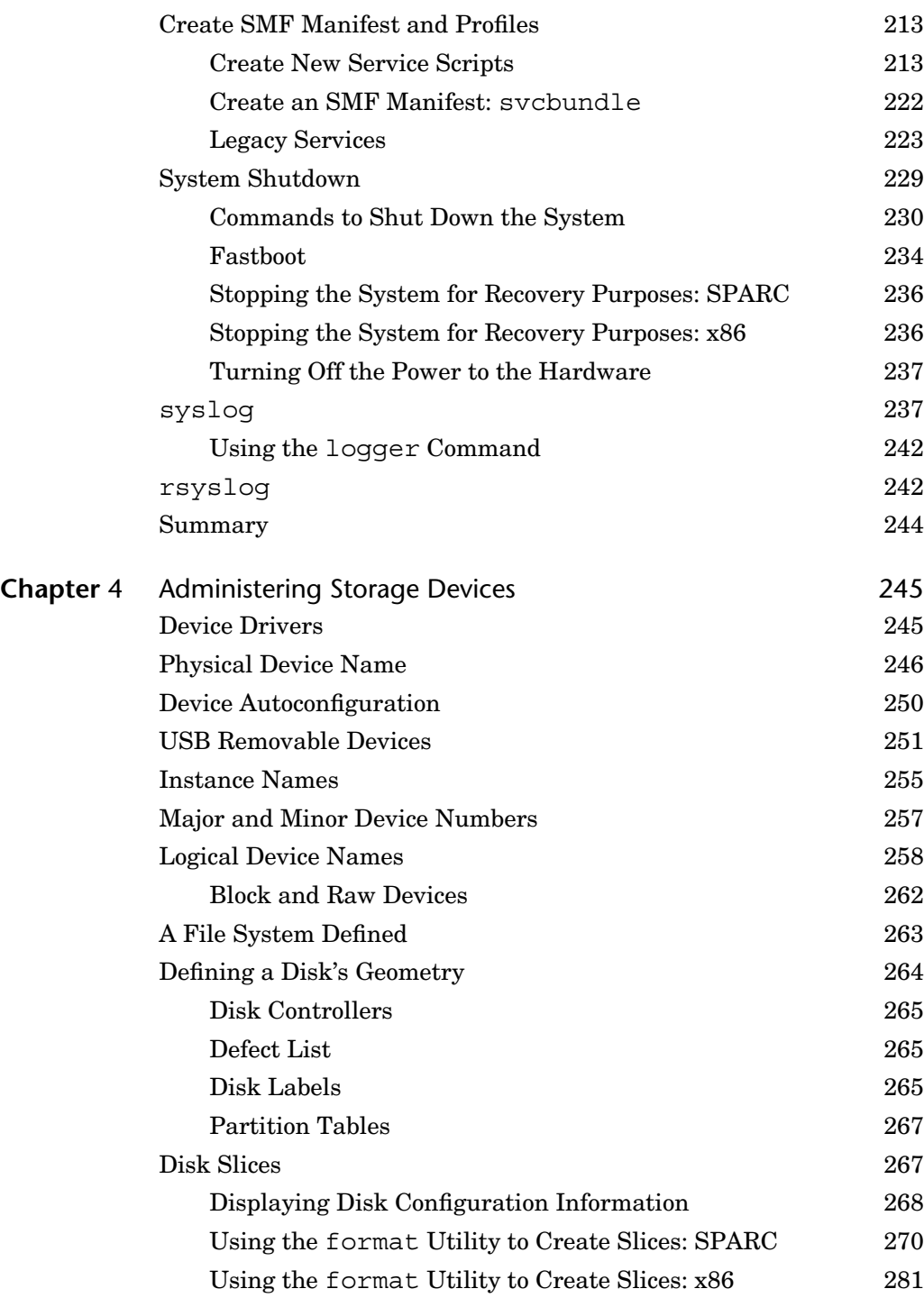

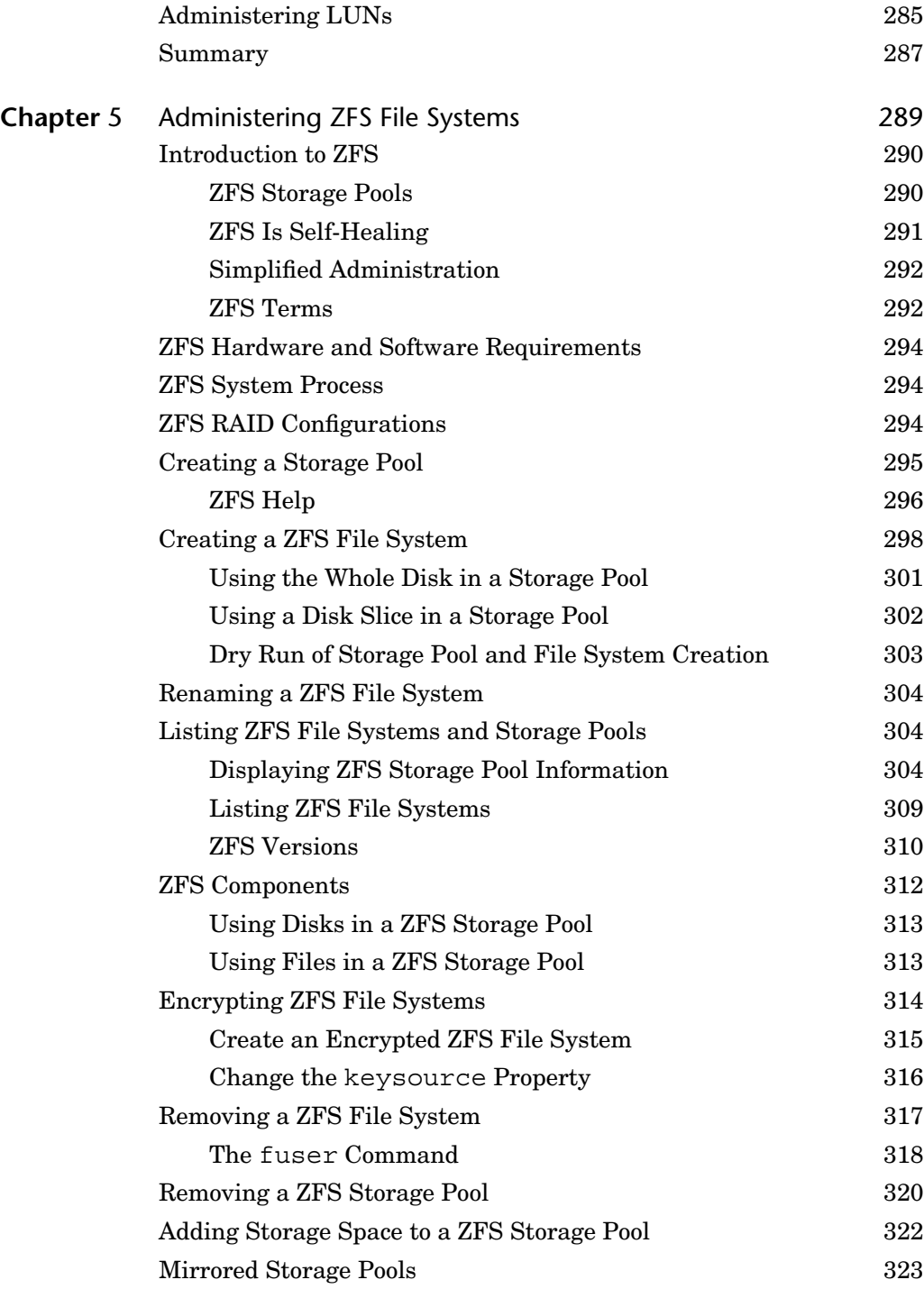

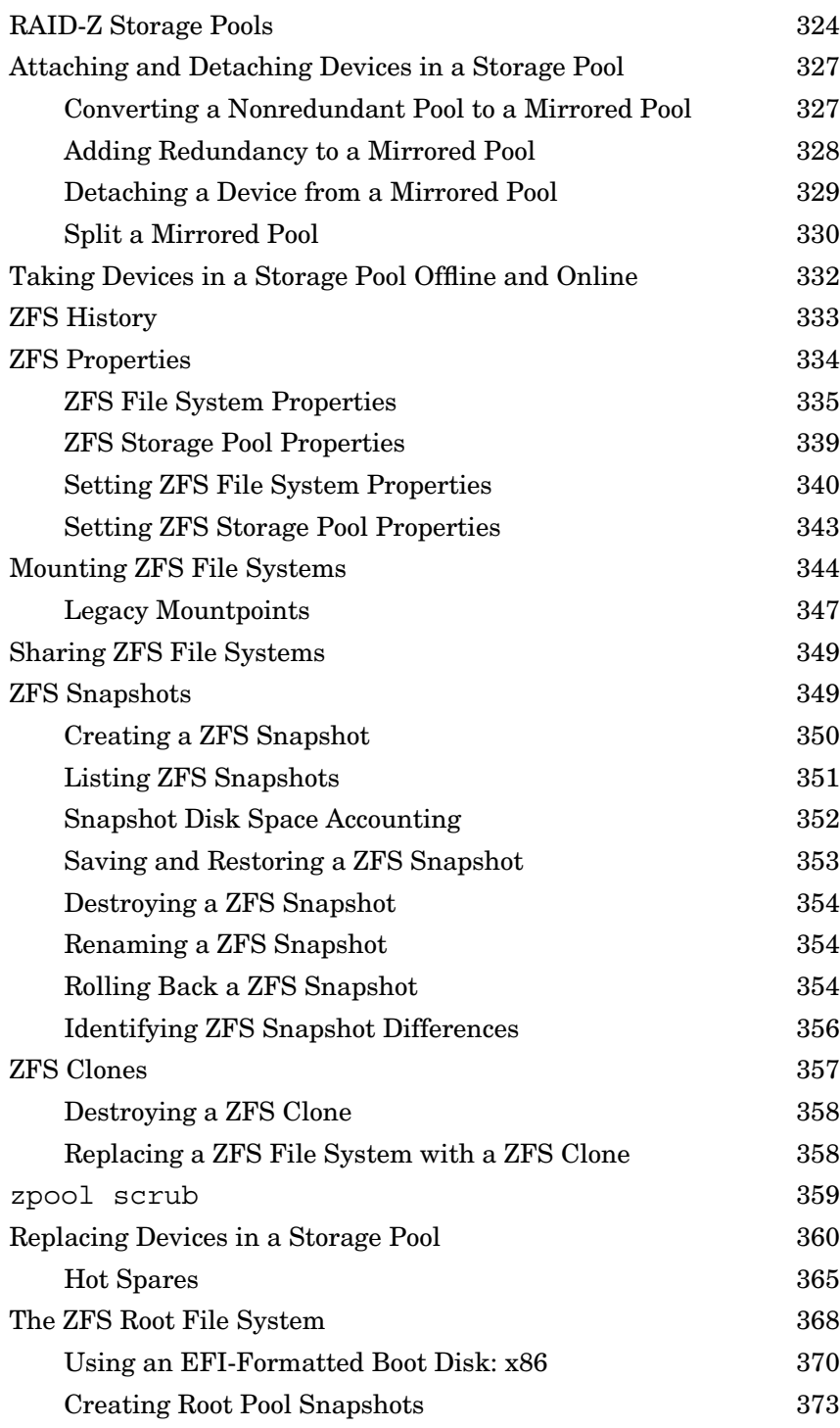

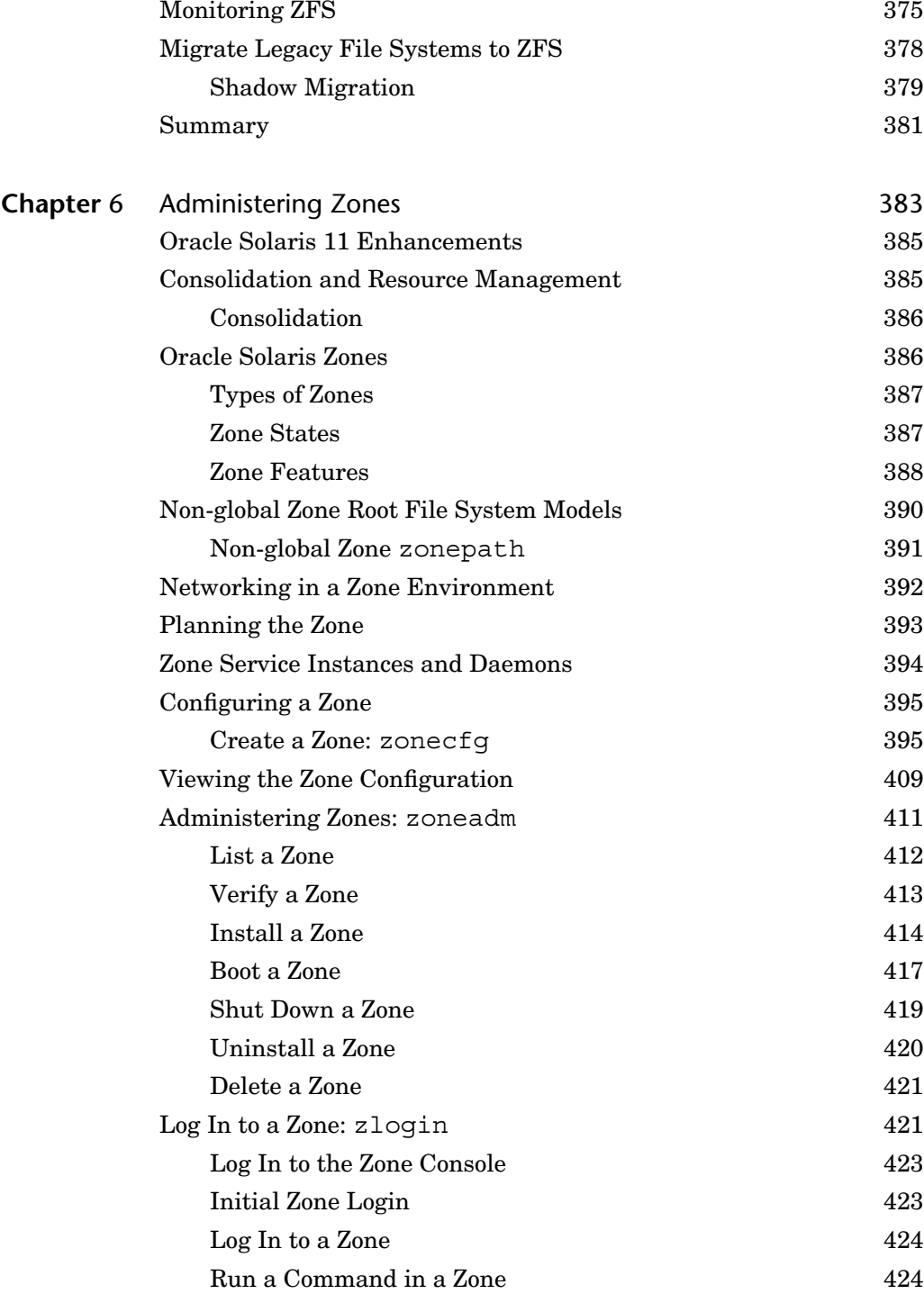

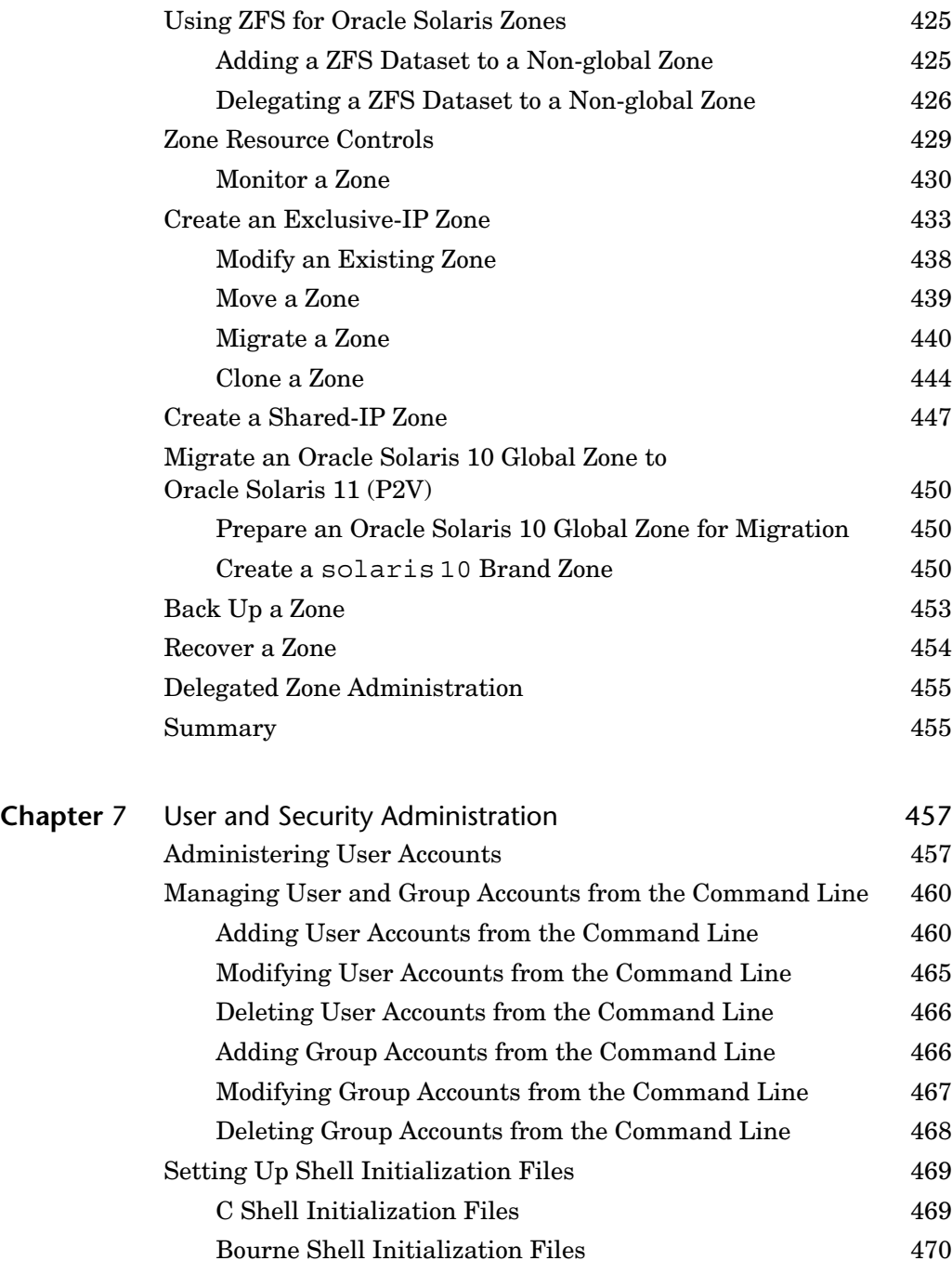

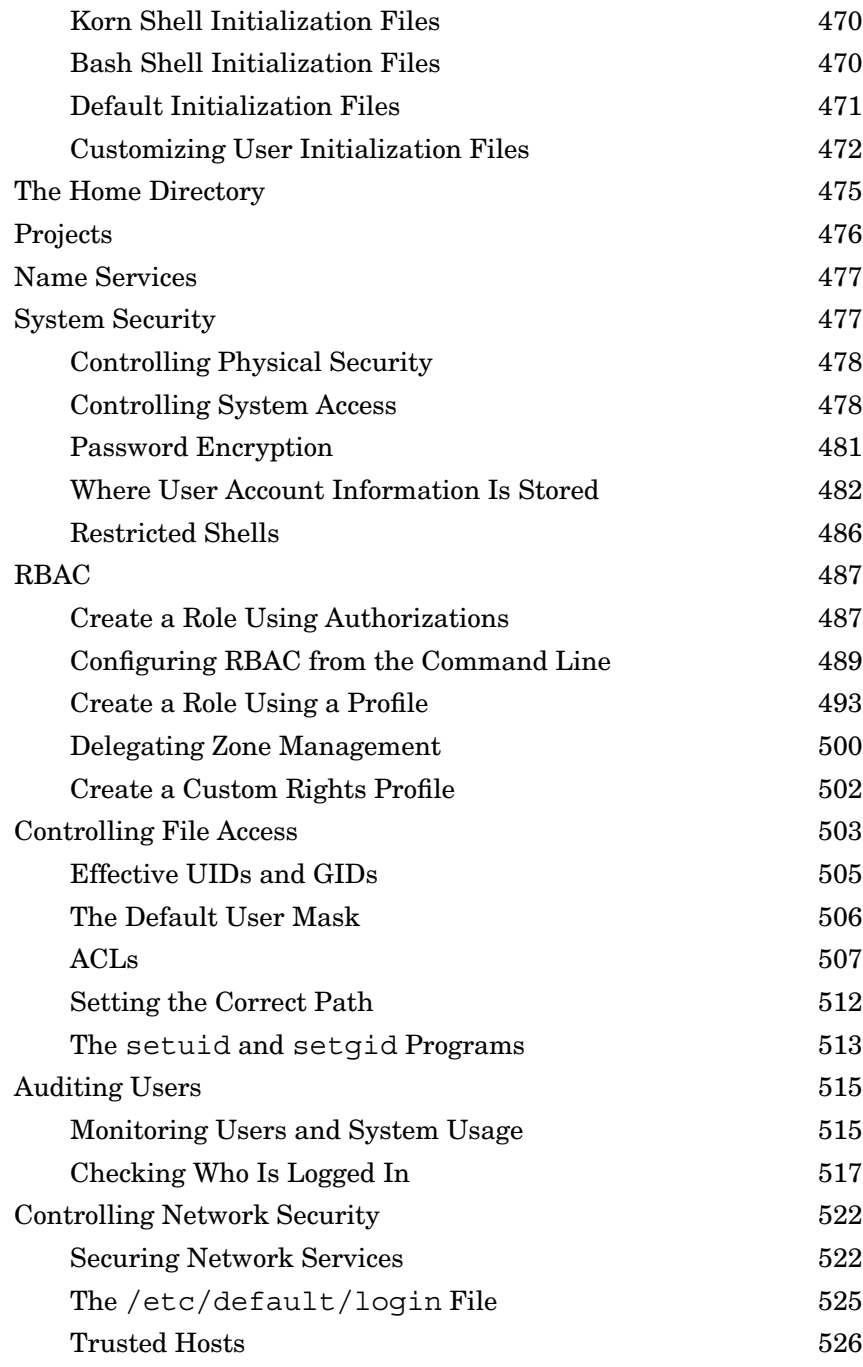

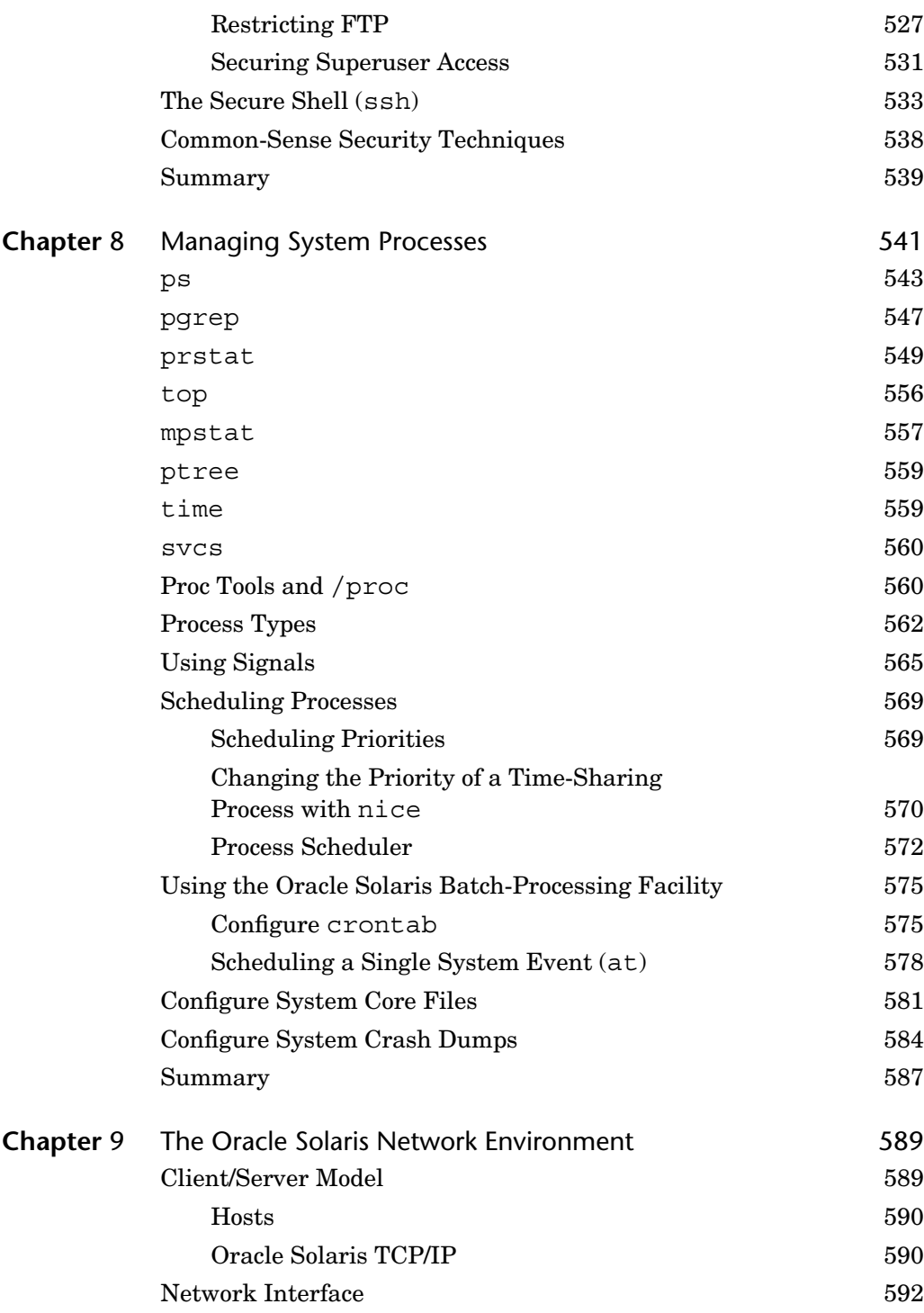

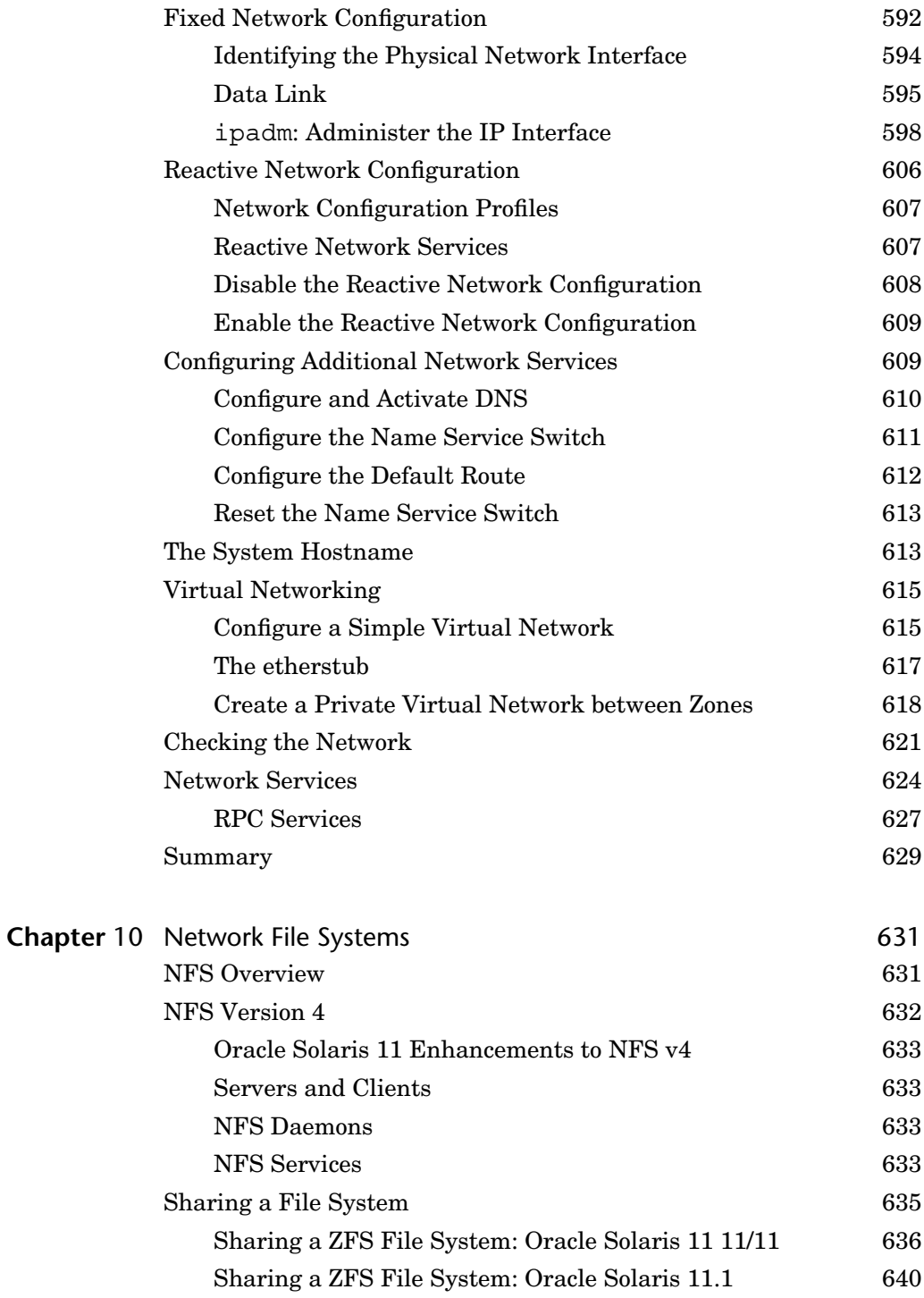

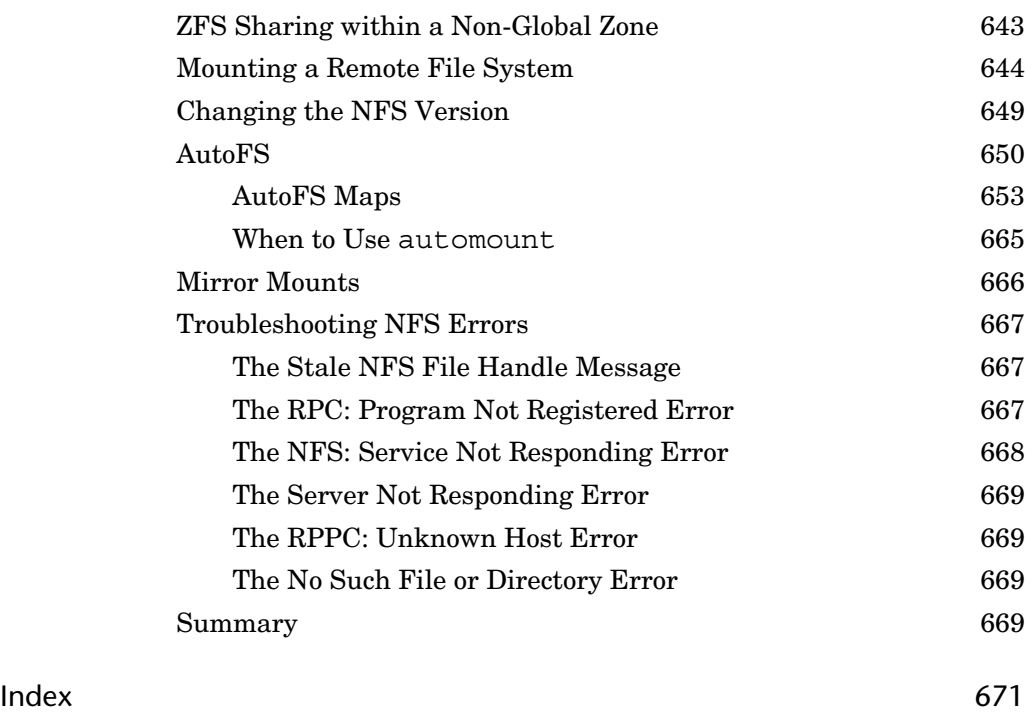

# <span id="page-19-0"></span>**[Preface](#page-7-0)**

This book covers all of the topics necessary to effectively install and administer an Oracle Solaris 11 system. When used as a study guide, this book will save you a great deal of time and effort searching for information you will need to administer Oracle Solaris 11 on SPARC and x86-based systems. This book covers each topic in enough detail for inexperienced administrators to learn about Oracle Solaris 11 and apply the knowledge to real-life scenarios. Experienced readers will find the material complete and concise, making it a valuable reference for everyday tasks. Drawing from my years of experience as a senior Oracle Solaris administrator and consultant, you'll find new ideas and see some different approaches to system administration that probably were not covered in your Oracle Solaris administration training courses.

You might be familiar with my Oracle Solaris certification training guides and exam prep books that have been published over the past 15 years. I am a Solaris Subject Matter Expert for Oracle. I participate in the development of the Oracle Solaris 11 certification exams, and I have made certain that the topics covered on the exam are covered in this book. But, rather than stopping at simply an exam prep book, I have gone to great effort to ensure that all tasks that you need to perform are covered beyond what is simply required to pass the exam.

Experienced administrators will find many welcome enhancements in Oracle Solaris 11, but they will also find that Oracle Solaris 11 is vastly different from previous versions of the operating system. Oracle has added new features and, in some cases, has completely redesigned some of the functions you may have used on a daily basis. To eliminate the frustration of learning a new environment, I describe new solutions for performing familiar tasks.

Welcome to the Oracle Solaris 11 community, and don't forget to visit my blog at <http://www.unixed.com/blog> where I answer your questions and discuss various topics related to Oracle Solaris administration.

### **What's New in Oracle Solaris 11**

Oracle Solaris 11 was first introduced in November 2010 as Oracle Solaris 11 Express. With Oracle Solaris 11 Express, Oracle provided a fully tested, fully supported, production-ready package that allowed customers to have access to the latest technology and hundreds of new features. Most administrators used Oracle Solaris 11 Express to test the new features and to provide feedback to the manufacturer.

The first production release of Oracle Solaris 11 was made available in November 2011 and is referred to as Oracle Solaris 11 11/11. In October 2012, Oracle introduced Oracle Solaris 11.1, the first major release of Oracle Solaris 11. This book covers features found in both versions of Oracle Solaris 11. For those of you currently running Oracle Solaris 10, you may be wondering, "What are the real benefits of moving to Oracle Solaris 11?" Throughout this book, I provide unbiased coverage of each feature to help you make an informed decision on the benefits of moving to Oracle Solaris 11.

Chapter 1 describes how to install the Oracle Solaris 11 operating system using the Live Media and text installers, and I guide you through each step of the installation process. During the installation, I help you make decisions that will affect the final installation and help you understand which configuration options may or may not be recommended for a secure production environment.

Chapter 2 discusses the new Image Packaging System (IPS). This new method of installing and updating software packages eliminates the traditional software package and patching commands that many administrators have used for years. IPS can be a complex and confusing topic, and I have created many real-life examples to guide you through the complete software lifecycle, including creating and maintaining an up-to-date IPS repository, installing and managing software packages, and using boot environments when updating the operating system.

Chapter 3 details the entire boot process on both the SPARC and x86 platforms. Where many textbooks skip the hardware-level discussion, I cover everything from powering on the server to accessing the console through the ALOM and ILOM interface and monitoring hardware faults through the fault management architecture. I describe the OpenBoot and GRUB2 environments in detail. The entire boot process, including managing multiple boot environments (BEs), booting a BE, loading the kernel, specifying run levels and milestones, and starting the Service Management Facility (SMF), is described in detail. I am aware that most problems are encountered during the boot process, and I have made an effort to describe every scenario I have encountered on both the SPARC and x86 platforms. You'll also gain a complete understanding of kernel tunables, SMF, and services. You'll learn how to create and manage custom SMF profiles and manifests. You'll learn about managing system messages using the new rsyslog feature and the legacy syslog facility.

Chapter 4 describes the hardware components and begins with attaching new hardware, identifying hardware components, configuring device drivers, and configuring and formatting storage devices.

ZFS storage pools and file systems are the topic of Chapter 5. You'll find more information on ZFS in this chapter than in entire books that have been published on the topic. I describe key concepts in creating redundant and nonredundant storage pools. I go on to describe how to create ZFS file systems, manage properties to control file system characteristics, encrypt file systems, and back up and restore ZFS file systems. I use examples to describe problems and failures with storage components and finally ZFS monitoring, troubleshooting, and recovery techniques that I have used in production environments.

Chapter 6 discusses the virtualization environment, Oracle Solaris zones. You'll be guided through the creation of the different types of non-global and immutable zones. You'll learn how to boot and manage zones, set resources on a zone, delegate ZFS storage, and monitor, clone, back up, and recover zones.

In Chapter 7, I describe techniques used to harden an Oracle Solaris system beginning with securing and monitoring user accounts, controlling system and file access, delegating administrative tasks, and controlling network security.

Chapter 8 describes how to monitor and manage system processes on a multiprocessor system. You'll also learn how to manage and configure core files and crash dumps.

Chapter 9 is a discussion of the Oracle Solaris 11 network environment. Readers with experience on previous versions of Oracle Solaris will appreciate the detail and the step-by-step examples provided in the explanation of the complex topic of virtual networking. I describe how to configure reactive and fixed network configurations. I outline the new methods used to configure network parameters and services. I illustrate how to create a virtual network between non-global zones. And I describe network monitoring and troubleshooting techniques that I use in production environments.

Chapter 10 describes Network File Systems (NFS) and begins with a thorough explanation of NFS and where NFS is used in a production environment. Again, for those with experience on previous versions of Oracle Solaris, I detail how to configure NFS in Oracle Solaris 11. Using step-by-step examples, I explain the new process of sharing file systems on Oracle Solaris 11/11 and how it changed again in Oracle Solaris 11.1. You'll learn how to mount and manage NFS file systems manually and using AutoFS. I conclude the chapter with techniques I use for monitoring and troubleshooting NFS.

Enjoy the book, keep it close by, and may the material in this book help you better your skills, enhance your career, and achieve your goals.

### **Conventions Used in This Book**

Commands: In the steps and examples, the commands you type are displayed in a special monospaced bold font.

# **ls –l<cr>**

<cr> indicates pressing the Enter/Return key.

The use of the hash symbol  $(\#)$ , dollar sign  $(\$)$  or  $\&$ , when prefixed to the command, indicates the system prompt as shown in the examples:

ok **boot<cr>** # **ls –l<cr>** \$ **ls –l<cr>**

The prompt is not to be typed in as part of the command syntax.

Arguments and Options—In command syntax, command options and arguments are enclosed in < >. (The italicized words within the < > symbols stand for what you will actually type. Don't type the " $\langle \rangle$ .")

# **ls -l** *<directoryname>***<cr>**

Code Continuation Character—When a line of code is too long to fit on one line, it is broken and continued to the next line. The continuation is preceded by a backslash  $(\cdot)$ , for example:

```
# useradd -u 3000 -g other -d /export/home/bcalkins -m -s /usr/bin/bash \
-c "Bill Calkins, ext. 2345" bcalkins<cr>
```
The backslash is not to be typed as part of the command syntax. Type the command as one continuous line. When the text gets to the end of the line, it will automatically wrap to the next line.

Commands are case sensitive in Oracle Solaris, so make sure you use upper and lowercase as specified. Make sure that you use spaces, hyphens (-), double quotes (") and single quotes (') exactly as indicated in the examples that are provided.

# **Audience**

This book is designed for anyone who has a basic understanding of UNIX or Linux and wants to learn more about administering an Oracle Solaris 11 system. Whether or not you plan to become certified, this book is the starting point to becoming an Oracle Solaris system administrator. It contains the same training material that I use in my Oracle Solaris System Administration classes. This book covers the basic as well as the advanced system administration topics you need to know before you begin administering the Oracle Solaris 11 operating system. The goal was to present the material in an easy-to-follow format, with text that is easy to read and understand. The only prerequisite is that you have used UNIX or Linux, you have attended a fundamental UNIX or Linux class for users, or you have studied equivalent material so that you understand basic UNIX commands and syntax. Before you begin administering Oracle Solaris, it's important that you have actually used UNIX or Linux.

This book is also intended for experienced system administrators who want to become certified, update their current Oracle Solaris certification, or simply learn about the Oracle Solaris 11 operating environment.

*This page intentionally left blank* 

# <span id="page-25-0"></span>**[Acknowledgments](#page-7-0)**

I would like to thank Greg Doench and Prentice Hall for giving me the opportunity to write another book on Oracle Solaris. I appreciate that you recognize the value in having a single author write an entire technical book to keep the material consistent and smooth. I also thank them for letting me take my time to get it right. Oracle Solaris 11 has gone through many changes since the initial release. At the last minute, I wanted to make sure that this book was up to date with Oracle Solaris 11.1, which meant delaying the release of this book from its original publication date.

I also want to thank John Philcox once again for coming on board as a technical editor. John has worked on most of my books, and we are of the same mind when it comes to publishing an Oracle Solaris textbook. I look forward to working with you again, John.

I also want to thank Oracle for allowing me to be part of the certification team and actively involved in the creation of the Oracle Solaris 11 certification exams. Oracle is very particular with the contractors with whom they work, and I feel privileged that they consider me as part of their team of experts.

That's it! I don't want to bore you with a long list of names when it's John, myself, and the team of editors at Prentice Hall who put this book together. A small, tight group is an efficient and successful group, and I would like to extend my sincere thanks to all of you who edited the text, laid out the pages, and shipped the books. My efforts would be lost if it weren't for your hard work.

*This page intentionally left blank* 

# <span id="page-27-0"></span>**[About the Author](#page-7-0)**

## **About the Author**

**Bill Calkins** is an Oracle Solaris 11 Certified Professional, works as a Solaris Subject Matter Expert for Oracle Corporation, and participates in the development of the Oracle Solaris 11 certification exams. Bill is the owner and president of UnixEd and Pyramid Consulting Inc., IT training and consulting firms located near Grand Rapids, Michigan, specializing in the implementation and administration of UNIX, Linux, and Microsoft Windows–based systems. He has more than twenty years of experience in UNIX system administration, consulting, and training at more than 300 companies. Bill is known worldwide for the Oracle Solaris textbooks he's authored, which have always been best sellers and used by universities and training organizations worldwide. It began with the *Oracle Solaris 2.6 Training Guide* in 1999 and subsequent books for Oracle Solaris 7, 8, 9, and 10.

Many of you have written with your success stories, suggestions, and comments. Your suggestions are always welcome and are what keep making these textbooks better with each new release. Drop me a note at wcalkins@unixed.com, introduce yourself, and tell me what you think.

## **About the Technical Editor**

**John Philcox** currently works as a Technical Specialist at Atos IT Services UK. He is based in Cheltenham, Gloucestershire, in the United Kingdom and specializes in UNIX systems and networks. He has more than 30 years' experience in IT, 25 of those with the SunOS and Oracle Solaris environments. He is a certified Oracle Solaris system and network administrator and has worked in a number of large, multi-vendor networks in both the public and private sectors of business.

John was the author of *Solaris System Management*, published by New Riders, and *Solaris 9 Network Administrator Certification (Exam Cram 2),* published by QUE Publishing. John has acted as technical editor or contributing author to most of Bill Calkins' books.

**4**

# **Administering Storage Devices**

It's important that you understand how Oracle Solaris views the disk drives and various other hardware components on your system. In particular, you need to understand how the storage devices are configured and named before you can create a file system on them or install the Oracle Solaris operating environment.

Device management in the Oracle Solaris 11 environment includes adding and removing from system peripheral devices such as tape drives, printers, and disk drives. Device management sometimes also involves adding a third-party device driver to support a device if the device driver is not available in Oracle's distribution of the Oracle Solaris operating environment.

System administrators need to know how to specify device names when using commands to manage disks, file systems, and other devices. This chapter describes disk device management in detail. It also describes disk device naming conventions as well as adding, configuring, and displaying information about disk devices attached to your system.

### **Device Drivers**

A computer typically uses a wide range of peripheral and mass-storage devices such as a serial attached SCSI disk drive, a keyboard, a mouse, and some kind of magnetic backup medium. Other commonly used devices include CD/DVD-ROM drives, printers, and various USB devices. Oracle Solaris communicates with peripheral devices through device files or drivers. A "device driver" is a low-level program that

allows the kernel to communicate with a specific piece of hardware. The driver serves as the OS's "interpreter" for that piece of hardware. Before Oracle Solaris can communicate with a device, the device must have a device driver.

When a system is started for the first time, the kernel creates a device hierarchy to represent all of the devices connected to the system. This is the autoconfiguration process, which is described later in this chapter. If a driver is not loaded for a particular peripheral device, that device is not functional. In Oracle Solaris, each disk device is described in three ways, using three distinct naming conventions:

- Physical device name: Represents the full device pathname in the device information hierarchy
- Instance name: Represents the kernel's abbreviation name for every possible device on the system
- Logical device name: Used by system administrators with most file system commands to refer to devices

System administrators need to understand these device names when using commands to manage disks and file systems. We discuss these device names throughout this chapter.

## **Physical Device Name**

Before the OS is loaded, the system locates a particular device through the device tree, also called the full device pathname. Full device pathnames are described in the "PROM Device Tree (Full Device Pathnames)" section of Chapter 3, "Boot and Shutdown Procedures for SPARC and x86-Based Systems." After the kernel is loaded, however, a device is located by its physical device pathname. Physical device names represent the full device pathname for a device. Note that the two names have the same structure. For example, the full device pathname for a SCSI disk at target 0 on a SunFire T2000 system is as follows:

/pci@780/pci@0/pci@9/scsi@0/disk@0

#### **SAS Disk Drives**

SCSI drives come in two types: parallel and serial. The serial attached SCSI (SAS) drive delivers better performance than its parallel predecessor. Both drives show up as SCSI drives in the OS.

Intel-based systems commonly use IDE or Serial AT Attachment (SATA) disk drives. On the x86 platform, the SATA disk (target 0) looks like this:

```
/pci@0,0/pci8086,2829@d/disk@0,0
```
Now let's look at the corresponding physical device name from the OS level. Use the dmesg command, described later in this section, to obtain information about devices connected to your system. By viewing information displayed by the dmesg command, you'll receive the following information about the SunFire T2000's SAS disk 0:

```
# dmesg |grep scsi<cr>
Jan 23 16:02:42 server rootnex: [ID 349649 kern.info] scsi_vhci0 at root
Jan 23 16:02:42 server genunix: [ID 936769 kern.info] scsi_vhci0 is /scsi_vhci
Jan 23 16:02:45 server scsi: [ID 583861 kern.info] sd0 at ahci0: target 0 lun 0
Jan 23 16:02:45 server scsi: [ID 583861 kern.info] sd1 at ahci0: target 1 lun 0
Jan 23 16:03:04 server rootnex: [ID 349649 kern.info] iscsi0 at root
Jan 23 16:03:04 server genunix: [ID 936769 kern.info] iscsi0 is /iscsi
```
This same information is also available in the  $/\nu ar / \alpha dm/m$ essages file.

As you can see, the physical device name listed above and the full device name seen at the OpenBoot PROM are the same. The difference is that the full device pathname is simply a path to a particular device. The physical device is the actual driver used by Oracle Solaris to access that device from the OS.

Physical device files are found in the /devices directory. The content of the /devices directory is controlled by the devfs file system. The entries in the /devices directory dynamically represent the current state of accessible devices in the kernel and require no administration. New device entries are added when the devices are detected and added to the kernel. The physical device files for SAS disks 0 and 1 connected to the primary SCSI controller would be

```
/devices/pci@780/pci@0/pci@9/scsi@0/sd@0,0:<#>
/devices/pci@780/pci@0/pci@9/scsi@0/sd@1,0:<#>
```
for the block device and

```
/devices/pci@780/pci@0/pci@9/scsi@0/sd@0,0:<#>,raw
/devices/pci@780/pci@0/pci@9/scsi@0/sd@1,0:<#>,raw
```
for the character (raw) device, where  $\langle \rangle$  is a letter representing the disk slice. Block and character devices are described later in this chapter in the section titled "Block and Raw Devices."

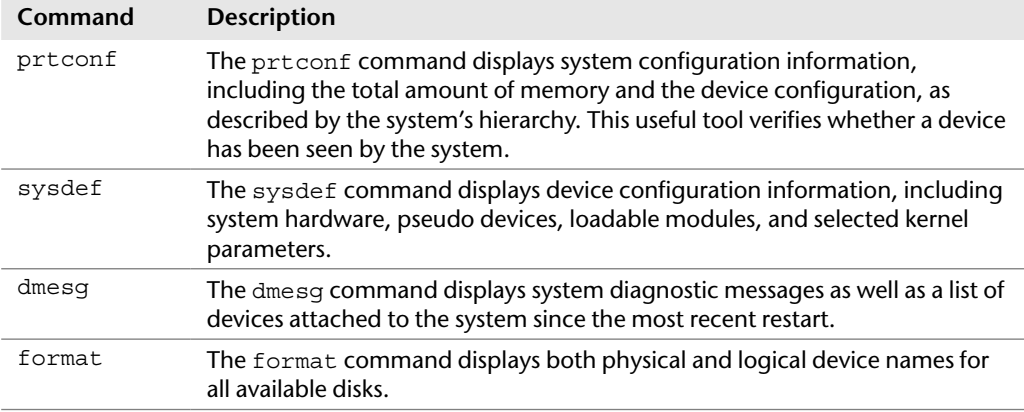

#### **Table 4-1 Device Information Commands**

The system commands used to provide information about physical devices are described in Table 4-1.

#### **prtconf Output**

The output produced by the prtconf command can vary depending on the version of the system's PROM.

Type the prtconf command:

```
# prtconf<cr>
System Configuration: Oracle Corporation sun4v
Memory size: 3968 Megabytes
System Peripherals (Software Nodes):
SUNW,Sun-Fire-T200
   scsi vhci, instance #0
     packages (driver not attached)
         SUNW,builtin-drivers (driver not attached)
         deblocker (driver not attached)
        disk-label (driver not attached)
 <Output has been truncated.>
```
Use the -v option to display detailed information about devices.

The sysdef command can also be used to list information about hardware devices, pseudo devices, system devices, loadable modules, and selected kernel tunable parameters as follows:

```
# sysdef<cr>
*
* Hostid
```
\*

```
8510e818
*
* sun4v Configuration
*
*
* Devices
*
scsi vhci, instance #0
packages (driver not attached)
         SUNW,builtin-drivers (driver not attached)
         deblocker (driver not attached)
         disk-label (driver not attached)
         terminal-emulator (driver not attached)
         dropins (driver not attached)
         SUNW,asr (driver not attached)
         kbd-translator (driver not attached)
         obp-tftp (driver not attached)
         zfs-file-system (driver not attached)
*Output has been truncated.
* System Configuration
*
swap files<br>swapfile
                       dev swaplo blocks free<br>wap 228,2 16 2097136 2097136
/dev/zvol/dsk/rpool/swap 228,2
*
* Tunable Parameters
81469440
                maximum memory allowed in buffer cache (bufhwm)
   30000 maximum number of processes (v.v_proc)
   99 maximum global priority in sys class (MAXCLSYSPRI)<br>29995 maximum processes per user id (v v maxup)
 29995 maximum processes per user id (v.v_maxup)
 30 auto update time limit in seconds (NAUTOUP)
      25 page stealing low water mark (GPGSLO)<br>1 fsflush run rate (FSFLUSHR)
                 1 fsflush run rate (FSFLUSHR)
       25 minimum resident memory for avoiding deadlock (MINARMEM)
*Output has been truncated
```
Use the output of the prtconf command to identify which disk, tape, and CD/DVD-ROM devices are connected to the system. As shown in the preceding proposed and sysdef examples, some devices display the driver not attached message next to the device instance. This message does not always mean that a driver is unavailable for this device. It means that no driver is currently attached to the device instance because there is no device at this node or the device is not in use. The OS automatically loads drivers when the device is accessed, and it unloads them when it is not in use.

The system determines which devices are attached to it at startup. This is why it is important to have all peripheral devices powered on at startup, even if they are not currently being used. During startup, the kernel configures itself dynamically, loading needed modules into memory. Device drivers are loaded when devices, such as disk and tape devices, are accessed for the first time. This process is called "autoconfiguration" because all kernel modules are loaded automatically if needed. As described in Chapter 3, the system administrator can customize the way in which kernel modules are loaded by modifying the /etc/system file.

## **Device Autoconfiguration**

Autoconfiguration offers many advantages over the manual configuration method used in earlier versions of SunOS, in which device drivers were manually added to the kernel, the kernel was recompiled, and the system had to be restarted. Now, with autoconfiguration, the administrator simply connects the new device to the system and performs a reconfiguration startup. To perform a reconfiguration startup, follow these steps:

1. Create the /reconfigure file with the following command:

# **touch /reconfigure<cr>**

The /reconfigure file causes the Oracle Solaris software to check for the presence of any newly installed devices the next time you turn on or start up your system.

2. Shut down the system using the shutdown procedure described in Chapter 3.

If you need to connect the device, turn off power to the system and all peripherals after Oracle Solaris has been properly shut down.

3. After the new device is connected, restore power to the peripherals first and then to the system. Verify that the peripheral device has been added by attempting to access it.

#### **Automatic Removal of /reconfigure**

The file named  $/$ reconfigure automatically gets removed during the bootup process.

An optional method of performing a reconfiguration startup is to type "boot -r" at the OpenBoot prompt.

On an x86-based system, perform a reconfiguration reboot by editing the boot command in the GRUB menu as described in Chapter 3.

### **Specify a Reconfiguration Reboot**

As root, you can also issue the reboot  $-$ -  $r$  command from the shell prompt. The  $- r$  passes the  $-r$  to the boot command.

During a reconfiguration restart, a device hierarchy is created in the /devices file system to represent the devices connected to the system. The kernel uses this to associate drivers with their appropriate devices.

Autoconfiguration offers the following benefits:

- Main memory is used more efficiently because modules are loaded as needed.
- There is no need to reconfigure the kernel if new devices are added to the system. When you add devices such as disks or tape drives other than USB and hot-pluggable devices, the system needs to be shut down before you connect the hardware so that no damage is done to the electrical components.
- Drivers can be loaded and tested without having to rebuild the kernel and restart the system.

#### **devfsadm**

Another option used to automatically configure devices on systems that must remain running at all times, and one that does not require a reboot, is the devfsadm command.

Occasionally, you might install a new device for which Oracle Solaris does not have a supporting device driver. Always check with the manufacturer to make sure any device you plan to add to your system has a supported device driver. If a driver is not included with the standard Oracle Solaris release, the manufacturer should provide the software needed for the device to be properly installed, maintained, and administered.

## **USB Removable Devices**

USB devices were developed to provide a method to attach peripheral devices such as keyboards, printers, cameras, and disk drives using a common connector and interface. Furthermore, USB devices are "hot-pluggable," which means they can be connected or disconnected while the system is running. The OS automatically detects when a USB device has been connected and automatically configures the operating environment to make it available.

The Oracle Solaris 11 operating environment supports USB devices. When hotplugging a USB device, the device is immediately displayed in the device hierarchy. For example, a full device pathname for a USB thumb drive connected to a SunFire T2000 system would appear as follows:

/devices/pci@7c0/pci@0/pci@1/pci@0/usb@6/hub@1/storage@2/disk@0,0
A printer would look like this:

```
/pci@1f,4000/usb@5/hub@3/printer@1
```
The steps to add a USB mass storage device are as follows:

- 1. Insert a USB thumb drive into the USB port on your server. For this example, the device already contains a file system.
- 2. Verify that the USB device is mounted by entering the rmformat command as follows:

```
# rmformat<cr>
Two devices are listed as follows:
Looking for devices ... 
      1. Logical Node: /dev/rdsk/c3t0d0s2
         Physical Node: /pci@7c0/pci@0/pci@1/pci@0/ide@8/sd@0,0
        DW-224SL-R 1.0B
         Device Type: DVD Reader
         Bus: IDE
         Size: 525.9 MB
         Label: <None>
        Access permissions: Medium is not write protected.
      2. Logical Node: /dev/rdsk/c5t0d0s2
       Physical Node: /pci@7c0/pci@0/pci@0/usb@6/hub@1/storage@2/disk@0,0<br>Connected Device: Generic Flash Disk 8 07
        Connected Device: Generic Flash Disk
         Device Type: Removable
        Bus: USB
        Size: 981.0 MB
         Label: <None>
         Access permissions: Medium is not write protected.
```
#### **Note**

If the device does not contain a file system, use the rmformat command to format the device. The rmformat command is described later in this section.

The first device listed is the removable DVD, and the second device listed is the removable USB thumb drive.

3. Verify that the device has been automatically mounted by typing

# **mount<cr>**

The mounted device is displayed as follows:

```
/media/NO NAME on /dev/dsk/c5t0d0s2:1 read/write/nosetuid/nodevices/rstchown/
hidden/nofoldcase/clamptime/noatime/timezone=18000/owner=0/group=0/mask=077/
dev=32c102a on Thu Jan 24 12:09:11 2013
```
4. The nickname for the mounted device can also be listed by typing

```
# rmmount –l<cr>
/dev/dsk/c5t0d0s2:1 rmdisk,rmdisk0,THUMBDRIVE,/media/THUMBDRIVE
/dev/dsk/c3t0d0s2 cdrom,cdrom0,cd,cd0,sr,sr0,Oracle_Solaris-11_1-Text-\
SPARC,/media/Oracle_Solaris-11_1-Text-SPARC
```
Notice the path to each device. Access the removable DVD media through this path:

```
/media/Oracle_Solaris-11_1-Text-SPARC
```
Access the USB thumb drive media through this path:

/media/THUMBDRIVE

The rmformat [command is used to format,](http://docs.oracle.com) list, eject, partition, and protect removable rewritable media. If the USB device already has a file system, the device is automatically mounted. To unmount the device, type

```
# rmmount –u /dev/dsk/c5t0d0s2<cr>
/dev/dsk/c5t0d0s2 unmounted
```
To format the device, type

```
# rmformat -F quick /dev/rdsk/c5t0d0s2<cr>
Formatting will erase all the data on disk.
Do you want to continue? (y/n)y<cr>
```
The rmformat command has three formatting options:

- 1. quick: This option formats the media without certification or with limited certification of certain tracks on the media.
- 2. long: This option completely formats the media.
- 3. force: This option formats completely without user confirmation.

Create a file system on the device as follows:

# **mkfs -F pcfs -o nofdisk,size=9800 /dev/rdsk/ c5t0d0s2<cr>**

The mkfs command constructs a file system on a raw device. I specified  $-F$  pcfs to create a file allocation table (FAT) file system.

Be careful when removing USB devices. If the device is being used when it is disconnected, you will get I/O errors and possible data errors. When this happens, you'll need to plug the device back in, stop the application that is using the device, and then unplug the device.

USB mass storage devices and DVD-ROMs can be inserted and automatically mounted by using the removable media services. These services are started by default and can be enabled or disabled as follows.

To prevent removable volumes from automatically mounting, disable the rmvolmgr service as follows:

```
# svcadm disable rmvolmgr<cr>
```
To disable all of the volume management media services, disable the dbus, hal, and rmvolmgr services as follows:

```
# svcadm disable rmvolmgr<cr>
# svcadm disable dbus<cr>
# svcadm disable hal<cr>
```
Disabling the volume management services means that you would have to mount all media manually using the mount command.

Enable removable media services:

```
# svcadm enable rmvolmgr<cr>
# svcadm enable dbus<cr>
# svcadm enable hal<cr>
```
When disconnecting a USB device such as a USB thumb drive, eject the device as follows:

1. List the removable devices as follows:

```
# rmmount –l<cr>
/dev/dsk/c3t0d0s2 cdrom,cdrom0,cd,cd0,sr,sr0,Oracle_Solaris_Text_SPARC,\
/media/Oracle_Solaris_Text_SPARC
/dev/dsk/c5t0d0s2:1 rmdisk,rmdisk0,NO NAME the devices currently mounted:
```
2. Unmount the device as follows:

```
# rmmount –u rmdisk0<cr>
```
3. Eject the device as follows:

# **eject rmdisk0<cr>**

## **Instance Names**

The instance name represents the kernel's abbreviated name for every possible device on the system. A few examples of instance names are

- sd0: The instance name for a SCSI disk
- e1000g: The instance name for a type of network interface

Instance names are mapped to a physical device name in the /etc/path to inst file. The following shows the contents of a path to inst file:

```
# more /etc/path_to_inst<cr>
#
# Caution! This file contains critical kernel state
#
\begin{array}{c} \# \\ \# \end{array}Caution! This file contains critical kernel state
#
"/fcoe" 0 "fcoe"
"/iscsi" 0 "iscsi"
"/pseudo" 0 "pseudo"
"/scsi_vhci" 0 "scsi_vhci"
"/options" 0 "options"
"/pci@780" 0 "px"
"/pci@780/pci@0" 0 "pcieb"
"/pci@780/pci@0/pci@1" 1 "pcieb"
"/pci@780/pci@0/pci@1/network@0" 0 "e1000g"
"/pci@780/pci@0/pci@1/network@0,1" 1 "e1000g"
"/pci@780/pci@0/pci@2" 2 "pcieb"
"/pci@780/pci@0/pci@8" 3 "pcieb"
"/pci@780/pci@0/pci@9" 4 "pcieb"
"/pci@780/pci@0/pci@9/scsi@0" 0 "mpt"
"/pci@780/pci@0/pci@9/scsi@0/sd@0,0" 2 "sd"
"/pci@780/pci@0/pci@9/scsi@0/sd@1,0" 3 "sd"
 ... < output has been trunctated> ...
```
Although instance names can be displayed using the commands dmesg, sysdef, and prtconf, the only command that shows the mapping of the instance name to the physical device name is the dmesg command. For example, you can determine the mapping of an instance name to a physical device name by looking at the dmesg output, as shown in the following example from a T2000 SPARC system:

```
Jan 24 12:31:02 solaris genunix: [ID 936769 kern.info] sd2 is\
 /pci@780/pci@0/pci@9/scsi@0/sd@0,0
Jan 24 12:32:03 solaris genunix: [ID 936769 kern.info] sd3 is\
 /pci@780/pci@0/pci@9/scsi@0/sd@1,0
```
In the first example, sd2 is the instance name and /pci@780/pci@0/pci@9/  $scsi@0/sd@0,0$  is the physical device name. In the second example, sd3 is the instance name and /pci@780/pci@0/pci@9/scsi@0/sd@1,0 is the physical device name. After the instance name has been assigned to a device, it remains mapped to that device. To keep instance numbers consistent across restarts, the system records them in the /etc/path to inst file. This file is only read at startup, and it is updated by the devfsadmd daemon described later in this section.

Devices already existing on a system are not rearranged when new devices are added, even if new devices are added to pci slots that are numerically lower than those occupied by existing devices. In other words, the  $/etc/$  path to inst file is appended to, not rewritten, when new devices are added.

It is generally not necessary for the system administrator to change the path\_ to\_inst file because the system maintains it. The system administrator can, however, change the assignment of instance numbers by editing this file and doing a reconfiguration startup. However, any changes made in this file are lost if the devfsadm command is run before the system is restarted.

#### **Resolving Problems with /etc/path\_to\_inst**

If you can't start up from the startup disk because of a problem with the  $/etc$  path to inst file, you should start up from the CD/DVD (boot cdrom -s) and remove the  $/etc/path$  to  $inst$  file from the startup disk. To do this, start up from the DVD using boot cdrom -s at the OpenBoot prompt. Use the rm command to remove the file named  $/a/etc/path$  to inst. The path to inst file will automatically be created the next time the system boots.

You can add new devices to a system without requiring a reboot. It's all handled by the devfsadmd daemon that transparently builds the necessary configuration entries for those devices capable of notifying the kernel when the device is added (such as USB, FC-AL, disks, and so on). An example of when to use the devfsadm command would be if the system had been started but the power to the tape drive was not turned on. During startup, the system did not detect the device; therefore, its drivers were not installed.

To gain access to the device, you could halt the system, turn on power to the tape drive, and start the system back up, or you could simply turn on power to the tape drive and issue the following command at the command prompt:

# **devfsadm<cr>**

When used without any options, devfsadm will attempt to load every driver in the system and attach each driver to its respective device instances. You can restrict devfsadm to only look at specific devices using the -c option as follows:

# **devfsadm -c tape<cr>**

[This restricts the](http://docs.oracle.com) devfsadm command to devices of class *tape*.

You can also use the devfsadm command to configure only the devices for a specific driver such as "st" by using the -i option as follows:

# **devfsadm -i st<cr>**

The devfsadm command will only configure the devices for the driver named "st."

### **Major and Minor Device Numbers**

Each device has a major and minor device number assigned to it. These numbers identify the proper device location and device driver to the kernel. This number is used by the OS to key into the proper device driver whenever a physical device file corresponding to one of the devices it manages is opened. The major device number maps to a device driver such as sd, st, or e1000g. The minor device number indicates the specific member within that class of devices. All devices managed by a given device driver contain a unique minor number. Some drivers of pseudo devices (software entities set up to look like devices) create new minor devices on demand. Together, the major and minor numbers uniquely define a device and its device driver.

Physical device files have a unique output when listed with the ls -l command, as shown in the following example:

```
# cd /devices/pci@780/pci@0/pci@9/scsi@0<cr>
# ls -l<cr>
```
The system responds with the following:

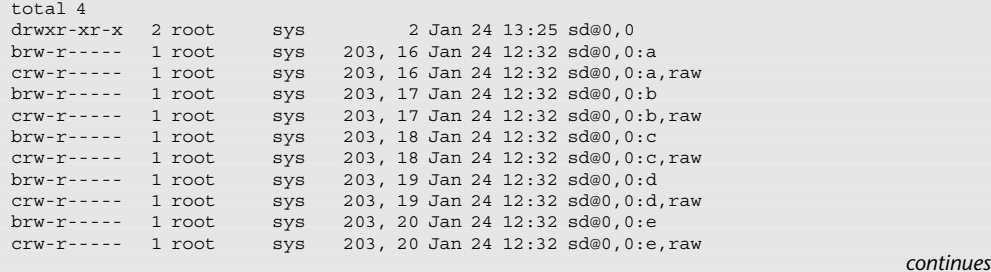

brw-r----- 1 root sys 203, 21 Jan 24 12:32 sd@0,0:f crw-r----- 1 root sys 203, 21 Jan 24 12:32 sd@0,0:f,raw<br>brw-r----- 1 root sys 203, 22 Jan 24 12:32 sd@0,0:g<br>crw-r----- 1 root sys 203, 22 Jan 24 12:32 sd@0,0:g,raw brw-r----- 1 root sys 203, 22 Jan 24 12:32 sd@0,0:g crw-r----- 1 root sys 203, 22 Jan 24 12:32 sd@0,0:g,raw brw-r----- 1 root sys 203, 23 Jan 24 12:32 sd@0,0:h crw-r----- 1 root sys 203, 23 Jan 24 12:32 sd@0,0:h,raw ... <output has been truncated> ...

This long listing includes columns showing major and minor numbers for each device. The sd driver manages all of the devices listed in the previous example that have a major number of 203. Minor numbers are listed after the comma.

During the process of building the /devices directory, major numbers are assigned based on the kernel module attached to the device. Each device is assigned a major device number by using the name-to-number mappings held in the /etc/ name to major file. This file is maintained by the system and is undocumented. The following is a sample of the  $/etc/$  name to major file:

```
# more /etc/name_to_major<cr>
... < output has been truncated> ...
sckmdrv 199
scsa1394 200
scsa2usb 201
scsi_vhci 202
sd 203
sdpib 204
sdt 205
seeprom 206
ses 207
  ... <output has been truncated> ...
```
To create the minor device entries, the devfsadmd daemon uses the information placed in the dev\_info node by the device driver. Permissions and ownership information are kept in the /etc/minor perm file.

## **Logical Device Names**

The final stage of the autoconfiguration process involves the creation of the logical device name to reflect the new set of devices on the system. Both SPARC and x86 systems use logical device names, but they differ slightly on each platform. To see a list of logical device names for the disks connected to a SPARC system, execute a long listing on the /dev/dsk directory as follows:

```
# ls -l /dev/dsk<cr>
total 96<br>Irwxrwxrwx - 1 root
                      root 54 Jan 21 07:59 c1t0d0s0 ->\
../../devices/pci@0,600000/pci@0/pci@0/scsi@0/sd@0,0:a
```

```
lrwxrwxxwx 1 root root 54 Jan 21 07:59 c1t0d0s1 ->\
../../devices/pci@0,600000/pci@0/pci@0/scsi@0/sd@0,0:b
lrwxrwxrwx 1 root root 54 Jan 21 07:59 c1t0d0s2 ->\
../../devices/pci@0,600000/pci@0/pci@0/scsi@0/sd@0,0:c
                                 54 Jan 21 07:59 c1t0d0s3 ->\
../../devices/pci@0,600000/pci@0/pci@0/scsi@0/sd@0,0:d
 ... < output has been truncated> ...
```
On the second line of output from the  $1s - 1$  command, notice that the logical device name c1t0d0s0 is linked to the physical device name, as shown in the following:

../../devices/pci@0,600000/pci@0/pci@0/scsi@0/sd@0,0:a

On SPARC systems, you'll see an eight-string logical device name (c#t#d#s#) for each disk slice that contains the following:

- Controller number  $(c#)$ : Identifies the host bus adapter, which controls communications between the system and disk unit. The controller number is assigned in sequential order, such as c0, c1, c2, and so on.
- Target number  $(\pm \#):$  Target numbers, such as t0, t1, t2, and t3 correspond to a unique hardware address that is assigned to each disk, tape, or DVD-ROM. Some external disk drives have an address switch located on the rear panel. Some internal disks have address pins that are jumpered to assign that disk's target number.
- Disk number  $(d)$ : The disk number is also known as the logical unit number (LUN). This number reflects the number of disks at the target location. The disk number is always set to 0 on embedded SCSI controllers.
- Slice number  $(s\#)$ : A slice number ranging from 0 to 7.

On the x86 platform, IDE and SATA disk drives do not use target controllers. Device names of these types of disks represent the controller (c3), disk (d#), and slice (s#). Because IDE disks do not use target controllers, these disks use a t# value to represent the identity of the disks on its primary and secondary IDE buses. Target values on these systems are as follows:

- t0: Master device on the primary IDE bus
- t1: Slave device on the primary IDE bus
- t2: Master device on the secondary IDE bus
- t3: Slave device on the secondary IDE bus

The following is an example of IDE disks on an x86-based server:

```
# ls -l /dev/dsk<cr>
total 48
lrwxrwxrwx 1 root root 45 Jan 23 18:11 c0t0d0s0 ->\
 \ldots/../devices/pci@1f,0/pci@1,1/ide@d/sd@0,0:a<br>rwxrwxrwx 1 root root 45.Jan 23.18:11 c0t0d0s1 ->
lrwxrwxrwx 1 root 45 root
../../devices/pci@1f,0/pci@1,1/ide@d/sd@0,0:b
lrwxrwxrwx 1 root 1root
../../devices/pci@1f,0/pci@1/scsi@8/sd@1,0:a
                                      44 Jan 23 18:11 c1t1d0s1 \rightarrow../../devices/pci@1f,0/pci@1/scsi@8/sd@1,0:b
```
x86-based Oracle Solaris systems have a different disk-naming convention, but before describing the logical device name for a disk on an x86-based system, it's worth pointing out a fundamental difference between disk slicing on a SPARC system and disk slicing on an x86-based system. Disk partitioning on Oracle Solaris for the x86 platform has one more level than that of Oracle Solaris for SPARC. On Oracle Solaris for SPARC, slices and partitions are one and the same; on Oracle Solaris for x86, slices are "subpartitions" of a fixed disk (fdisk) partition table. This was done to allow Oracle Solaris to coexist with other x86-based OSs, such as for dual-boot configurations.

This difference in slicing brings some differences in the naming of disk devices on an x86-based system. Slices are created in the first partition on a drive and, for SCSI disks, are named the same as with Oracle Solaris for SPARC (c#t#d0s#). However, because slices are within an fdisk partition table, the x86 partitions have their own device names. The entire drive is named c#t#d0p0, and the fdisk partitions (maximum of 4) are c#t#d0p1 through c#t#d0p4. To support the x86 environment, the format utility also has an added command called fdisk to deal with the fdisk partitions.

Oracle Solaris x86-based systems have 16 slices (numbered 0-15) versus 8 for SPARC. On the x86 system, slice 8 is used to hold boot code and contains the GRUB stage1 program in sector 0, the disk label, the VTOC in sectors 1 and 2, and GRUB stage2 program beginning at sector 50. GRUB is described in Chapter 3. Slice 8 also occupies the first cylinder (cylinder 0) of the fdisk partition.

On IDE and SATA disk drives, slice 9 is used for alternate sectors and contains blocks used to store bad block information. Higher slices are available for use but are not supported by format at this time, and the format utility will only allow you to modify slices 0–7. The major differences between the logical device names used on SPARC-based systems versus x86-based systems are as follows:

**c** is the controller number.

**t** is the SCSI target number.

**s** is the slice number ranging from 0 to 15.

**p** represents the fdisk partition (not slice partition). This number ranges from p0 to p4. p0 represents the entire disk. **d** is the LUN or IDE drive number.

If an IDE drive is used, d is used to determine MASTER or SLAVE, and the t is not used for IDE drives. For example, two controllers are installed on an x86 PC:

**c0** is an IDE controller. **c1** is a SCSI controller.

On an  $x86$ -based system, the following devices are listed in the  $/$ dev $/$ dsk directory for a SATA disk, target 0:

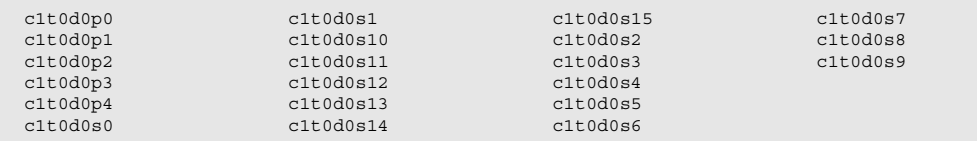

Examples of logical device names are the following:

- c1t0d0s0: A SCSI, SAS, or SATA disk device name that specifies controller 1, target 0, disk 0, and slice 0
- c1d0p0: An IDE disk name on an x86-based system that specifies controller 1, disk 0, and fdisk partition 0
- c1d0s0: An IDE disk name that specifies controller 1, disk 0, and slice 0
- c2t11d0p0: A SCSI, SAS, or SATA disk device name on an x86 system that specifies controller 2, target 11, disk 0, and fdisk partition 0
- c2t11d0s0: A SCSI, SAS, or SATA disk device name that specifies controller 2, target 11, disk 0, and slice 0
- c3t266000C0FFF7C140d31s2: A Fibre Channel attached LUN name that specifies controller 3, WWN 266000C0FFF7C140, LUN 31, and slice 2

On both SPARC-based and x86-based systems, the logical device name is the name that the system administrator uses to refer to a particular device when running various file system commands.

For example, if running the mount command, use the logical device name /dev/ dsk/c0t0d0s7 to mount the file system /home:

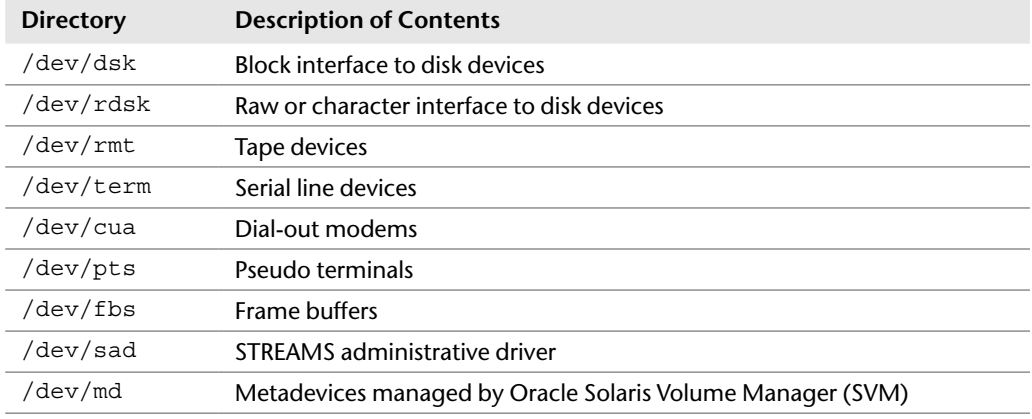

### **Table 4-2 Device Directories**

Logical device files in the /dev directory are symbolically linked to physical device files in the /devices directory. Logical device names are used to access disk devices if you do any of the following:

- Add a new disk to the system.
- Move a disk from one system to another.
- Access (or mount) a file system residing on a local disk.
- Back up a local file system.
- Repair a file system.

Logical devices are organized in subdirectories under the /dev directory by their device types, as shown in Table 4-2.

## **Block and Raw Devices**

Disk drives have an entry under both the  $/$ dev $/$ dsk and  $/$ dev $/$ rdsk directories. The /dsk directory refers to the block or buffered device file, and the /rdsk directory refers to the character or raw device file. The "r" in rdsk stands for "raw." You may even hear these devices referred to as "cooked" and "uncooked" devices.

The /dev/dsk directory contains the disk entries for the block device nodes in /devices, as shown in the following command output:

```
# ls -l /dev/dsk<cr>
total 96
lrwxrwxrwx 1 root root 54 Jan 21 07:59 c1t0d0s0 ->\
```

```
../../devices/pci@0,600000/pci@0/pci@0/scsi@0/sd@0,0:a
lrwxrwxrwx 1 root root 54 Jan 21 07:59 c1t0d0s1 ->\
1.1.7.devices/pci@0,600000/pci@0/pci@0/scsi@0/sd@0,0:b<br>1rwxrwxrwx 1 root root 54 Jan 21 07:59 cl
                              54 Jan 21 07:59 c1t0d0s2 ->\
 ../../devices/pci@0,600000/pci@0/pci@0/scsi@0/sd@0,0:c
lrwxrwxrwx 1 root root 54 Jan 21 07:59 c1t0d0s3 ->\
../../devices/pci@0,600000/pci@0/pci@0/scsi@0/sd@0,0:d
  ... <Output has been truncated> ...
```
The /dev/rdsk directory contains the disk entries for the character device nodes in /devices, as shown in the following command:

```
# ls –l /dev/rdsk<cr>
total 96
lrwxrwxrwx 1 root root 58 Jan 21 07:59 c1t0d0s0 ->\
../../devices/pci@0,600000/pci@0/pci@0/scsi@0/sd@0,0:a,raw
lrwxrwxrwx 1 root 1 root 1../../devices/pci@0,600000/pci@0/pci@0/scsi@0/sd@0,0:b,raw
lrwxrwxrwx 1 root 58 root
../../devices/pci@0,600000/pci@0/pci@0/scsi@0/sd@0,0:c,raw
lrwxrwxrwx 1 root 1 root
../../devices/pci@0,600000/pci@0/pci@0/scsi@0/sd@0,0:d,raw
```
... <Output has been truncated> ...

# **A File System Defined**

A file system is a collection of files and directories stored on disk in a standard UNIX file system (UFS) format. All disk-based computer systems have a file system. In UNIX, file systems have two basic components: files and directories. A file is the actual information as it is stored on the disk, and a directory is a list of the filenames. In addition to keeping track of filenames, the file system must keep track of a file's access date, permissions, and ownership. Managing file systems is one of the system administrator's most important tasks. Administration of the file system involves the following:

- Ensuring that users have access to data. This means that systems are up and operational, file permissions are set up properly, and data is accessible.
- Protecting file systems against file corruption and hardware failures. This is accomplished by checking the file system regularly and maintaining proper system backups.
- Securing file systems against unauthorized access. Only authorized users should have access to files.
- Providing users with adequate space for their files.

 Keeping the file system clean. In other words, data in the file system must be relevant and not wasteful of disk space. Procedures are needed to make sure that users follow proper naming conventions and that data is stored in an organized manner.

You'll see the term "file system" used in several ways. Usually, "file system" describes a particular type of file system (disk based, network based, or virtual). It might also describe the entire file tree from the root directory downward. In another context, the term "file system" might be used to describe the structure of a disk slice, which is described later in this chapter.

Creating and administering ZFS file systems is described in the next chapter.

## **Defining a Disk's Geometry**

Before creating a file system on a disk, you need to understand the basic geometry of a disk drive. Disks come in many shapes and sizes. The number of heads, tracks, and sectors and the disk capacity vary from one model to another. Basic disk terminology is described in Table 4-3.

A hard disk consists of several separate disk platters mounted on a common spindle. Data stored on each platter surface is written and read by disk heads. The circular path that a disk head traces over a spinning disk platter is called a "track."

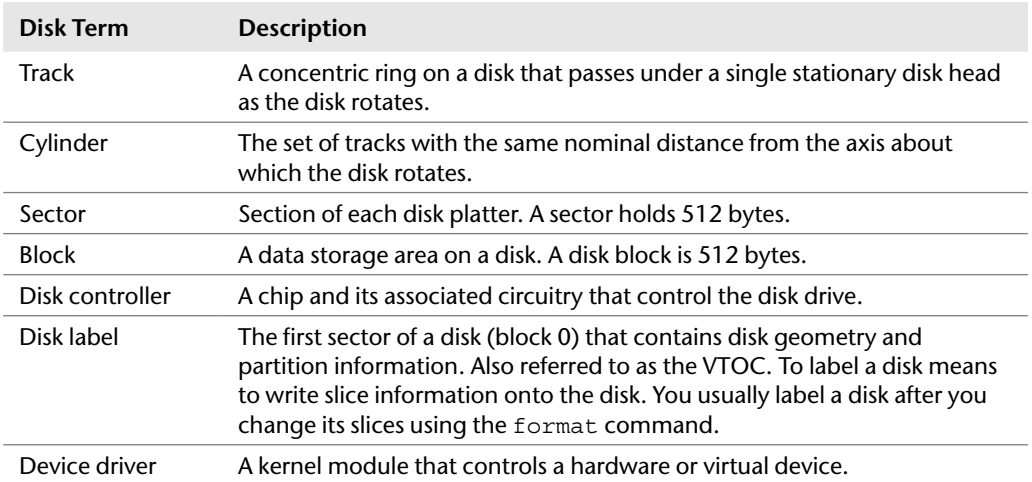

#### **Table 4-3 Disk Terminology**

Each track is made up of a number of sectors laid end to end. A sector consists of a header, a trailer, and 512 bytes of data. The header and trailer contain errorchecking information to help ensure the accuracy of the data. Taken together, the set of tracks traced across all the individual disk platter surfaces for a single position of the heads is called a "cylinder."

## **Disk Controllers**

Associated with every disk is a controller, an intelligent device responsible for organizing data on the disk. Some disk controllers are located on a separate circuit board, such as SCSI. Other controller types are integrated with the disk drive, such as SATA and IDE.

# **Defect List**

Disks might contain areas where data cannot be written and retrieved reliably. These areas are called "defects." The controller uses the error-checking information in each disk block's trailer to determine whether a defect is present in that block. When a block is found to be defective, the controller can be instructed to add it to a defect list and avoid using that block in the future. The last two cylinders of a disk are set aside for diagnostic use and for storing the disk defect list.

# **Disk Labels**

A special area of every disk is set aside for storing information about the disk's controller, geometry, and slices. This information is called the disk's label or VTOC.

To label a disk means to write slice information onto the disk. You usually label a disk after defining its slices. If you fail to label a disk after creating slices, the slices will be unavailable because the OS has no way of knowing about them.

Oracle Solaris supports two types of disk labels:

- SMI: The traditional VTOC disk label used for boot disks and disks smaller than two terabytes (2TB)
- EFI: The Extensible Firmware Interface label for disks larger than 2TB

The advantages of the EFI disk label over the SMI disk label are as follows:

- Provides support for disks greater than 2TB in size.
- Provides usable slices  $0-6$ , where slice 2 is just another slice.
- Partitions (or slices) cannot overlap with the primary or backup label, nor with any other partitions. The size of the EFI label is usually 34 sectors, so partitions start at sector 34. This feature means that no partition can start at sector zero (0).
- No cylinder, head, or sector information is stored in the EFI label. Sizes are reported in blocks.
- Information that was stored in the alternate cylinders area, the last two cylinders of the disk, is now stored in slice 8.
- If you use the format utility to change partition sizes, the unassigned partition tag is assigned to partitions with sizes equal to zero. By default, the format utility assigns the usr partition tag to any partition with a size greater than zero. You can use the partition change menu to reassign partition tags after the partitions are changed.
- Oracle Solaris ZFS file systems use EFI labels by default when the entire disk is selected.

The following are restrictions of the EFI disk label:

- A disk with an EFI label may not be recognized on systems running older releases.
- Up until Oracle Solaris 11.1, the x86- and SPARC-based systems could not boot from a disk with an EFI disk label. In Oracle Solaris 11.1, x86-based systems can now boot to an EFI (GPT) labeled disk using GRUB2 (an updated version of GRUB). As of this writing, this feature is not currently available on SPARCbased systems. A boot disk on a SPARC-based system is installed with a legacy VTOC (SMI) label.
- The EFI specification prohibits overlapping slices. The entire disk is represented by c#t#d#.
- The EFI disk label provides information about disk or partition sizes in sectors and blocks, but not in cylinders and heads.
- The following format options are either not supported or are not applicable on disks with EFI labels:
	- The save option is not supported because disks with EFI labels do not need an entry in the format.dat file.
	- The backup option is not applicable because the disk driver finds the primary label and writes it back to the disk.

It may be necessary to change a disk label from SMI to EFI or vice versa. Use the format command with the –e option as described in the section titled, "Using the format Utility to Create Slices: SPARC" later in this chapter.

## **Partition Tables**

An important part of the disk label is the partition table, which identifies a disk's slices, the slice boundaries (in cylinders), and the total size of the slices. A disk's partition table can be displayed by using the format utility described in the "Disk Slices" section that follows.

# **Disk Slices**

Disks are divided into regions called "disk slices" or "disk partitions." A slice is composed of a single range of contiguous blocks. It is a physical subset of the disk (except for slice 2, which represents the entire disk). A UFS or the swap area is built within these disk slices. The boundaries of a disk slice are defined when a disk is partitioned using the format utility, and the slice information for a particular disk can be viewed by using the prtvtoc command. Each disk slice appears to the OS (and to the system administrator) as though it were a separate disk drive.

### **Disk Slices and ZFS**

With ZFS file systems, disk slicing has become unnecessary except for configuring the boot disk. ZFS file systems are described in Chapter 5, "Administering ZFS File Systems." Previous versions of Oracle Solaris used disk slices, and you should be familiar with the concept in case you encounter disk slices on other Oracle Solaris systems.

Disk slicing differs between the SPARC and x86 platforms. On the SPARC platform, the entire disk is devoted to the OS; the disk can be divided into 8 slices, numbered 0 to 7. On the x86 platform, the disk is divided into fdisk partitions using the fdisk command. The fdisk partition is divided into 10 slices, numbered 0 to 9.

#### **Slices Versus Partitions**

Oracle Solaris device names use the term "slice" (and the letter "s" in the device name) to refer to the slice number. Slices were called partitions in SunOS 4.x. This book attempts to use the term "slice" whenever possible; however, certain interfaces, such as the format and prtvtoc commands, refer to slices as partitions.

A physical disk consists of a stack of circular platters. Data is stored on these platters in a cylindrical pattern called "cylinders" as illustrated in Figure 4-1. Cylinders can be grouped and isolated from one another. A group of cylinders is referred to as a slice. A slice is defined with start and end points, starting from the outside of the platters to the center of the stack of platters, which is called the "spindle."

For example, a 73GB SCSI disk has 14,087 cylinders, numbered 0 to 14,086. Cylinder 0 is on the outside edge of the platters, and cylinder 14,086 is the closest to the spindle. Disk slices are defined by an offset and a size in cylinders. The offset is

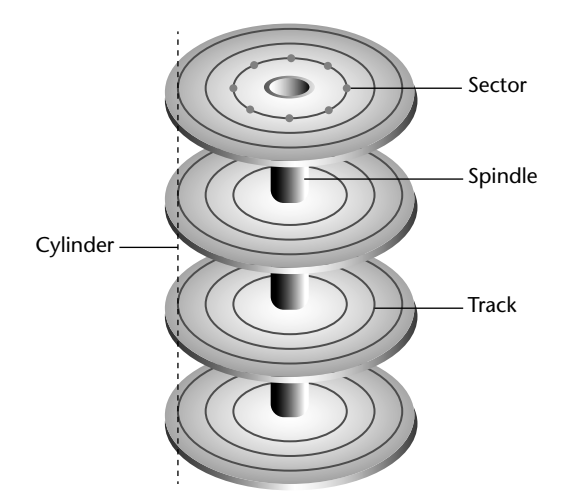

**Figure 4-1** Disk platters and cylinders

the distance from cylinder 0. To define a slice, the administrator provides a starting cylinder and an ending cylinder. A slice spanning from cylinder 0 to 14,086 would use the entire disk and is typical of the slicing scheme used on a ZFS boot disk.

When setting up slices, remember these rules:

- Each disk slice holds only one file system.
- No file system can span multiple slices without the use of a volume manager such as ZFS or SVM.
- After a file system is created, its size cannot be increased or decreased without repartitioning and possibly destroying the partition directly before or after it.
- Slices cannot span multiple disks; however, multiple swap slices on separate disks are allowed.

When we discuss ZFS in Chapter 5, you'll learn how to get around some of these limitations in file systems.

# **Displaying Disk Configuration Information**

As described earlier, disk configuration information is stored in the disk label. If you know the disk and slice number, you can display information for a disk by using the print volume table of contents (prtvtoc) command. You can specify the volume by specifying any slice defined on the disk (for example, /dev/rdsk/c0t3d0s2 or /dev/rdsk/c0t3d0s\*). Regardless of which slice you specify, all slices defined on the disk will be displayed. If you know the target number of the disk but do not know how it is divided into slices, you can show information for the entire disk by specifying either slice 2 or s\*. The following steps show how you can examine information stored on a disk's label by using the prtvtoc command.

- 1. Become the superuser.
- 2. Type the following text and press *Enter.*

# **prtvtoc /dev/rdsk/c2t0d0s2<cr>**

The system responds with the following:

```
* /dev/rdsk/c2t0d0s2 partition map
*
* Dimensions:
* 512 bytes/sector
    424 sectors/track
      24 tracks/cylinder
* 10176 sectors/cylinder
* 14089 cylinders
  14087 accessible cylinders
*
* Flags:
* 1: unmountable
* 10: read-only
*
* Unallocated space:
* First Sector Last
* Sector Count Sector
* 0 10176 10175
*
* First Sector Last
* Partition Tag Flags Sector Count Sector Mount Directory
 0 2 00 10176 143339136 143349311
      \begin{array}{cccc} 0 & \quad 2 & \, 00 & \quad & \ 10176 & 143339136 & 143349311 \\ 2 & \quad 5 & \ 01 & \quad & \ 0 & \ 143349312 & 143349311 \end{array}
```
The disk described is a SAS disk, target 0 with an SMI VTOC label. The prtvtoc command shows the number of cylinders and heads, as well as how the disk's slices are arranged.

The following is an example of running the prtvtoc command on a SCSI disk with an EFI label:

```
# prtvtoc /dev/rdsk/c2t1d0s1<cr>
```
\* /dev/rdsk/c2t1d0s1 partition map

*continues*

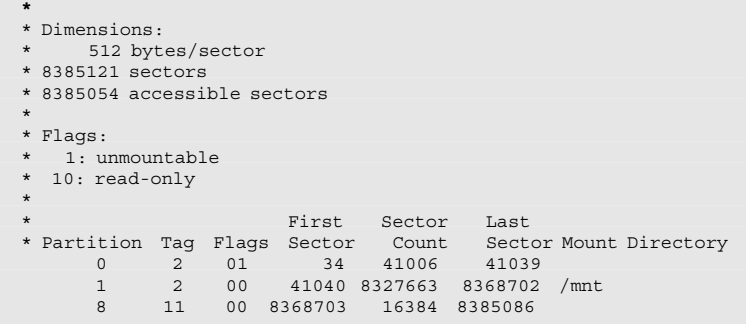

## **Using the format Utility to Create Slices: SPARC**

Before you can create a file system on a disk, the disk must be formatted, and you must divide it into slices using the format utility. Formatting involves two separate processes:

- Writing format information to the disk
- Completing a surface analysis, which compiles an up-to-date list of disk defects

When a disk is formatted, header and trailer information is superimposed on the disk. When the format utility runs a surface analysis, the controller scans the disk for defects. It should be noted that defects and formatting information reduce the total disk space available for data. This is why a new disk usually holds only 90% to 95% of its capacity after formatting. This percentage varies according to disk geometry and decreases as the disk ages and develops more defects.

The need to perform a surface analysis on a disk drive has dropped as more manufacturers ship their disk drives formatted and partitioned. You should not need to perform a surface analysis within the format utility when adding a disk drive to an existing system unless you think disk defects are causing problems. The primary reason that you would use format is if you want to view or change the partitioning scheme on a disk.

### **Always Back Up Your Data**

Formatting and creating slices is a destructive process, so make sure user data is backed up before you start.

The format utility searches your system for all attached disk drives and reports the following information about the disk drives it finds:

- Target location
- Disk geometry
- Whether the disk is formatted
- Whether the disk has mounted partitions

In addition, the format utility is used in disk repair operations to do the following:

- Retrieve disk labels
- Repair defective sectors
- Format and analyze disks
- Partition disks
- Label disks (i.e., write the disk name and configuration information to the disk for future retrieval)

The installation program partitions and labels disk drives as part of installing the Oracle Solaris release. However, you might need to use the format utility when doing the following:

- Displaying slice information
- Dividing a disk into slices
- Formatting a disk drive when you think disk defects are causing problems
- Repairing a disk drive
- Changing a disk label from EFI to SMI or vice versa

The following example uses the format utility to create disk slices on a disk.

- 1. Become the superuser
- 2. Type "code."

The system responds with the following:

```
Searching for disks ... done
AVAILABLE DISK SELECTIONS:
       0. c0t0d0 <SUN36G cyl 24620 alt 2 hd 27 sec 107>
          /pci@1f,0/pci@1/scsi@8/sd@0,0
        1. c0t1d0 <SUN36G cyl 24620 alt 2 hd 27 sec 107>
           /pci@1f,0/pci@1/scsi@8/sd@1,0
```
3. Specify the disk (enter its number).

The system responds with the format main menu:

```
FORMAT MENU:
    disk - select a disk
     type - select (define) a disk type
     partition - select (define) a partition table
     current - describe the current disk
     format - format and analyze the disk
     repair - repair a defective sector
     label - write label to the disk
    analyze - surface analysis
     defect - defect list management
     backup - search for backup labels
     verify - read and display labels
     save - save new disk/partition definitions
     inquiry - show vendor, product and revision
     volname - set 8-character volume name
     !<cmd> - execute <cmd>, then return
     quit
```
Table 4-4 describes the format main menu items.

4. Type "partition" at the format prompt. The partition menu is displayed.

#### **Using Shortcuts in the format Utility**

It is unnecessary to type the entire command. After you type the first two characters of a command, the format utility recognizes the entire command.

```
format> partition<cr>
PARTITION MENU:
    0 - change '0' partition
     1 - change '1' partition
     2 - change '2' partition
     3 - change '3' partition
     4 - change '4' partition
     5 - change '5' partition
     6 - change '6' partition
     7 - change '7' partition
     select - select a predefined table
     modify - modify a predefined partition table
     name - name the current table
    print - display the current table
     label - write partition map and label to the disk
     !<cmd> - execute <cmd>, then return
     quit
```
5. Type "print" to display the current partition map.

partition> **print<cr>**

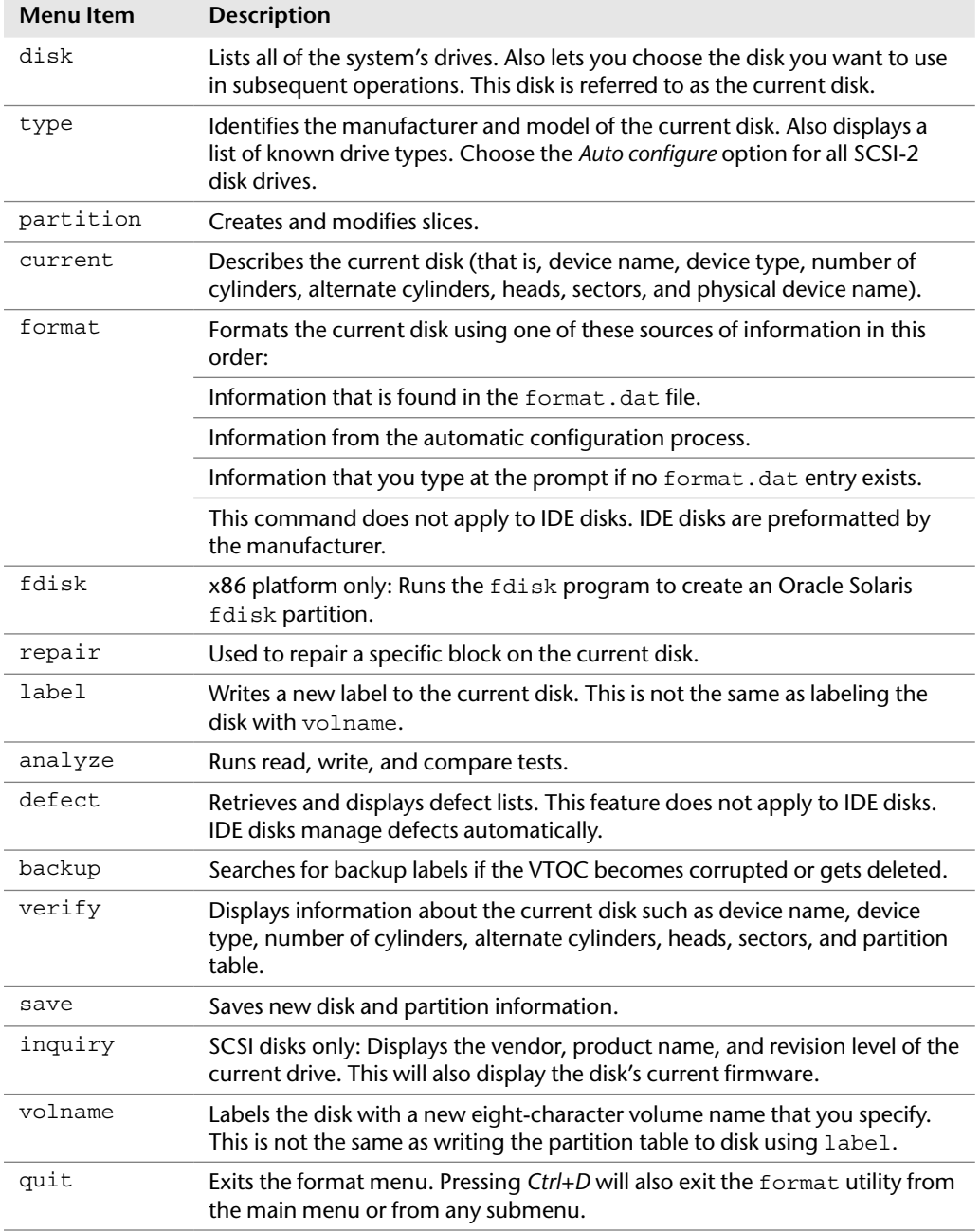

## **Table 4-4** Format Main Menu Item Descriptions

The system responds with the following:

```
Current partition table (original):
Total disk cylinders available: 24620 + 2 (reserved cylinders)
Part Tag Flag Cylinders Size Blocks<br>0 root wm 1418 - 9924 11.72GB (8507/0/0) 2
 0 root wm 1418 - 9924 11.72GB (8507/0/0) 24576723
 1 var wm 9925 - 13469 4.88GB (3545/0/0) 10241505
 2 backup wm 0 - 24619 33.92GB (24620/0/0) 71127180
 3 swap wu 0 - 1417 1.95GB (1418/0/0) 4096602
 4 unassigned wm 13470 - 14887 1.95GB (1418/0/0) 4096602
5 unassigned wm 14888 - 16112 1.69GB (1225/0/0) 3539025
 6 unassigned wm 16113 - 16821 1000.15MB (709/0/0) 2048301
 7 home wm 16822 - 23910 9.77GB (7089/0/0) 20480121
```
The columns displayed with the partition table are

- Part: The slice number (0–7).
- Tag: This is an optional value that indicates how the slice is being used. The value can be any of the following names that best fits the function of the file system you are creating:

```
unassigned, boot, root, swap, usr, backup, stand, var, home, alter-
nates, reserved, system, BIOS_boot
```
- Flag: Values in this column can be
	- wm The disk slice is writable and mountable.
	- wu The disk slice is writable and unmountable (such as a swap slice).
	- rm The disk slice is read-only and mountable.
	- ru The disk slice is read-only and unmountable.
- Cylinders: The starting and ending cylinder number for the disk slice.
- Size: The slice size specified as
	- mb megabytes
	- gb gigabytes
	- b blocks
	- c cylinders
	- b Blocks
	- e Ending cylinder

### **Wasted Disk Space**

Wasted disk space occurs during partitioning when one or more cylinders have not been allocated to a disk slice. This may happen intentionally or accidentally. If there are unallocated slices available, then wasted space can possibly be assigned to a slice at another time.

You can use the name and save commands in the partition menu to name and save a newly created partition table to a file that can be referenced by name later, when you want to use this same partition scheme on another disk. When issuing the name command, you'll provide a unique name for this partition scheme and then issue the save command to save the information to the ./format.dat file. Normally this file is located in the /etc directory, so provide the full pathname for  $/etc/format$ .dat to update the master file.

6. After you partition the disk, you must label it by typing label at the partition prompt:

partition> **label<cr>**

You are asked for confirmation on labeling the disk as follows:

Ready to label disk, continue? **y<cr>**

Enter "Y" to continue.

#### **Label Your Drive**

To label a disk means to write slice information onto the disk. If you don't label the drive when exiting the format utility, your partition changes will not be retained. It's a good idea to get into the habit of labeling at the partition submenu, but you can also label at the format utility main menu as well—you get two chances to remember before exiting the utility.

7. After labeling the disk, type "quit" to exit the partition menu or press *Ctrl+D* to exit the format utility:

partition> **quit<cr>**

8. Type "quit" again to exit the format utility:

format> **quit<cr>**

It's important to point out a few undesirable things that can happen when defining disk partitions with the format utility if you're not careful. First, be careful not to waste disk space. Wasted disk space can occur when you decrease the size of one slice and do not adjust the starting cylinder number of the adjoining disk slice.

Second, don't overlap disk slices. Overlapping occurs when one or more cylinders are allocated to more than one disk slice. For example, increasing the size of one slice without decreasing the size of the adjoining slice will create overlapping partitions. The format utility will not warn you of wasted disk space or overlapping partitions.

The main reason a system administrator uses the format utility is to divide a disk into disk slices. In Oracle Solaris 11 11/11, for a bootable ZFS root pool, the disks in the pool must contain slices and must be labeled with an SMI label. The simplest configuration would be to put the entire disk capacity in slice 0 and use that slice for the root pool. Bootable ZFS root pools are discussed further in Chapter 5.

#### **EFI Boot Disks in Oracle Solaris 11.1**

Oracle Solaris 11.1 is the first release to support booting from an EFI (GPT) or SMI formatted disk on the x86-based systems using GRUB2. As of this writing, the SPARC platform still requires the boot disk to contain an SMI label.

I'll describe how to use the SMI label for SPARC-based systems. For example, on a SPARC-based system with a 72GB disk, you would need to have 68GB of usable space located in slice 0. Similarly, on an x86-based system with a 72GB disk, you would also need to allow 68GB of usable space located in slice 0. A small amount of boot information is contained in slice 8. Slice 8 requires no administration and cannot be changed.

Follow these steps to partition a disk  $(c2t0d0)$  to be used as a ZFS boot disk (bootable ZFS root pool) on a SPARC-based system. If the disk has an EFI label, and the firmware has not been upgraded, you must first convert it to an SMI label.

Use the prtvtoc command to verify the disk label as follows:

# **prtvtoc /dev/rdsk/c2t0d0s2<cr>**

The system displays

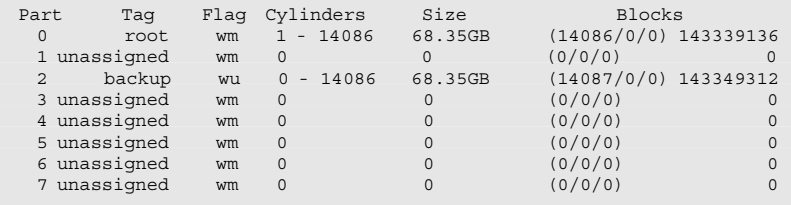

Notice that slice 2 is labeled "backup" and the slices are numbered 0-7. This is an SMI label.

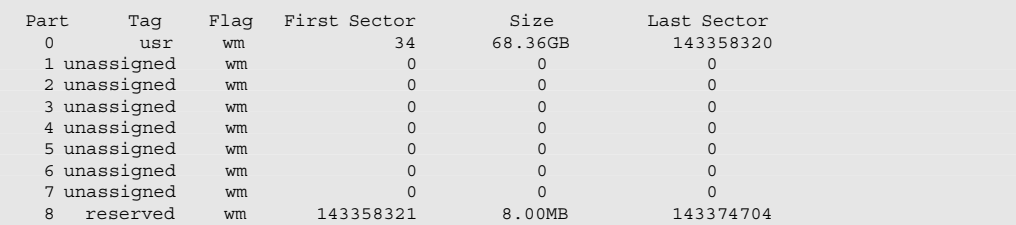

The following shows the output that is displayed for a disk with an EFI label:

Notice there is a slice 8 and slice 2 is NOT labeled "backup." This is an EFI label and would need to be changed. Use the following steps to change the label from an EFI label to an SMI label:

1. As root, use the format -e command and select the disk to label as follows:

# **format –e<cr>**

The system displays a list of disks. In the example, I selected disk  $1$  (c2t1d0):

```
Searching for disks ... done
AVAILABLE DISK SELECTIONS:
        0. c2t0d0 <SUN72G cyl 14087 alt 2 hd 24 sec 424>
           /pci@780/pci@0/pci@9/scsi@0/sd@0,0
        1. c2t1d0 <SEAGATE-ST973402SSUN72G-0603-68.37GB>
           /pci@780/pci@0/pci@9/scsi@0/sd@1,0
Specify disk (enter its number): 1<cr>
selecting c2t1d0
[disk formatted]
```
2. The main menu is displayed. Type "label" to label the disk:

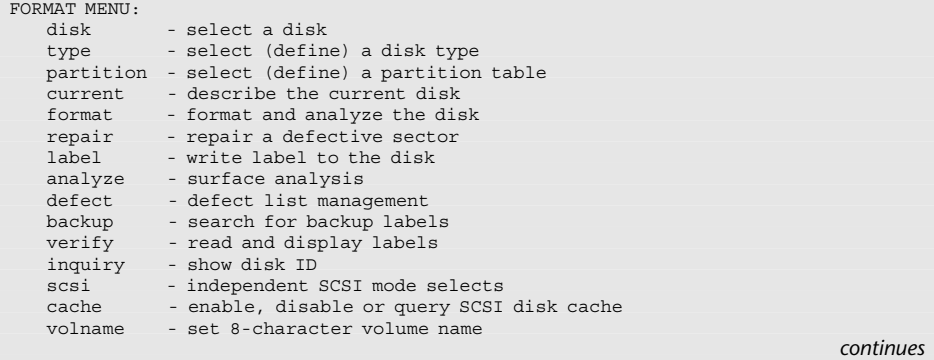

```
 !<cmd> - execute <cmd>, then return
   quit
format> label<cr>
```
3. Select option 1 to label the disk with an SMI label and press *Enter* when prompted for autoconfiguration:

```
[0] SMI Label
[1] EFI Label
Specify Label type[1]: 0<cr>
Auto configuration via format.dat[no]?<cr>
Auto configuration via generic SCSI-2[no]?<cr>
format>
```
4. Exit the format utility.

format> **quit<cr>**

To slice the disk so that it can be used as a ZFS boot disk, follow these steps:

1. As root, enter the format utility:

```
# format<cr>
Searching for disks ... done
```
Select the disk that is going to be sliced. In the example, I will select disk 1 (c2t1d0):

```
AVAILABLE DISK SELECTIONS:
        0. c2t0d0 <SUN72G cyl 14087 alt 2 hd 24 sec 424>
          /pci@780/pci@0/pci@9/scsi@0/sd@0,0
        1. c2t1d0 <SEAGATE-ST973402SSUN72G-0603-68.37GB>
          /pci@780/pci@0/pci@9/scsi@0/sd@1,0
Specify disk (enter its number): 1<cr>
```
The system responds with

selecting c2t1d0 [disk formatted]

2. Type "partition" at the format prompt. The partition menu is displayed.

```
format> partition<cr>
PARTITION MENU:
```

```
0 - change '0' partition
1 - change '1' partition
2 - change '2' partition
3 - change '3' partition
4 - change '4' partition
5 - change '5' partition
6 - change '6' partition
7 - change '7' partition
select - select a predefined table
modify - modify a predefined partition table
name - name the current table
print - display the current table
label - write partition map and label to the disk
!<cmd> - execute <cmd>, then return
quit
```
3. Type "print" to display the current partition map.

partition> **print<cr>**

The system responds with the following:

```
partition> print<cr>
Current partition table (original):
Total disk cylinders available: 14087 + 2 (reserved cylinders)
Part Tag Flag Cylinders Size Blocks
 0 root wm 0 - 25 129.19MB (26/0/0) 264576
 1 swap wu 26 - 51 129.19MB (26/0/0) 264576
 2 backup wu 0 - 14086 68.35GB (14087/0/0) 143349312
 3 \text{ unassigned} wm 0 0 0 (0/0/0) 0
 4 unassigned wm 0 0 (0/0/0) 0
 5 unassigned wm 0 0 (0/0/0) 0
 6 usr wm 52 - 14086 68.10GB (14035/0/0) 142820160
 7 unassigned wm 0 0 (0/0/0) 0
partition>
```
4. Enter "modify" to change the partition table:

partition> **modify<cr>**

5. Select option 1 for "All Free Hog" when prompted:

```
Select partitioning base:
       0. Current partition table (original)
       1. All Free Hog
Choose base (enter number) [0]? 1<cr>
Part Tag Flag Cylinders Size Blocks<br>0 root wm 0 0 0 (0/0/0)
       root wm 0 0 (0/0/0) 0
                                                                 continues
```
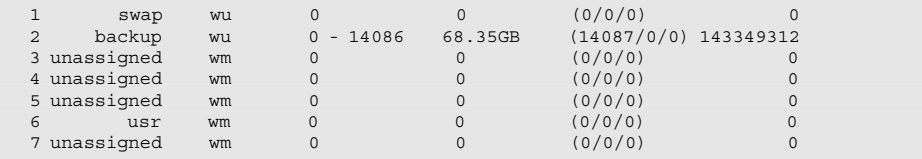

6. Type "yes" when asked whether to continue:

```
Do you wish to continue creating a new partition table based on above table[yes]? 
yes<cr>
```
Type "0" for the Free Hog partition:

Free Hog partition[6]? **0<cr>**

### **The Free Hog Slice**

When using the format utility to change the size of disk slices, a temporary slice is automatically designated that expands and shrinks to accommodate the slice resizing operations. This temporary slice is referred to as the "free hog," and it represents the unused disk space on a disk drive. If a slice is decreased, the free hog expands. After the modify operation is complete, the remaining free hog space is allocated to the slice specified.

7. The system will prompt you to enter a size for each partition. Press *Enter* when prompted as follows, and each slice will be 0MB:

Enter size of partition '1' [0b, 0c, 0.00mb, 0.00gb]:**<cr>** Enter size of partition '3' [0b, 0c, 0.00mb, 0.00gb]:**<cr>** Enter size of partition '4' [0b, 0c, 0.00mb, 0.00gb]:**<cr>** Enter size of partition '5' [0b, 0c, 0.00mb, 0.00gb]:**<cr>** Enter size of partition '6' [0b, 0c, 0.00mb, 0.00gb]:**<cr>** Enter size of partition '7' [0b, 0c, 0.00mb, 0.00gb]:**<cr>**

Because all of the slices have been set to "0," the free hog space is the entire disk. This space will be allocated to slice 0 as specified in step 6.

8. When prompted to make this the current partition table, press *Enter* to use the default value "yes":

Okay to make this the current partition table[yes]?**<cr>**

9. When prompted for a table name, enter "rootdisk." This name is not significant and can be any name.

Enter table name (remember quotes): **rootdisk<cr>**

Enter "pr" to display the new partition table:

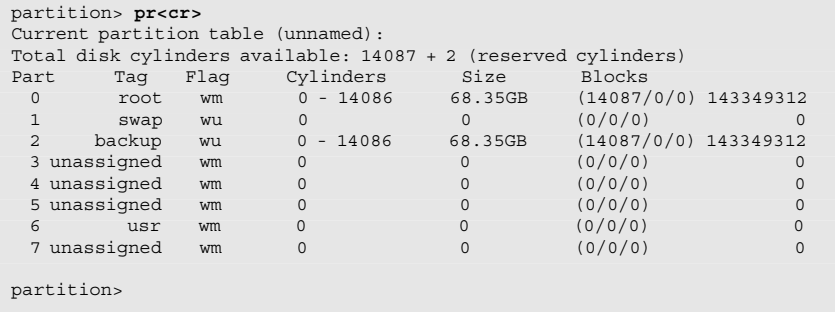

Notice that slice 0 is the entire disk.

10. Enter "quit" or press *Ctrl+D* to exit the format utility.

partition> **quit<cr>**

## **Using the format Utility to Create Slices: x86**

As described earlier in this chapter, Oracle Solaris on the x86 platform treats disk drives slightly differently than on the SPARC-based systems. Disks on the x86 platform must have an fdisk partition table. The x86-based systems use the fdisk partition table to identify parts of the disk reserved for different OSs and to identify the partition that the system will boot from. This boot partition is referred to as the "active disk" partition. You can assign one fdisk partition on a disk to be used for Oracle Solaris.

On an x86-based system, once a disk drive has been physically installed and verified as working, you'll use the format command to slice the disk, but first an fdisk partition must be created on the new drive. You can create this fdisk partition using the fdisk command from the command line or through the format utility. The following steps describe how to create a fixed disk partition table on a disk using the format utility:

1. As root, type "format" to get into the format utility.

# **format<cr>**

The following menu appears:

```
AVAILABLE DISK SELECTIONS:
        0. c1t0d0 <FUJITSU-M1606S-512-6234 cyl 3455 alt 2 hd 6 sec 102>
            /pci@0,0/pci9004,8178@3/cmdk@0,0
        1. c1t1d0 <IBM-DFHSS1W!e-4141 cyl 4071 alt 2 hd 4 sec 135>
           /pci@0,0/pci9004,8178@3/cmdk@1,0
        2. c1t2d0 <DEFAULT cyl 2928 alt 2 hd 6 sec 120>
            /pci@0,0/pci9004,8178@3/cmdk@2,0
Specify disk (enter its number):
```
2. Enter the number corresponding to the new drive and the following menu will be displayed:

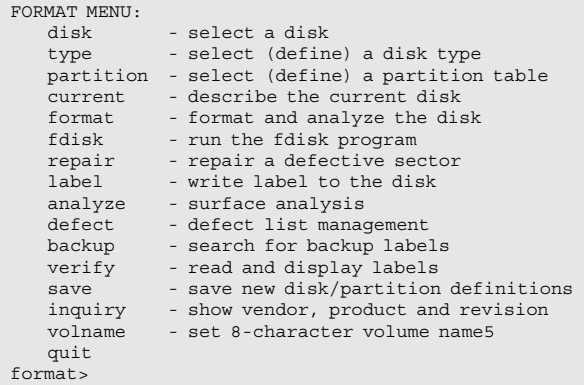

3. Select the fdisk option and the following menu appears:

```
The recommended default partitioning for your disk is:
a 100% "SOLARIS System" partition.
To select this, please type "y". To partition your disk
differently, type "n" and the "fdisk" program will let you select other 
partitions.
```
4. If you wish to use the entire drive for Oracle Solaris, enter "Y." This will return you to the format menu. If "N" is entered, the fdisk menu will be displayed.

```
 Total disk size is 4073 cylinders
       Cylinder size is 540 (512 byte) blocks
                                     Cylinders
   Partition Status Type Start End Length %
    ========= ====== ======== ===== === ====== ===
THERE ARE NO PARTITIONS CURRENTLY DEFINED
SELECT ONE OF THE FOLLOWING:
        1. Create a partition
        2. Change Active (Boot from) partition
       3. Delete a partition
       4. Exit (Update disk configuration and exit)
        5. Cancel (Exit without updating disk configuration)
Enter Selection:
```
- 5. Choose 1 to create an fdisk partition. This is not the same as a slice.
- 6. After creating the partition, choose 4 to exit and save. The format menu will return.
- 7. Choose partition and follow the procedure for formatting a disk on page 272, beginning at step 4.

Disks on x86-based systems can be divided into 10 slices labeled slice 0 through slice 9. On Oracle Solaris 11/11, slices 0 through 7 are used for the same purposes as disk slices found on SPARC-based systems. Slice 2 represents all of the space within the fdisk partition. As stated earlier, slices 8 and 9 are used for purposes specific to x86-based hardware. You cannot modify slices 8 and 9 using the format utility. Beginning with Oracle Solaris 11.1, the boot disk on an x86-based system can contain an EFI label, and the partition scheme is slightly different than the SPARC system. Slice 0 is reserved for the BIOS\_boot information. I'll describe this more in the next chapter.

Here's an example of the partition table on an IDE or SATA disk on an x86-based system running Oracle Solaris 11/11, as displayed by the format utility:

Part Tag Flag Cylinders Size Blocks (output omitted) 8 boot wu 0 - 0 7.84MB (1/0/0) 16065 9 alternates wm 1 - 2 15.69MB (2/0/0) 32130

In the previous example, notice that slice 9 is defined and tagged as the alternates slice.

The next example shows the partition table for a SCSI disk attached to an x86 based system. Notice that partition 8 is assigned, but slice 9 is not used:

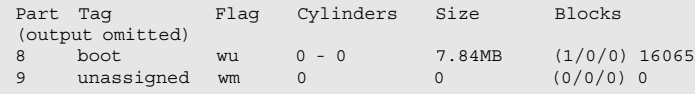

One more item of note: On standard UFSs, don't change the size of disk slices that are currently in use. When a disk with existing slices is repartitioned and relabeled, any existing data will be lost. Before repartitioning a disk, first copy all of the data to tape or to another disk.

You can also create the fixed disk partition table on an x86-based system disk from the command line using a single command as follows:

# **fdisk –B c1t0d0<cr>**

The –B option creates a single fixed disk partition that spans the entire disk. The following 36GB disk was formatted using the fdisk –B command:

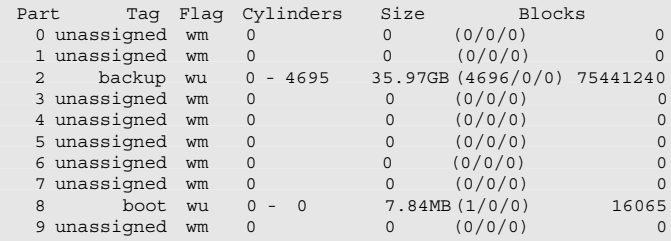

The fdisk –B command can also be used to convert a disk label from an EFI to SMI.

To verify that a disk contains a fixed disk partition table, issue the following command:

# **fdisk -v -W - /dev/rdsk/c3t0d0p<cr>**

The system displays the fdisk table for disk c3t0d0:

```
* /dev/rdsk/c3t0d0p0 default fdisk table
* Dimensions:
* 512 bytes/sector
* 63 sectors/track
* 255 tracks/cylinder
* 2088 cylinders
*
* systid:
     1: DOSOS12
* 2: PCIXOS
* 4: DOSOS16<br>* 5: EXTDOS
     5: EXTDOS
* 6: DOSBIG
     7: FDISK IFS
```
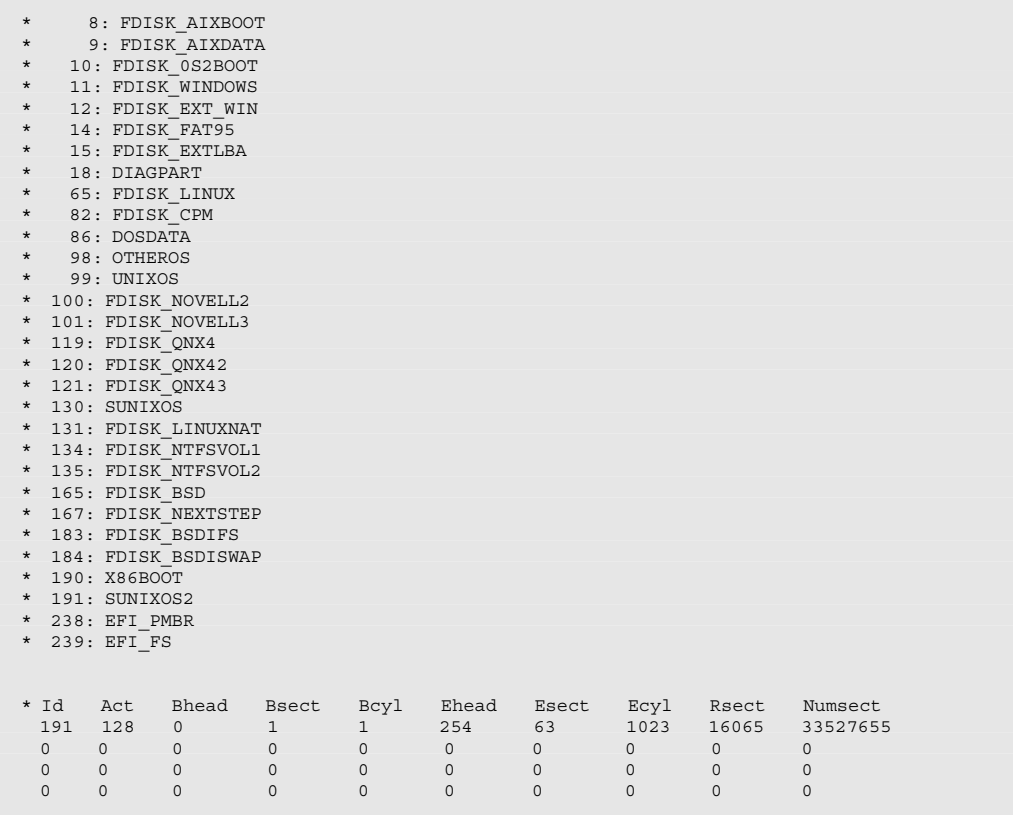

When there are multiple disks of the same type (manufacturer, model, size, and geometry) to be sliced, you can save time by copying the label from a source disk over to a target disk without going through all of the steps using the format utility. Use the prtvtoc command to get the partition table from the source disk ( $cot 0d0$ ) and write the table to the target disk  $(cot1d0)$  using the fmthard command as follows:

# **prtvtoc /dev/rdsk/c0t0d0s2 | fmthard –s - /dev/rdsk/c0t1d0s2<cr>**

## **Administering LUNs**

Many modern Oracle Solaris systems are attached directly to an external Storage Area Network (SAN) device containing several disk drives. The drives in this storage device are configured as virtual drives, and each is referred to as a logical unit. Each logical unit is identified by a number, the logical unit number or LUN. The LUN is attached to the server through a Fibre Channel connection. These LUNs

appear as disk drives, just like an internal disk, but the device name is different in that it contains the device's World Wide Name (WWN). Here's an example:

```
# format<cr>
Searching for disks ... done
AVAILABLE DISK SELECTIONS:
        0. c0t0d0 <SUN146G cyl 14087 alt 2 hd 24 sec 848>
           /pci@0,600000/pci@0/pci@8/pci@0/scsi@1/sd@0,0
        1. c0t1d0 <SUN146G cyl 14087 alt 2 hd 24 sec 848>
           /pci@0,600000/pci@0/pci@8/pci@0/scsi@1/sd@1,0
        2. c3t60A98000572D577465346D3936706348d0 <NETAPP-LUN-7330-200.00GB>
           /scsi_vhci/ssd@g60a98000572d577465346d3936706348
        3. c3t60A9800043346B74635A4F4371304A66d0 <NETAPP-LUN-7330-200.00GB>
           /scsi_vhci/ssd@g60a9800043346b74635a4f4371304a66
        4. c3t60A9800043346B74635A4F4370767969d0 <NETAPP-LUN-7330-200.00GB>
           /scsi_vhci/ssd@g60a9800043346b74635a4f4370767969
        5. c3t60A9800043346B7448344F4371543378d0 <NETAPP-LUN-7330-1.27TB>
           /scsi_vhci/ssd@g60a9800043346b7448344f4371543378
        6. c3t60A9800043346B7448344F4374437666d0 <NETAPP-LUN-7330-1.22TB>
           /scsi_vhci/ssd@g60a9800043346b7448344f4374437666
Specify disk (enter its number):
```
For disks 2–6, the WWN is in place of the target ID field. On a fiber-attached device, the WWN is a unique identifier used to uniquely identify each LUN in a Fibre Channel network. In the previous example, the server is connected to a NetApp data storage system connected via Fibre Channel. The LUNs were identified and dynamically configured during the boot process. They can be displayed using the format command as shown in the previous example.

Use the luxadm command to scan the devices and present a list of all LUNs and their logical names as follows:

```
# luxadm probe<cr>
No Network Array enclosures found in /dev/es
Found Fibre Channel device(s):
  Node WWN:500a0980894b97b6 Device Type:Disk device
     Logical Path:/dev/rdsk/c3t60A98000572D577465346D3936706348d0s2
  Node WWN:500a0980894b97b6 Device Type:Disk device
    Logical Path:/dev/rdsk/c3t60A9800043346B74635A4F4371304A66d0s2
  Node WWN:500a0980894b97b6 Device Type:Disk device
     Logical Path:/dev/rdsk/c3t60A9800043346B74635A4F4370767969d0s2
  Node WWN:500a0980894b97b6 Device Type:Disk device
     Logical Path:/dev/rdsk/c3t60A9800043346B7448344F4371543378d0s2
   Node WWN:500a0980894b97b6 Device Type:Disk device
     Logical Path:/dev/rdsk/c3t60A9800043346B7448344F4374437666d0s2
```
Choose a logical name and display information about each individual LUN as follows:

```
# luxadm display /dev/rdsk/c3t60A98000572D577465346D3936706348d0s2<cr>
DEVICE PROPERTIES for disk: /dev/rdsk/c3t60A98000572D577465346D3936706348d0s2<br>Vendor: NETAPP
 Vendor:<br>Product ID: 1.IIN
 Product ID:
```

```
Revision: 7330<br>Serial Num: 7330
                             W-Wte4m96pcH
 Unformatted capacity: 204800.000 MBytes<br>Read Cache: Enabled
 Read Cache: Enabled Cache: Enabled Cache Enabled Enablement
   Minimum prefetch: 0x0<br>Maximum prefetch: 0x0
  Maximum prefetch: 0x0<br>Oevice Type: Disk device
 Device Type:
 Path(s):/dev/rdsk/c3t60A98000572D577465346D3936706348d0s2
/devices/scsi_vhci/ssd@g60a98000572d577465346d3936706348:c,raw
 Controller /devices/pci@1,700000/SUNW,emlxs@0/fp@0,0
 Device Address 500a0981894b97b6,5
   Hevice Additions<br>Host controller port WWN 10000000009729bb9<br>Class
   Class primary<br>State on the Continues
State ONLINE
   Controller 
/devices/pci@0,600000/pci@0/pci@9/SUNW,emlxs@0/fp@0,0
                                         500a0981994b97b6,5<br>10000000c972a675
   Host controller port WWN<br>Class
   Class secondary<br>State ONLINE
                                          ONLINE
```
Provide the information obtained from the luxadm display command to your storage administrator so that you create the file system on the correct LUN. It's very important that you select the correct LUN when more than one LUN is available.

The next step is to configure a file system on the LUN. I'll create a ZFS file system on the LUN as follows:

# **zpool create pool1 c3t60A98000572D577465346D3936706348d0<cr>**

For more information on creating file systems, refer to Chapter 5.

## **Summary**

This chapter discussed administering storage devices and the various device drivers and device names used in Oracle Solaris 11. You must understand the device naming conventions used on both the SPARC-based and x86-based systems. I described the Oracle Solaris commands and utilities used to obtain information about these devices and drivers.

Device drivers are discussed in several chapters of this book because they are used in many aspects of the system administrator's job. Devices are referenced when we install and boot the OS, when creating and mounting file systems, when setting up printers, and in general troubleshooting of system problems. It is very important that you have a good understanding of how device drivers are configured and named in the Oracle Solaris operating environment.

Now that we've discussed devices, device and driver names, and disk slices, the next chapter will introduce the creation and administration of ZFS file systems.
*This page intentionally left blank* 

# **Index**

& (ampersand) entry key abbreviation, 664–665 running background processes, 563 # (pound key) AutoFS map comment indicator, 130 comment indicator, 576 disabling echo, 130 % (percent sign) killing jobs, 565 in ZFS dataset names, 313 - (hyphen), in computer names, 27 jobs tables, 564 role usernames, 489 usernames, 19 ZFS component names, 312 zone names, 393 / (slash), device tree node separator, 137 \_ (underscore), in property names, 338 role usernames, 489 usernames, 19 ZFS component names, 312 zone names, 393 : (colon), in property names, 338 ZFS component names, 313 ? (question mark), in OpenBoot parameters, 143 . (period), in path settings, 474 property names, 338 role usernames, 489 switching prompts, 130, 132 usernames, 19 ZFS component names, 313 zone names, 393 \* (asterisk), comment indicator, 180

\* (asterisk), wildcard crontab files, 576 pkg info command, 80 pkg list command, 74 pkg search command, 78 + (plus sign), in jobs tables, 564 property names, 338 - ? subcommand zfs command, 298 zpool command, 295

# **A**

aclinherit property, 336 aclmode property, 336 ACLs copying, 511–512 defaults, 510 entries, description, 508–509 entries, verifying, 510–511 file permissions, checking, 510–511 modifying, 512 overview, 507–508 path variable, setting, 512 set-group identification (setgid) program, 513–514 setting, 508–510 setting *vs.* modifying, 508 set-user identification (setuid) program, 513–514 Trojan horses, 513 activate subcommand, beadm command activating a BE, 102–105 changing the default BE, 102–105 uses for, 96 Activating BEs, 96, 102–105

add subcommand zonecfg command, 400 zpool command, 295, 322–323 admin resource, 402 Administrative permissions. *See also*  Permissions. delegating, 298 revoking, 299 AI (automated installer), 9 alias property, 403 allow subcommand, zfs command, 298 ALOM (Advanced Lights Out Manager), 128 ALOM and the system controller. *See also* OpenBoot, system console. multi-user access, 130 NET MGT port, 128–131 overview, 128–131 password, default, 130 password, resetting, 130 SER MGT port, 130 write access, 130 Ampersand (&) entry key abbreviation, 664–665 running background processes, 563 analyze menu item, 273 anet resource, 401 Application thread, definition, 551 args option, 546 Asterisk (\*), comment indicator, 180 Asterisk (\*), wildcard crontab files, 576 pkg info command, 80 pkg list command, 74 pkg search command, 78 at command, 578–580 atime property, 336

atq command, 580–581 attach subcommand zoneadm command, 411 zpool command, 295, 327–329 Attaching devices to mirrored zpools, 295 devices to zpools, 295, 327–329 zpool devices, 295 attr resource description, 402 properties, 403 Auditing users. *See also* Monitoring; Security. blank passwords, 515 failed login attempts, 516–517 monitoring system usage, 515–517 uptime, displaying, 521 Auditing users, logged in by effective username, 519–520 last command, 521 in reverse chronological order, 521 rusers command, 517 and their active processes, 520–521 uptime command, 521 by username, 517–519 who command, 517–519 whoami command, 519–520 whodo command, 520–521 Authorities, packages, 70 Autoboot, stopping, 168, 172 autoboot resource, 401 autoboot values, clearing, 405 auto-boot? variable booting a SPARC system, 156 description, 142 setting, 144–145 Autoconfiguration, kernel, 178 autoexpand property, 343 AutoFS manual mounting/unmounting, 652 overview, 650–652 package installation, verifying, 651 AutoFS maps comments, 653 format, 653 master maps, 653–656 maximum length, 653 overview, 653 splitting long lines, 653 AutoFS maps, direct creating, 660–661 failover, 657–660 *vs.* indirect, 665 naming, 657 overlay mounting, 661 overview, 656–660 replication, 657–660 AutoFS maps, indirect % (ampersand), entry key abbreviation, 664–665 creating, 661–663 creating directories, 665 *vs.* direct, 665 entry key, 664–665 field syntax, 662 mounting infrequently used file systems, 665–666

naming, 663 overview, 661–663 setting up, 663–664 Automated installer (AI), 9 Automatic mounting, disabling, 254 Automatic NCP, 607 Automatic zpool expansion, enabling, 343 automount daemon, 650–652, 665–666 automountd daemon, 650–652 Automounter. *See* AutoFS. autoreplace property, 343, 365 available property, 336

**B**

Background processes bringing to the foreground, 565 definition, 563 job states, 564 jobs tables, 563–564 terminating jobs, 565, 569 Backup. *See also* Crash and recovery; Recovery. service configuration repository, 186–187 ZFS snapshots, 299 zones, 453–454 backup menu item, 273 banner command, 153 Bash shell (bash), 470–471 job control, 563 profile shell, 488 run sequence, 470–471 Batch processing checking the job queue, 580 crontab, configuring, 575–578 overview, 575 removing jobs, 580–581 scheduling a single event, 578–581 verifying job removal, 580–581 beadm activate command activating a BE, 102–105 changing the default BE, 102–105 uses for, 96 beadm command, 95–96 beadm create command creating a BE, 98–102 options, 99 uses for, 96 beadm destroy command forcing BE removal, 107 uninstalling a BE, 106–107 uses for, 96 beadm list command active BEs, displaying, 102 displaying BE information, 96 information displayed, 97 options, 96 syntax, 96 uses for, 96 beadm mount command mounting a BE, 105–106 uses for, 96 beadm rename command renaming a BE, 106 uses for, 96

beadm unmount command, 96 BEs (bootable environments). *See also* Snapshots, of BEs. activating, 96, 102–105 active, displaying, 102 advantages of, 94 alternate, 12–13 booting from an alternate, 105 changing, 56–61 changing the default, 102–105 clones, 94 creating, 96, 98–102 critical datasets, 94 datasets, 93 default, 12–13 definition, 68 destroying, 96 displaying information about, 96 forcing removal, 107 managing, 95–96 mounting, 96, 105–106 multiple, on one computer. *See* Zones. overview, 93 reconfiguring, 57–60 renaming, 96 renaming a BE, 106 shared datasets, 94 terminology, 93–94 unconfiguring, 60–61 uninstalling a BE, 106–107 unmounting, 96 Blank lines in crontab files, 576 Block devices, 262–263 Blocks, disk, 264 Books and publications. *See also* Help. "Advanced Lights Out Management…Guide," 128, 130 IEEE Standard 1275 "IEEE Standard for…Boot… Firmware," 133 "Managing SMB File Sharing…," 640 "Oracle Integrated Lights Out Manager 3.1 Documentation," 128, 133 *Oracle Solaris 10…Exam Prep*, 620, 632 "Oracle Solaris 11.1 Administration…," 181 "Oracle Solaris 11.1 Tunable Parameters…," 181 "Oracle Solaris Modular Debugger Guide," 181 "Oracle…ILOM…Concepts Guide," 131 *Solaris 10 System Administration Exam Prep*, 289 "SPARC Enterprise…User's Guide," 128 "Sun Advanced Lights Out Manager… Administration Guide," 128 Boot archive listing files and directories, 176 location, 175

overview, 174–175 SMF service, 176–177 updating, 168 Boot behavior, modifying, 168–172 Boot blocks, updating, 168 boot command arguments and options, 157–158 booting a SPARC system, 156 booting from a ZFS boot disk, 162–163 interactive boot, 159–162 noninteractive boot, 158 specifying an alternate BE, 105 syntax, 157 Boot disk. *See* Root disk. Boot loader phase, 123 Boot process boot loader phase, 123 booter phase, 123 flowchart, 122 init phase, 123, 182–183 kernel phase, 123 milestones, 209–210 OpenBoot PROM phase, 122–123 ramdisk phase, 123 svc.startd phase, 124 verbosity, 209 boot subcommand, zoneadm command, 411 Bootable environments (BEs). *See* BEs (bootable environments). bootadm add\_entry command, 172 bootadm change\_entry command, 172 bootadm command, 172–173 bootadm generate\_menu command,  $1\overline{7}2$ bootadm install-bootloader command, 162, 168, 172 bootadm list-archive command, 172, 176 bootadm list\_menu command, 172 bootadm remove\_entry command, 172 bootadm set\_menu command, 172 bootadm update-archive command, 172 bootargs resource, 401 boot-command variable, 142 boot-device variable, 142, 157 Booter phase, 123 boot-file variable, 142, 157 bootfs property, 343 Booting from EFI (GPT) disks, 175–176, 276 fast reboot, 234–235 to an ISO image, 12 rebooting a single-user system to multi-user, 233–234 reconfiguration startup, 250–251 zones, 417–419 Booting a SPARC system. *See also* boot command; Booting an x86-based system; OpenBoot. boot configuration variables, 156–157

displaying boot messages, 164–166

from a mirrored ZFS root pool, 163–164 overview, 155 starting up, 156 from a ZFS boot disk, 162-166 ZFS bootblock, installing, 161–162 Booting an x86-based system. *See also* Booting a SPARC system; OpenBoot. BIOS, 166–167 default boot loader, 166 overview, 166 Booting an x86-based system, GRUB autoboot, stopping, 168, 172 boot archive, updating, 168 boot blocks, updating, 168 custom.cfg files, 174 description, 167–168 *vs.* GRUB 2, 166 keeping the system bootable, 168 kernel arguments, 170–171 menu, managing, 172. *See also* bootadm command. menu, updating, 168 modifying boot behavior, 168–172 multiple bootable datasets, 171 Bootstrapping, 121 Bourne shell (sh) job control, 563 profile shell, 488 restrictions, 486–487 run sequence, 470 brand resource, 401 Branded (BrandZ) zones, 387, 450–453 Busy conditions, 318–320

#### **C**

C shell, 469–470, 563 Cache vdevs (virtual devices), 293 Calkins, Bill, 620 Callback functions, NFS v4, 634 cancel subcommand, zonecfg command, 400 canmount property, 336 capped-cpu resource, 402 capped-memory resource, 402, 403–404 Capping zone memory, 386 Catalogs, of packages, 67 cd command, 139 checksum property, 336 Checksums, 291–292, 295 chgrp command, 504 chmod command, 504 chown command, 504–505 clear subcommand svcadm command, 201 zpool command, 295 Clearing errors on zpool devices, 295 zone properties, 405 Clients definition, 589 NFS v4, 633 Client/server connection, NFS v4, 634

Client/server model, 589–591 clone subcommand zfs command, 298, 357 zoneadm command, 411, 444–447 Cloning. *See also* Copying. BEs, 94 ZFS file systems, 292, 299 ZFS snapshots, 298 zones, 444–447  $\text{Colon}(\cdot)$ , in property names, 338 ZFS component names, 313 comm option, 546 Command file mode, zones, 408, 415 Command history, displaying, 295 command security, 150 Commands execution time, displaying/ monitoring, 559–560 restricting, 150–151 timing, 560 Commands, in zones reusing, 405 running, 424–425 Comments adding to zones, 403 AutoFS maps, 653 in user accounts, 459 commit subcommand, zonecfg command, 400 Compression, 341 compression property, 336, 341–342 compressratio property, 336 Computer name, specifying, 27 Configuration profiles, zones, 416–417 Configured, zone state, 388 Configuring BEs (bootable environments), 57–61 core files, 581–584 crontab, 575–578 DHCP, 602 DNS, 38 hostnames, 613–615 hot pluggable drives, 362 IP interfaces. *See* IP interface, manual configuration. name service switch, 611–612 networks. *See* Network configuration. RBAC, 489–493 VNICs (virtual networks), 615–617 zones, 415–417 Consolidation packages, 68 zones, 385–386 Containers *vs.* zones, 385, 429 contents subcommand, pkg command description, 71 options, 81–82 package contents, displaying, 81–83 package dependencies, displaying, 83 Converting nonredundant pools to mirrored zpools, 327 Cooked devices. *See* Block devices. copies property, 337, 342–343

Copying. *See also* Cloning. ACLs, 511–512 disk labels, 285 file replication, 657–660 Core, kernel, 178 Core dumps. *See* Core files; System crash dumps. Core files. *See also* System crash dumps. configuring, 581–584 definition, 581 manual core dumps, 584 naming conventions, 583 coreadm command, 581–584 **CPU** active, determining, 126 active, switching, 126–127 project usage, monitoring, 556 cpu-shares resource, 401 Crash and recovery, NFS v4, 634. *See also* Backup; Recovery. create subcommand beadm command, 96, 99 zfs command, 298 zonecfg command, 400 zpool command, 295 create-addr subcommand, ipadm command, 598 create-ip subcommand, ipadm command, 598 Creating. *See also* Zones, creating. BEs, 96, 98–102 direct maps, 660–661 indirect map directories, 665 indirect maps, 661–663 IP interfaces, 599–601 mirrored zpools, 323–324 NFS (Network File System), 303–304 shares, Oracle Solaris 11 11/11, 636–639 shares, Oracle Solaris 11.1, 641 signal handlers, 566–567 snapshots of BEs, 100–101 snapshots of ZFS datasets, 299 user accounts, 460–463 VNICs (virtual networks), 615–617, 618–621 ZFS clones, 357 ZFS file system encryption, 315–317 ZFS file systems, 298 ZFS snapshots, 299, 350 zpools, 295, 296–298, 303–304 Creating slices, in SPARC command shortcuts, 272 creating the slices, 271–272 finding attached disks, 271 free hog slice, 280–281 labeling a disk, 275–278 Main Menu items, 273. *See also specific items*. overlapping slices, 276 overview, 270–271 resizing slices, 280–281 surface analysis, 270–271 wasted disk space, 274–275 for ZFS boot disks, 278–280

Creating slices, in x86 copying disk labels, 285 fixed disk partitions, 282–285 maximum number of slices, 283 overview, 281 resizing slices, 284 creation property, 336 Critical datasets, 94 cron.allow file, 577–578 cron.deny file, 577–578 crontab, configuring, 575–578 crontab files access control, 577–578 blank lines in, 576 creating, 577 description, 575 editing, 577 guidelines for, 576 location, 576 current menu item, 273 custom.cfg files, 174 Cylinders, disk, 264, 267

## **D**

Daemons, NFS v4, 633–634. *See also specific daemons*. dataset resource description, 402 properties, 403 Datasets definition, 93 ZFS properties, 293, 299 Date/time selection Live Media installer, 17–18 text installer, SPARC system, 40 text installer, x86 system, 28 dedicated-cpu resource, 402 dedup property, 337 deduplication property, 343 Default bootable dataset, 343 DefaultFixed NCP, 608–609 Defect lists, disks, 265 defect menu item, 273 delegate subcommand, svcadm command, 201 Delegating administrative permissions, 298, 487–489 ZFS datasets, 426–429 zone administration, 417–419, 455, 500–502 zones, 417–419, 455 delete subcommand, zonecfg command, 400 delete-addr subcommand, ipadm command, 598, 604 delete-ip subcommand, ipadm command, 598, 605 delete-phys subcommand, dladm command, 596, 597 Deleting. *See also* Destroying; Removing. group accounts, 468–469 IP addresses, 604 IP interfaces, 605 user accounts, 466 zones, 421

Denied permission, 503–504 Depot servers, 66–67 description= option, 637 Desktop icons, Live Media installer, 14–15 destroy subcommand beadm command, 96, 106–107 zfs command, 298, 317–318, 354, 358 zpool command, 295, 317–318, 320–321 Destroying. *See also* Deleting; Removing. BEs, 96 ZFS clones, 358 ZFS file systems, 298, 317–318 ZFS snapshots, 354 zpools, 295, 320–321 detach subcommand zoneadm command, 411 zpool command, 295, 329–330 Detaching, devices from mirrored zpools, 295, 329–330 from zpools, 295, 329–330 dev commands, 139 devalias commands, 140–141 devfsadm command autoconfiguration, 251 example, 256 Device aliases adding, 146 displaying, 140–141 modifying, 146 overview, 139–141 permanent, 141 predefined, 140 removing, 149 setting, 145, 146 user-defined, 141 Device directories, logical device names, 262 Device Driver Utility, 15 Device drivers disk geometry, 264 overview, 245–246 plug-in, 134 Device information commands, 55 Device numbers, major/minor, 257–258 device resource description, 401 properties, 403 Device trees. *See* PROM device trees. device-end command, 139 Devices. *See also* Zpools, devices; *specific devices*. attached at startup, verifying, 248–249 autoconfiguration, 250–251 displaying information about, 248–249 health status, displaying, 307–309 listing, 248 not attached at startup, enabling, 256–257 Devices, attaching to mirrored zpools, 295 zpools, 327–329

Devices, detaching from mirrored zpools, 295, 329–330 zpools, 295, 329–330 devices property, 337 DHCP, configuring a network for, 602 diag-device variable, 157 diag-file variable, 157 diag-level parameter, 152 Diagnostics, system messages, 248. *See also* Error messages; OpenBoot, diagnostics. diag-switch? variable booting a SPARC system, 156 description, 142 DICTIONDBDIR flag, 480 DICTIONLIST flag, 480 diff subcommand, zfs command, 298, 356 Differences between ZFS snapshots, identifying, 293, 356 dir property, 402 Direct maps. *See* AutoFS maps, direct. Directories. *See also* Files. current working, listing, 561 definition, 263 disable subcommand, svcadm command, 201 Disk controllers, 264–265 Disk devices full pathname. *See* Physical device name. kernel's abbreviation name. *See* Instance name. listing, 148. *See also* show-disks command. naming conventions, 246. *See also specific names*. SAS drives, 246 system administration name. *See* Logical device name. zpools, 313 Disk drives, automatic replacement, 343 Disk geometry blocks, 264 cylinders, 264, 267. *See also* Disk slices. defect lists, 265 device drivers, 264 disk controllers, 264–265 disk labels, 264–266 EFI (Extensible Firmware Interface) disk labels, 265–266 overview, 264 partition tables, 267 sectors, 264 SMI labels, 265–266 terminology, 264. *See also specific terms*. tracks, 264–265 Disk information, displaying, 54–55 Disk labels, 264–266, 285 disk menu item, 273 Disk partitions. *See also* Disk slices; Partitioning. *vs.* disk slices, 260–261, 267 x86 platform, 282–285

Disk recovery, Live Media installer, 15, 17 Disk scrubbing, 359–360 Disk selection Live Media installer, 16, 18 text installer, SPARC system, 35–37 text installer, x86 system, 24–25 Disk slices creating. *See* format command. definition, 267 disk configuration information, displaying, 268–270 disk geometry, 267–268 *vs.* disk partitions, 267 maximum number of, 283 overlapping, 276 overview, 267 *vs.* partitions, 260–261 resizing, 280–281, 284 rules for setting up, 268 SPARC *vs.* x86 platforms, 267 specifying, 149 volume table of contents, printing, 268–270 ZFS file systems, 267 with ZFS file systems, 267 zpools on, 302–303 Disk space allocation, ZFS file systems. *See* Zpools. ZFS snapshots, accounting, 352–353 for zones, determining, 394 Disk vdevs (virtual devices), 293 Disks replacing, zpool devices, 360–368 surface analysis, 270–271 wasted space, 274–275 Displaying active BEs, 102 address space information, 560 BE information, 96 boot messages, 164–166 boot process information, 165 command execution time, 559–560 current network configuration, 599 device aliases, 140–141 device health status, 307–309 device information, 248–249 disk configuration information, 268–270 file access control permissions, 503 FMRI information, 73 hardware information, 248–249 installable packages, 87–88 instance names, 255–256 IP addresses, 599, 604–605 kernel parameter information, 248–249 loadable module information, 248–249 logical device names, 248 network configuration, 50 network settings, 5–6 network status, 604–605, 622–624 package contents, 81–83 package dependencies, 83 package information, 79–81

package install state, 71–76, 118 physical device names, 248 physical memory, 49 PIDs (process IDs), 547–549 pool health, 307–309 primary network interface configuration, 50 process commands, 542 PROM device trees, 138 pseudo device information, 248–249 publisher repositories, 90 running processes, 544 service information, 191–197 system information, 52 uptime, 521 zone configuration, 409–410, 420 zones, 409–410, 420 Displaying, OpenBoot information configuration settings, 146 device aliases, 140–141 diagnostics information, 153 NVRAM variables, 145 parameters, 147 PROM device trees, 138 versions, 154 Displaying, ZFS file system information history, 333–334 properties, 335–336 properties, ZFS datasets, 293, 299 quotas, 298, 299 snapshot quotas, 298 snapshots, space used, 298 space used, 298, 299 versions, 310–312 Displaying, zpool information command history, 295 health status, 295, 307–309 I/O statistics, 295 status information, 295 versions, 310–312 Distribution constructors, 68 dladm command. *See also* ipadm command. administering data links, 595–598 subcommands, 595 dladm create-vnic command, 616 dladm show-link command, 593–594 dladm show-vnic command, 616 dmesg command description, 248 displaying boot process information, 165 mapping physical device names to instance names, 255 DNS (Domain Name System), 610–611 DNS configuration, SPARC text installer, 38 Done jobs, 564 Down, zone state, 388 down-addr subcommand, ipadm command, 603 Downloading Oracle Solaris, 9–11 Dry runs installations, 86 package updates, trial mode, 90 pool command, 303–304 zfs command, 303–304

dtrace command, 561 dumpadm command, 585–586 Dynamic kernel, 178 Dynamic libraries, listing, 560, 562

# **E**

Editing. *See also specific files*. crontab files, 577 /etc/group file, 469 /etc/passwd file, 469 /etc/shadow file, 469 user accounts files, 469 eeprom command device aliases, adding/ modifying, 146 device aliases, setting, 145, 146 modifying x86 boot behavior, 171 OpenBoot configuration settings, displaying, 146 OpenBoot variables, setting, 145 passwords, resetting, 150 security mode, changing, 150 temporarily overriding, 171 on the x86-based platform, 146 EEPROM parameters, 125 EFI (Extensible Firmware Interface) disk labels advantages of, 265–266 changing to SMI, 266, 277 disk geometry, 265–266 restrictions on, 266 *vs.* SMI labels, 265–266 EFI (GPT) disks, booting from, 175–176, 276 EGID attribute, 543 Ejecting USB devices, 253–255 enable subcommand, svcadm command, 201 Encryption, passwords, 481–482. *See also* ZFS file systems, encryption. encryption property, 337 end subcommand, zonecfg command, 400 .enet-addr command, 153, 155 entire incorporation, 70, 81 Entry key, 664–665 .env command, 151 Environment variables, listing, 561 Error messages. *See also* Logging messages; Messages. driver not attached, 249 "labeled disk not found," 26 NFS (Network File System). *See* Troubleshooting NFS messages. no packages…are installed…, 80 This command may hang the system…, 153 /etc/auto\_master file, 653–656 /etc/default/login file, 479, 525 /etc/default/passwd file, 479–480 /etc/default/su file, 479 /etc/ftpd/ftpusers file, 528

/etc/group file, 469, 485–486 /etc/hosts.equiv file, 526–527 /etc/nologin file, 234 /etc/passwd file, 469, 482, 483 /etc/path\_to\_inst file, 255–257 /etc/proftpd.conf file, 528 /etc/security/crypt.conf file, 481–482 /etc/shadow file, 469, 482–485 /etc/shutmsg file, 528 /etc/system file, modifying, 179–180 Etherstub, 617–618 etime option, 546 EUID attribute, 543 exclude\_all dependency, 190 Exclusive-IP zones creating, 433–438 networking, 393 exec property, 337 Execute permission, 503–504 exit subcommand, zonecfg command, 400 export subcommand zonecfg command, 400, 420 zpool command, 295 Exporting file access requests, 634 zpools, 295 eXtended System Control Facility (XSCF), 128 Extensible Firmware Interface (EFI) disk labels. *See* EFI (Extensible Firmware Interface) disk labels.

# **F**

Failover, 657–660 Fast reboot, 234–235 Fatal errors, zpool devices, 361 Fault Management architecture, 208 Fault Management Resource Identifiers (FMRIs). *See* FMRIs (Fault Management Resource Identifiers). FCode interpreter, 134 fcode-debug? variable, 142 fdisk menu item, 273 fdisk utility, 5 fg command, 565 File access control commands for, 504–505 default user mask, 506–507 GIDs, 505–506 ownership, changing, 504–505 UIDs, 505–506 File access control, ACLs copying, 511–512 defaults, 510 entries, description, 508–509 entries, verifying, 510–511 file permissions, checking, 510–511 modifying, 512 overview, 507–508 path variable, setting, 512 set-group identification (setgid) program, 513–514

setting, 508–510 setting *vs.* modifying, 508 set-user identification (setuid) program, 513–514 Trojan horses, 513 File access control, permissions changing, 504 default user mask, 506–507 for directories, 504 displaying, 503 for files, 503 overview, 503–505 sticky bit, 507 File access requests, exporting, 634 File descriptors, listing, 560, 561 File system journaling *vs.* ZFS file systems, 291 File systems. *See also specific systems*. administrative tasks, 263–264 components of, 263 definition, 263 on USB devices, 253–254 File transfer protocol (FTP). *See* FTP (file transfer protocol). File vdevs (virtual devices), 293 File-locking services, 634 file-mac-profile resource, 390–392, 401 Files. *See also* Directories. definition, 263 open, listing, 560, 561 zpools, 313–314 find-device command, 139 Firmware OpenBoot, 133–134 password variable, 143, 149 security level, 143 updating, 3–6 fix subcommand, pkg command, 71 Flash PROM (FPROM), 124 flashupdate command, 4–5 FMRIs (Fault Management Resource Identifiers) definition, 65–66 displaying information about, 73 SMF (Service Management Facility), 189 fmthard command, 285 Forcing BE removal, 107 a password change, 464 shutdown, 419–420, 421 Foreground processes, 562 Forking, 541 Forking problem, 568 format command description, 54–55, 248 main uses for, 276 format command, creating slices in SPARC command shortcuts, 272 creating the slices, 271–272 finding attached disks, 271 free hog slice, 280–281 labeling a disk, 275–278

Main Menu items, 273. *See also specific items*. overlapping slices, 276 overview, 270–271 resizing slices, 280–281 surface analysis, 270–271 wasted disk space, 274–275 for ZFS boot disks, 278–280 format command, creating slices in x86 copying disk labels, 285 fixed disk partitions, 282–285 maximum number of slices, 283 overview, 281 resizing slices, 284 format menu item, 273 Formatting USB devices, 253 Forth language, 125 Forth Monitor, 135–136 FPROM (flash PROM), 124 Free hog slices, 280–281 Freezing processes, 560, 561 fs resource description, 401 properties, 402 fs-allowed resource, 401 FSS scheduler, 573–575 FTP (file transfer protocol). *See also* ProFTPD protocol. checking for, 527 restricting, 527–531 restrictions, 527–531 root access, 530 ftp command, 529 ftpcount command, 529 ftpdctl command, 529 ftpproftpd command, 529 ftprestart command, 529 ftpscrub command, 529 ftpshut command, 529, 530 ftpwho command, 529 Full device pathname. *See* PROM device tree. full security, 150 fuser command, 318–320

#### **G**

gcore command, 584 generate\_menu subcommand, bootadm command, 172 genunix kernel code, 178 get subcommand zfs command, 298 zpool command, 295, 339 getfacl command, 510, 511 GID attribute, 543 GIDs assigning, 467 file access control, 505–506 Global administrators, 455 Global zones, 387 GNOME, installing, 8 GNOME Partition Editor, 15 Golden images, 68 GParted Partition Editor icon, 15 GPT (GUID Partition Table), 26

Group accounts. *See also* User accounts. adding, 466–467 deleting, 468–469 GIDs, assigning, 467 modifying, 467–468 groupadd command adding group accounts, 466–467 description, 460 syntax, 466–467 groupdel command deleting group accounts, 468–469 description, 468 syntax, 468 groupmod command description, 460 modifying group accounts, 467–468 options, 467–468 syntax, 467 groupquota property, 337 groupspace subcommand, zfs command, 298 **GRUB** autoboot, stopping, 168, 172 boot archive, updating, 168 boot blocks, updating, 168 custom.cfg files, 174 description, 167–168 *vs.* GRUB 2, 166 keeping the system bootable, 168 kernel arguments, 170–171 menu, managing, 172 menu, updating, 168 modifying boot behavior, 168–172 multiple bootable datasets, 171 GRUB menu, 11–12 grub.cfg *vs.* menu.lst, 167 GUID Partition Table (GPT), 26 gzip compression, 369

# **H**

halt command, 233 halt subcommand, zoneadm command, 411 Hardware device information, displaying, 52 displaying information about, 248–249 requirements, OS installation, 2–3 requirements, ZFS file systems, 294 Hardware addresses, 590 Hashing algorithms, passwords, 481–482 Health status of zpools, displaying, 295, 307–309 Help. *See also* Books and publications. zfs command, 296, 298, 299–300 zpool command, 295, 296 Help, OpenBoot help commands, 135–136 man pages, 143 Help, SPARC text installer, 36 help commands, OpenBoot, 135–136 help subcommand zfs command, 296, 298

zoneadm command, 411 zonecfg command, 400 zpool command, 295, 296 HISTORY flag, 480 history subcommand pkg command, 71 zpool command, 295, 333–334 hold subcommand, zfs command, 298 Holds, ZFS snapshots, 298 holds subcommand, zfs command, 298 Home directory accessing, 476 changing, 464 changing a, 464 location, 476 overview, 475–476 removing, 466 saving, 466 in user accounts, 459 HOME variable, 473 hostid resource, 402 hostname command, 43–44 Hostnames changing, 614 configuring, 613–615 definition, 590 setting, 614–615 verifying, 43–44, 614 Hosts hardware addresses, 590 Internet addresses, 590 overview, 590 recipients, 590 senders, 590 Hot pluggable drives, unconfiguring, 362 Hot plugging USB devices, 251 Hot spares, zpool devices, 365–368 Hung NFS, killing, 647 Hung systems, shutting down, 236 Hyphen (-), in computer names, 27 jobs tables, 564 role usernames, 489 usernames, 19 ZFS component names, 312 zone names, 393

#### **I**

ID PROM (identification programmable read-only memory). *See* NVRAM (nonvolatile RAM). .idprom command, 153 ifconfig command, 599 ILOM (Integrated Lights Out Manager), 128 ILOM and the service processor. *See also* OpenBoot, system console. login name, default, 132 multi-user access, 133 NET MGT port, 131 overview, 131–133 password, default, 132 write access, 133

Image Packaging System (IPS). *See* IPS (Image Packaging System). Immutable zones, 390–392 import subcommand, zpool command, 295, 320–321 Importing zpools, 295, 320–321 Incomplete, zone state, 388 Incorporation, packages, 70 Indirect maps. *See* AutoFS maps, indirect. inet daemon, 522 inetadm command, 191, 522–525, 625–627 inetadm -d command, 626 info subcommand, pkg command \* (asterisk), wildcard, 80 description, 71 options, 79 package information, displaying, 79–81 syntax, 79 info subcommand, zonecfg command, 400, 409–410 inherit subcommand, zfs command, 299, 342 Inheritance, ZFS properties, 299, 341–343 init command changing run levels, 210–211, 232–233 system shutdown, 232–233, 234 init phase, 123, 182–183 input-device variable, 142 inquiry menu item, 273 Install Oracle Solaris icon, 15 install subcommand, pkg command. *See also* update subcommand, pkg command. description, 71 dry-run installations, 86 installed packages, updating, 89–92 options, 85–86 packages, installing, 84–88 install subcommand, zoneadm command, 411 installboot command, 162 install-bootloader subcommand, bootadm command, 162, 168, 172 Installed, zone state, 388 installgrub command, 168 Installing the OS. *See also* Live Media Installer; Text installer; Verifying the operating environment. GNOME package, 8 migrating a previous version, 55–56 P<sub>2V</sub> function, 55–56 upgrading from a previous version, 55–56 Installing the OS, system preparation AI (automated installer), 9 downloading Oracle Solaris, 9–11 hardware requirements, 2–3 installation methods, selecting, 2, 6–9 Oracle Solaris versions, 2

overview, 1–2 platforms, selecting, 2–6 SPARC *vs.* x86, 2–6, 6–9 system requirements, 2–3 updating firmware, 3–6 Installing zones, 414–417 Instance names definition, 246 displaying, 255–256 examples of, 255 mapping to physical device names, 255 overview, 255–257 Instances. *See* BEs (bootable environments). Integrated Lights Out Manager (ILOM). *See* ILOM (Integrated Lights Out Manager). Internet addresses, 590 I/O statistics for zpools, displaying, 295 iostat subcommand, zpool command, 295 IP address, specifying, 38 IP interface, manual configuration. *See also* ipadm command. addresses, displaying, 599 bringing down an interface, 603 bringing up an interface, 603 creating an IP interface, 599–601 current configuration, displaying, 599 deleting an interface, 605 deleting an IP address, 604 displaying IP addresses, 604–605 displaying network status, 604–605 interface properties, displaying, 605 for using DHCP, 602 ipadm command. *See also* dladm command; IP interface, manual configuration. description, 598 IP interface administration, 598–605 subcommands, 598 IPS (Image Packaging System). *See also* Packages. design goals, 63 terminology, 64–70 uses for, 64 ip-type resource, 402

# **J**

 $Job shell (jsh), 563$ Job states, background processes, 564 Jobs tables, 563–564

# **K**

Kernel autoconfiguration, 178 core, 178 definition, 177 dynamic, 178 loadable modules, 178–179

location, 177–178 machine hardware name, 178 modifying behavior of, 179 parameters, displaying information about, 248–249 platform name, 178 sharing among zones, 389 tunable parameters, modifying, 180–182 tunable parameters, verifying, 52 Kernel phase, 123 key subcommand, zfs command, 299 Keyboard selection Live Media installer, 13 text installer, SPARC system, 34 text installer, x86 system, 23–24 keysource property, 315–317 kill command, 565, 566–568 kill -HUP facility, 241 Killing processes kill command, 565 pkill command, 568 preap command, 569 reaping zombie processes, 560, 569 by sending signals, 566 Korn shell (ksh) job control, 563 profile shell, 488 restrictions, 486–487 run sequence, 470

#### **L**

label menu item, 273 "Labeled disk not found" message, 26 Labeling a disk, 275–278 Language selection Live Media installer, 13–14 text installer, SPARC system, 34 text installer, x86 system, 24 last command, 521 Legacy file systems, migrating to ZFS file systems, 378–381 mountpoints, 347–349 network services, 626 RC scripts, 223–229 Lightweight processes, 551 limitpriv resource, 402 list subcommand beadm command, 96, 102 zfs command, 299, 309–310, 351–352 zoneadm command, 411–413 zpool command, 295, 304–307 list subcommand, pkg command \* (asterisk), wildcard, 74 description, 71 installable packages, displaying, 87–88 options, 72 package install state, displaying, 71–76, 118 Solaris releases, listing, 117 syntax, 71

list-archive subcommand, bootadm command, 172, 176 Listing current working directory, 561 devices, 248 disk devices, 148. *See also* showdisks command. dynamic libraries, 560, 562 environment variables, 561 file descriptors, 560, 561 files and directories, 176 holds, ZFS snapshots, 298 legacy services, 192–197 mounted ZFS file systems, 344 network services, 522–523, 625 open files, 560, 561 process arguments, 561 process credentials, 560, 562 process handlers, 560 processes, 319–320 properties, network services, 626 releases, 117 share information, 643 share properties, 641–642, 643 signal actions, 560 signal handlers, 560, 562 Solaris releases, 117 tracing flags, 560 USB removable devices, 253 VNICs (virtual networks), 616 volumes, ZFS file systems, 309–310 ZFS file systems, 309–310 ZFS snapshots, 343, 351–352 zones, 412–413 zpools, 295 list\_menu subcommand, bootadm command, 172 listshares property, 643 listsnaps property, 343, 352–353 Live Media DVD, viewing contents of, 15 Live Media installer. *See also* Installing the OS. booting to an ISO image, 12 date/time selection, 17–18 desktop icons, 14–15 disk recovery, 15, 17 disk selection, 16, 18 GRUB menu, 11–12 keyboard selection, 13 language selection, 13–14 login screen, 22 SPARC *vs.* x86, 6–8 successful completion, 20–22 time zone selection, 17–18 user accounts, creating, 19–20 Welcome screen, 17 Live Media installer, bootable environments. *See also* Installing the OS. alternate, 12–13 changing, 56–61 default, 12–13 reconfiguring, 57–60 unconfiguring, 60–61 LiveCD installer. *See* Live Media installer.

Loadable modules displaying information about, 248–249 verifying, 52 Location profiles, 606 lockd daemon, 634 Log file messages, x86 text installer, 33 Log vdevs (virtual devices), 293 logger command, 242 Logging messages. *See also* Error messages; Messages. logger command, 242 manually, 242 rsyslog utility, 242–244 SMF (Service Management Facility), 212–213 syslog message facility, 237–242 Logical device names block devices, 262–263 definition, 246 device directories, 262 displaying, 248 examples of, 261 naming conventions, 259–260 overview, 258–263 raw devices, 262–263 slices *vs.* partitions, 260–261 Login name, default, 132 Login screen Live Media installer, 22 text installer, x86 system, 33 Login shell, in user accounts, 459 Logins. *See also* Zones, logging in. preventing during shutdown, 234 from the root account, 22 logins command, 515–517 LOGNAME variable, 473 LPDEST variable, 473 ls command, 139 LUNs (logical unit numbers), 285–287 luxadm command, 286 lwp option, 546

#### **M**

Machine hardware name, kernel, 178 MAIL variable, 473 Major device numbers, 257–258 make command, 76 Manifests. *See also* Profiles. definition, 213 legacy services, 223–229 Manifests, creating with an editor, 215–222 with the svcbundle command, 222–223 MANPATH variable, 473 Manual network configuration, SPARC text installer, 37, 40 Mapping, NFS v4, 634 mark subcommand svcadm command, 201 zoneadm command, 411 Mass storage devices, 252–253 Master maps, 653–656

Master process starter. *See* svc.startd daemon. Master restarter daemon. *See* svc. startd daemon. match property, 403 max-processes resource, 402 MAXREPEATS parameter, 479 MAXWEEKS flag, 480 mdb command changing tunable kernel parameters, 180–181 viewing a running kernel, 181 Memory statistics, monitoring, 554 Messages. *See also* Error messages; Logging messages. system diagnostics, 248. *See also* dmesg command. system shutdown, 230–231 Migrating legacy file systems to ZFS file systems, 378–381 from OS 10, 450–453 from a previous OS version, 55–56 zones, 440–443, 450–453 Milestones boot process, 209–210 changing, 203–204 *vs.* run levels, 211 SMF (Service Management Facility), 185 MINALPHA parameter, 479 MINDIFF parameter, 479 MINDIGIT flag, 480 MINLOWER parameter, 479 MINNONALPHA flag, 480 Minor device numbers, 257–258 MINSPECIAL flag, 480 MINUPPER parameter, 479 Minus sign. *See* Hyphen. MINWEEKS flag, 480 Mirror mounts, 666–667 Mirror vdevs (virtual devices), 293 Mirrored ZFS root pool, 163–164. *See also* Zpools, mirrored. Mirrors, packages, 67 mkfs command, 254 Monitoring. *See also* Auditing; Processes, monitoring. users, system usage, 515–517 ZFS file systems, 375–377 zones, 430–433 mount command example, 646–649 syntax, 644–646 Mount requests, NFS v4, 634 mount subcommand beadm command, 96, 105–106 zfs command, 299, 344–349 mountd daemon, 634 mounted property, 336 Mounted ZFS file systems, listing, 344 Mounting with automounter. *See* AutoFS. BEs, 96, 105–106 infrequently used file systems, 665–666

Mounting (*continued*) NFS (Network File System). *See* NFS (Network File System), mounting. overlay, 661 ZFS file systems, 299, 344–349, 403 mountpoint property, 337, 344–346 move subcommand, zoneadm command, 411 mpstat command, 542, 557–559 Multitasking, 550–551 Multithreaded processes, 551

#### **N**

:name property, 403 name command, 274–275 name= option, 637 name property, 403 Name service switch configuring, 611–612 resetting, 613 NAMECHECK flag, 480 Naming conventions AutoFS indirect maps, 663 core files, 583 data-link names, 595 logical device names, 259–260 property names, 338 Solaris versions, 109–110 user accounts, 19, 30 ZFS components, 312–314 ZFS datasets, 313 ZFS properties, 338 zones, 393–394 zpools, 313 Native read-only ZFS properties, 334–336 NCP (Network Configuration Profiles), 607 ndd command, 599 NET MGT port ILOM and the service processor, 131 overview, 128–131 updating firmware, 5–6 net resource, 401 netadm command, 608 netadm list command, 593–594, 608 netcfg command, 607 netstat command, 622–624 Network administration displaying network status, 622–624 inspecting network packets, 622–624 testing network status, 621–624 Network Auto-Magic (NWAM), 608. *See also* Reactive network configuration. Network configuration automatic. *See* Reactive network configuration. default route, 612–613 DNS (Domain Name System), 610–611 name service switch, configuring, 611–612

name service switch, resetting, 613 system hostnames. *See* Hostnames. text installer, x86 system, 27–28 verifying, 50 virtual networks. *See* VNICs (virtual networks). VNICs. *See* VNICs (virtual networks). Network configuration, manual. *See also* IP interface, manual configuration. commands for, 592. *See also specific commands*. current configuration, determining, 593–594 data link administration, 595–598 Manual Network Configuration menu, 37 overview, 592–594 physical NICs, identifying, 594–595 Network Configuration Profiles (NCP), 607 Network File System (NFS). *See* NFS (Network File System). Network interface cards (NICs), 594–595 Network security. *See also* Security. /etc/default/login file, 525 /etc/hosts.equiv file, 526–527 FTP restrictions, 527–531 listing network services, 522–523 .rhosts file, 527 root user access from trusted hosts, 526–527 secure access over insecure networks, 533–538 securing network services, 522–525 telnet, enabling/disabling, 524 TFTP, disabling, 525 Network services administration, 624–627 disabling, 626 legacy, 626 listing, 522–523, 625 listing properties, 626 overview, 624 ports, 627 RPC services, 627–629 verifying status, 626 Network stack, 591 Networking, in zones exclusive-IP zones, 393 overview, 392–393 shared-IP zones, 393 Networks client/server model, 589–591 masks, specifying, 38 packets, inspecting, 622–624 newgrp command, 506 NFS (Network File System) automounting. *See* AutoFS. benefits of, 632 default version, 632 error messages. *See* Troubleshooting NFS messages.

file system creation, dry run, 303–304 hung, killing, 647 mounting remotely. *See* AutoFS. overview, 631–632 storage pool creation, dry run, 303–304 versions, changing, 649–650 versions, determining current, 650 NFS (Network File System), mounting all servers at once, 666–667 infrequently used file systems. 665–666 mirror mounts, 666–667 remotely, 644–649 NFS (Network File System), v4 callback functions, 634 clients, 633 crash and recovery functions, 634 daemons, 633–634 exporting file access requests, 634 file-locking services, 634 initial client/server connection, 634 mapping, 634 mount requests, 634 Oracle Solaris enhancements, 633 servers, 633 services, 633, 635 user quotas, displaying, 634 "NFS: Service not responding" message, 668–669 nfs4cbd daemon, 634 nfsd daemon, 634 nfslogd, 634 nfsmapid daemon, 634 nfsstat command, 650 nice command, 571–572 NICs (network interface cards), 594–595 no packages…are installed… message, 80 "No such file or directory" message, 669 Nodenames. *See* Hostnames. Nodes, OpenBoot, 134. *See also* Hosts. none security, 150 nscfg unconfig command, 613 nvalias command, 141, 148 NVRAM (nonvolatile RAM), 125 NVRAM, OpenBoot, 142–143 NVRAM, variables. *See also specific variables*. descriptions, 142–143 disk devices, listing, 148. *See also* show-disks command. disk slices, specifying, 149 displaying, 145 resetting to defaults, 145, 147 setting from the command line, 145 nvramrc variable, 142 nvunalias command, 141, 148, 149 NWAM (Network Auto-Magic), 608. *See also* Reactive network configuration. nwamd daemon, 607 nwlp option, 546

## **O**

Object sets, ZFS file systems, 318 OBP (OpenBoot PROM), 124 oem-banner variable, 142 oem-banner? variable, 142 oem-logo variable, 142 oem-logo? variable, 142 offline subcommand, zpool command, 295, 332–333 online subcommand, zpool command, 295 OpenBoot. *See also* Booting a SPARC system; Booting an x86-based system. accessing, 126–127 architecture, 134 automatic startup, 127 command-line interface, 135–136 configuration settings, displaying, 146 EEPROM parameters, 125 FCode interpreter, 134 firmware, 133–134 Forth Monitor, 135–136 FPROM (flash PROM), 124 nodes, 134 NVRAM (nonvolatile RAM), 125 OBP (OpenBoot PROM), 124 overview, 124–126 plug-in device drivers, 134 programmable user interface, 134 PROM phase, 122–123 SEEPROM (serially electronically erasable programmable read-only memory), 125 system console, 127–128. *See also* ALOM and the system controller; ILOM and the service processor. variables, setting, 145 watchdogs, 127 OpenBoot, device aliases displaying, 140–141 overview, 139–141 permanent, 141 predefined, 140 removing, 149 setting from the command line, 145 user-defined, 141 OpenBoot, diagnostics commands, 151–155 coverage, specifying, 152 overview, 151–155 probing devices, 152–153 system information, displaying, 153 OpenBoot, help help commands, 135–136 man pages, 143 OpenBoot, NVRAM commands, 143. *See also specific commands*. overview, 142 OpenBoot, NVRAM variables. *See also specific variables*. descriptions, 142–143

disk devices, listing, 148. *See also* show-disks command. disk slices, specifying, 149 displaying, 145 resetting to defaults, 145, 147 setting from the command line, 145 OpenBoot, PROM device trees browsing, commands for, 139 definition 134 displaying, 138 overview, 137–139 OpenBoot, security. *See also* Passwords, OpenBoot. command security, 150 commands, restricting, 150–151 full security, 150 none security, 150 password requirements, 150 security mode, setting, 146, 150 variables, 149 OpenBoot, versions configuration variables, 143 current, 125, 126 displaying, 154 OpenBoot PROM (OBP), 124 optional\_all dependency, 190 options property, 402 Oracle Software Delivery Cloud, downloading installation media, 9–11 *Oracle Solaris 10…Exam Prep*, 620, 632 Oracle Solaris instances. *See* BEs (bootable environments). Oracle Technology Network, downloading installation media, 9–11 Oracle\_Solaris-11\_1-Live\_x86 icon, 15 origin property, 336 Origins, packages, 67 OSI Reference model, 590–591 osz option, 546 output-device variable, 142 Overlay mounting, 661

# **P**

P2V function, 55–56 Package archives, 67 Package dependencies definition, 68 list of, 69 Package information, displaying FMRI, 73 by groups, 75–76 installed packages, 71–76 in metaclusters, 75–76 newer versions available, 74 newest versions, 75 updates available, 75 Package information, verifying, 49 Package lifecycle, 68–69 Package management commands, 71. *See also specific commands*. Package Manager GUI, 92–93 Package manifests, 67 Package names, FMRIs, 65–66

Packages. *See also* IPS (Image Packaging System). authorities, 70 catalogs of, 67 consolidation, 68 definition, 64 depot servers, 66–67 distribution constructors, 68 in inactive BEs, 107–109 incorporation, 70 installation location, 67 installing, 84–88. *See also* pkg install command. mirrors, 67 origins, 67 publishers, 66 search indexes, 67 Packages, updating. *See also* pkg update command. overview, 89–92 specific packages, 91 in trial mode, 90 Packets, inspecting, 622–624 Parallel processing, 551 pargs command, 561 partition menu item, 273 Partition tables, 267 Partitioning. *See also* Disk partitions. disks, 26–27. *See also* fdisk utility; GPT. USB devices, 253 Partitions. *See* Disk partitions; Disk slices. PASSLENGTH flag, 480 Passphrase, initial setting, 315 Passphrase keysource, 315–317 passwd command changing a home directory, 464 forcing a password change, 464 options, 464 setting a password, 463–464 password command, 143, 150 Passwords. *See also* Security. account locking, 481 aging, 479, 480 blank, 515 complexity, 479 default, 132 default policies, 480 encryption, 481–482 forcing a change, 464 hashing algorithms, 481–482 maximum length, 481 root accounts, creating, 28 setting, 463–464 user accounts, creating, 19 in user accounts, 459 Passwords, OpenBoot firmware security level, 143 forgetting, 146 number of bad attempts, 143, 149 requirements, 150 resetting, 150 restricting commands with, 150–151 setting, 143, 146, 150 system controller, 130

Patching zones, 389 path= option, 637 path variable, 473 Path variable, 474 PATH variable, 473–474 Path variable, setting, 512 pcred command, 560, 562 Percent sign  $(\%)$ killing jobs, 565 in ZFS dataset names, 313 Period (.), in path settings, 474 property names, 338 role usernames, 489 switching prompts, 130, 132 usernames, 19 ZFS component names, 313 zone names, 393 Permissions. *See also* File access control, permissions. administrative, delegating, 298 administrative, revoking, 299 denied, 503–504 execute, 503–504 files, checking, 510–511 read, 503–504 write, 503–504 pfbash shell, 488 pfiles command, 560, 561 pfksh shell, 488 pflags command, 560 pfsh shell, 488 pgrep command description, 542 examples, 549 options, 548 starting/stopping processes, 228 syntax, 547 Physical device information, verifying, 49 Physical device names definition, 246 device information commands, 248. *See also specific commands*. displaying, 248 mapping to instance names, 255 overview, 246–249 Physical memory, verifying, 49 PID attribute, 543 pid option, 546 PIDs (process IDs) definition, 542 displaying, 547–549 ping command, 621–624 pkg command, Help for, 73 pkg contents command. *See also* pkg search command. description, 71 options, 81–82 package contents, displaying, 81–83 package dependencies, displaying, 83 pkg fix command, 71 pkg history command, 71 pkg info command \* (asterisk), wildcard, 80 description, 71

options, 79 package information, displaying, 79–81 syntax, 79 pkg install command. *See also* pkg update command. description, 71 dry-run installations, 86 installed packages, updating, 89–92 options, 85–86 packages, installing, 84–88 pkg list command \* (asterisk), wildcard, 74 description, 71 installable packages, displaying, 87–88 options, 72 package install state, displaying, 71–76, 118 Solaris releases, listing, 117 syntax, 71 pkg publisher command default publisher, determining, 112 description, 71 publisher repositories, displaying, 90 pkg revert command, 71 pkg search command. *See also* pkg contents command. \* (asterisk), wildcard, 78 description, 71 options, 76–77 searching for packages, 76–78 pkg uninstall command description, 71 removing packages from inactive BEs, 109 pkg update command. *See also* pkg install command. available updates, checking for, 112 description, 71 installed packages, updating, 89–92 updating an entire OS, 119–120 updating the OS across a network, 118 viewing updates, 118–119 pkg verify command description, 71 package installation, verifying, 88–89 pkgadd command, 71 pkgchk command, 71 pkginfo command, 71 pkgrm command, 71 pkill command, 568 Platform name, kernel, 178 Platforms, selecting, 2–6 pldd command, 560, 562 plockstat command, 561 Plus sign  $(+)$ , in jobs tables, 564 property names, 338 pmap command, 560 pool command, dry runs, 303–304 pool resource, 401 pool/filesystem option, 637 Pools. *See* Zpools.

Ports, 627 Pound key (#) AutoFS map comment indicator, 130 comment indicator, 576 disabling echo, 130 Power, turning off, 234, 237 Powering on the system, 124 poweroff command, 234 -<br>PPID attribute, 543 ppid option, 546 preap command, 560, 569 Primary group, in user accounts description, 459 switching, 506 Primary network interface configuration, verifying, 50 Principle of least privilege, 487 printenv command, 143, 144 Priorities, process scheduling changing, 570–572 execution priority, 569–570 nice number, 570–572 overview, 569–570 priority numbers, 570 Priorities, setting by root users, 571 Priority attribute, 543 probe-fcal-all command, 151 probe-ide command, 151 probe-scsi command, 151, 153 probe-scsi-all command, 151, 153 proc tools, 560–562 Process fields, 544 Process IDs (PIDs) definition, 542 displaying, 547–549 Process scheduler FSS scheduler, 573–575 overview, 572 scheduling classes, 572 Process states, 543 Process tree, displaying, 559 Processes application thread, 551 arguments, listing, 561 auditing, 520–521 command timing, 560 continuing, 560 credentials, listing, 560, 562 current working directory, listing, 561 definition, 541 displaying, commands for, 542 dynamic libraries, listing, 560, 562 environment variables, listing, 561 file descriptors, listing, 560, 561 foreground, 562 forking, 541 forking problem, 568 freezing, 560, 561 handlers, listing, 560 lightweight, 551 listing, 319–320 lock activity, 561 multitasking, 550–551 multithreaded, 551 open files, listing, 560, 561 parallel processing, 551

process activity, tracing, 561 shared memory, 551 spawning. *See* Forking. stack, 542 stack backtraces, inspecting, 560, 561–562 stopping, 319–320 system calls, tracing, 561 tracing flags, listing, 560 Processes, address space definition, 551 displaying information  $about, 560$ Processes, background bringing to the foreground, 565 definition, 563 job states, 564 jobs tables, 563–564 terminating jobs, 565, 569. *See also* kill command. Processes, monitoring command execution time, 559–560 CPU usage of projects, 556 customizing output, 555 memory statistics, 554 on a multiprocessor system, 557–559 per-zone summary, 555 tasks, 556 user statistics, 555 Processes, scheduling overview, 569 at specific times. *See* Batch processing. Processes, scheduling priorities changing, 570–572 execution priority, 569–570 nice number, 570–572 overview, 569–570 priority numbers, 570 Processes, signal handlers creating, 566–567 listing, 560, 562 Processes, signals actions, listing, 560 overview, 565–566 tracing, 561 traps, 566–567 Processes, terminating. *See also* Zombie processes, reaping. background jobs, 565, 569 kill command, 565 pkill command, 568 preap command, 569 reaping zombie processes, 560, 569 by sending signals, 566 Profile shells Bash shell (bash), 488 Bourne shell (sh), 488 Korn shell (ksh), 488 user accounts, 502 Profiles. *See also* Manifests. definition, 213 zone configuration, 416–417 profiles command, 495–498, 502 ProFTPD protocol. *See also* FTP (file transfer protocol).

commands, 528 files, 528 overview, 527–528 project option, 546 **Projects** CPU usage, monitoring, 556 overview, 476 PROM device trees browsing, commands for, 139 definition, 134 displaying, 138 overview, 137–139 promote subcommand, zfs command, 299 Promoting clones, ZFS file systems, 299 Prompt, modifying, 472, 474 prompt variable, 473 Properties. *See also* ZFS properties; *specific properties*. getting/setting, zpools, 295 IP interface, displaying, 605 zones, 405–406 Properties, shares listing, 641–642, 643 setting, 641–642 verifying, 641–642 .properties command, 139 prot= option, 637 prstat command. *See also* top command. column headings, 550 description, 542 example, 553–556 monitoring memory statistics, 554 monitoring processes, 549–556 options and arguments, 552–553 syntax, 551 prtconf command description, 55, 248 example, 248 OpenBoot parameters, displaying, 147 physical memory, displaying, 49 prtdiag command, 55 prtvtoc command copying partition tables, 285 volume table of contents, printing, 268–270 prun command, 560 ps command command options, 545 description, 542 displaying running processes, 544 format options, 546 process attributes, 543 process fields, 544–545 process states, 543 PS1 variable, 473 pset option, 546 Pseudo devices displaying information about, 248–249 verifying, 52 psig command, 560, 562 psr option, 546 psrinfo command, 553

pstack command, 560 pstop command, 560, 561 ptime command, 560 ptree command description, 542 example, 559 publisher subcommand, pkg command default publisher, determining, 112 description, 71 publisher repositories, displaying,  $90$ Publishers, packages, 66 Publishing shares, 641 pwd command, 139 PWD variable, 473 pwdx command, 561

# **Q**

Question mark (?), in OpenBoot parameters, 143 quit menu item, 273 quota property, 337 Quotas, displaying, 298, 299

#### **R**

RAID configurations, 294 RAID-0 pools, 294 RAID-1 pools, 294 RAID-Z pools, 294, 324–326 raidz vdevs (virtual devices), 293 raidz2 vdevs (virtual devices), 293 raidz3 vdevs (virtual devices), 293 Ramdisk phase, 123 Raw devices, 262–263 raw property, 402 RBAC configuring, 489–493 creating a role, 487–489 custom rights profiles, 502–503 delegating administrative tasks, 487–489 delegating zone management, 500–502 principle of least privilege, 487 *vs.* sudo command, 487 RC scripts, 223–229 rcapd daemon, 386 rctl resource, 401 Reactive network configuration components, 606 disabling, 608–609 enabling, 609 Location profiles, 606 NCP (Network Configuration Profiles), 607 overview, 606–607 reactive network services, 607–608 Reactive network services, 607–608 Read permission, 503–504 readonly property, 337 Ready, zone state, 388 ready subcommand, zoneadm command, 412

reboot command, 233–234, 235, 586 reboot subcommand, zoneadm command, 412 receive subcommand, zfs command, 299 Recipient hosts, 590 recordsize property, 337 Recovery. *See also* Backup; Crash and recovery, NFS v4. zones, 454–455 zpools, 320–321 recv subcommand, zfs command, 353–354 Redundancy, mirrored zpools, 328–329 refreservation property, 337 refresh subcommand, svcadm command, 201 release subcommand, zfs command, 299 Releases, listing, 117 Remote procedure call (RPC) services, 627–629 Removable media service, enabling, 254 remove subcommand zonecfg command, 400 zpool command, 295 remove\_entry subcommand, bootadm command, 172 Removing. *See also* Deleting; Destroying. holds from ZFS datasets, 299 home directory, 466 redundant information, zpools, 343 shares, 639, 641 zpool devices, 295 rename subcommand beadm command, 96, 106 zfs command, 299, 304, 354 Renaming BEs, 96, 106 shares, 642 ZFS datasets, 299 ZFS file systems, 304 ZFS snapshots, 354 renice command, 571 repair menu item, 273 replace subcommand, zpool command, 295, 361–368 Replacing a ZFS file system with ZFS clones, 358–359 zpool devices, 295, 360–368 Replication, 657–660 Repositories default, 109 definition, 66–67 downloading, 118 local support, 113–116 network-based support, 112 origins, 114 viewing updates, 118–119 require\_all dependency, 190 require\_any dependency, 190 reservation property, 337 reset-all command, 151 reset-linkprop subcommand, dladm command, 596

Resilvering zpools, 293, 328 Resource management tracking resource usage. *See* Projects. zones, 385–386 restart subcommand, svcadm command, 201 restart\_on attribute, 190–191 restore\_repository command, 187–188 Restoring service configuration repository, 187–189 ZFS snapshots, 353–354 revert subcommand pkg command, 71 zonecfq command, 400 .rhosts file, 527 rmformat command, 253 rmvolmgr service, disabling, 254 ro= option, 637 Role accounts root user, 488, 505 user accounts, 487–493 Role accounts, creating with authorization, 487–489 with profiles, 493–500 with roleadd command, 489–493 roleadd command creating a role account, 489–493 options, 489–490 syntax, 489 rollback subcommand, zfs command, 299, 354–356 Rolling back ZFS datasets, 299 ZFS snapshots, 299, 354–356 Root accounts creating, x86 text installer, 28, 29–30 FTP access, 530 passwords, 28 switching to, 22, 29–30 write access, Oracle Solaris 11 11/11, 638–639 write access, Oracle Solaris 11.1, 642 Root disk, 15 Root file systems, 390–392 root= option, 637 Root pool. *See* ZFS file systems, root pool. Root squash Oracle Solaris 11 11/11, 638–639 Oracle Solaris 11.1, 642 Root users access from trusted hosts, 526–527 attempted use, logging, 479 limiting, 479 monitoring, 532–533 overview, 531 restricting access, 531–532 as a role, 488, 505 setting process priorities, 571 Router, specifying, 38 "RPC: program not registered" message, 667–668

RPC (remote procedure call) services,  $627 - 629$ "RPC: Unknown host" message, 669 rpcbind daemon, 634 rquotad daemon, 634 rss option, 546 rsyslog utility, 242–244 Run levels changing, 210–211, 232–233 definition, 224 *vs.* milestones, 225 Running, zone state, 388 Running jobs, 564 rusers command, 517 rw= option, 637

# **S**

SAS drives, 246 save command, 274–275 save menu item, 273 savecore program, 584, 586 Scheduling jobs. *See* Processes, scheduling. scheduling-class resource, 402 scp command, 537 screen-columns variable, 142 screen-#rows variable, 142 scrub subcommand, zpool command, 295, 359–360 Search indexes, packages, 67 search subcommand, pkg command \* (asterisk), wildcard, 78 description, 71 options, 76–77 searching for packages, 76–78 sec= option, 637 Secondary group, in user accounts, 459 Sectors, 264 Secure shell (SSH), 533–538 Security. *See also* Auditing users; File access control; Network security; Passwords. general guidelines, 538–539 overview, 477–478 physical, 478 system access, 478–481 Trojan horses, 513 Security, OpenBoot command security, 150 commands, restricting, 150–151 full security, 150 none security, 150 password requirements, 150 security mode, setting, 146, 150 variables, 149 Security mode, setting, 146, 150 security-#badlogins variable, 143, 149 security-mode variable description, 143, 149 restricting OpenBoot commands, 150–151 security-password variable, 143, 149 see command, 139

SEEPROM (serially electronically erasable programmable read-only memory), 125 select subcommand, zonecfg command, 400 select-dev command, 139 Self-healing ZFS file systems, 291–292 send subcommand, zfs command, 299, 353–354 Sender hosts, 590 SER MGT port, 128, 130 "Server not responding" message, 669 Servers client/server connection, NFS v4, 634 client/server model, 589–591 definition, 589 NFS v4, 633 Service bundles. *See* Manifests. Service configuration repository. *See also* SMF (Service Management Facility). backing up, 186–187 definition, 186 modifying, 197–200 repairing, 187–189 repository database, 186–187 restoring, 187–189 Service Management Facility (SMF). *See* SMF (Service Management Facility). Service state transition notification, 206–208 set subcommand zfs command, 299, 340 zonecfg command, 400 zpool command, 295 set-default command, 143 set-defaults command, 143 setenv command, 143 setfacl command, 508–510, 512–513 setgid (set-group identification) program, 513–514 set-linkprop subcommand, dladm command, 596 set\_menu subcommand, bootadm command, 172 Settable ZFS properties, 336–338 setuid (set-user identification) program, 513–514 setuid property, 337 setupsc command, 5–6 sh (Bourne shell) job control, 563 profile shell, 488 restrictions, 486–487 run sequence, 470 SHA256 algorithm, 481–482 Shadow migration, 379–381 share command, 636 share subcommand, zfs command, 299 sharectl command, 649–650 Shared datasets, 94 Shared memory, 551 Shared ZFS file systems, 293 Shared-IP zones creating, 447–449 networking, 393

sharenfs property, 337, 638–639, 641 share.nfs property, 338, 640–643 share.smb property, 338, 640 Sharing file systems. *See also* NFS (Network File System). SMB protocol, 640 Windows, 640 Sharing ZFS file systems, Oracle Solaris 11 11/11 creating shares, 636–639 removing shares, 639 root squash, 638–639 root write access, 638–639 unsharing shares, 640 zfs set share command, 636–639 Sharing ZFS file systems, Oracle Solaris 11.1 creating shares, 641 listing share information, 643 listing share properties, 641–642, 643 overview, 640–643 publishing shares, 641 removing shares, 641 renaming shares, 642 root squash, 642 root write access, 642 setting share properties, 641–642 sharing in non-global zones, 643 unpublishing shares, 641 verifying share properties, 641–642 Sharing ZFS file systems, share command, 299 Shell initialization files. *See also specific shells*. Bash shell (bash), 470–471 Bourne shell (sh), 470, 486–487 C shell, 469–470 customizing, 472–475 default files, 471–472 environment variables, 473. *See also specific variables*. Korn shell (ksh), 470, 486–487 PATH variable, modifying, 474 prompt, modifying, 472, 474 restricting, 486–487 site-wide, 472 SHELL variable, 473 show-addr subcommand, ipadm command, 598, 599, 603–604, 604, 605 show-devs command, 139, 153 show-disks command, 139, 148 showhost command, 3–4 show-if subcommand, ipadm command, 598, 599, 604, 605 show-ifprop subcommand, ipadm command, 605 show-link subcommand, dladm command, 593–594, 596, 598 show-linkprop subcommand, dladm command, 596 show-nets command, 139 show-phys subcommand, dladm command, 596 show-sbus command, 153 showsc command, 3–6

shutdown command, 230–232, 234 shutdown subcommand, zoneadm command, 412, 419–420 Shutting down IP interfaces, 603 processes. *See* Killing processes. the system. *See* System shutdown. zone state, 388 zones, 419–420, 421 sifting command, 152 sifting dump, 152 SIGHUP command, 566 SIGKILL command, 566 Signal handlers creating, 566–567 listing, 560, 562 Signals actions, listing, 560 overview, 565–566 tracing, 561 SIGSTOP command, 566 SIGTERM command, 566 Slash (/), device tree node separator, 137 Slices. *See* Disk slices. SMB protocol, sharing file systems, 640 SMF (Service Management Facility). *See also* Service configuration repository; Starting and stopping services. advantages of, 184 changing a Solaris instance, 56–60 checking status of, 176 command-line utilities, 190–191. *See also specific utilities*. enabling, 177 legacy service, listing, 192–197 managing the boot archive, 176–177 message logging, 212–213 milestones, 59, 185 service bundles. *See* Manifests; Profiles. service dependencies, 190–191 service FMRI, 189 starting and stopping services, 200–202 starting system services, 183–186 svc.startd daemon, 183–186 SMF services, 184 SMI disk labels changing to EFI, 266 disk geometry, 265–266 *vs.* EFI labels, 265–266 on SPARC-based systems, 276 snapdir property, 338 snapshot subcommand, zfs command, 299, 350 Snapshots, of BEs creating, 100–101 creating a BE from, 101–102 definition, 94 Snapshots, ZFS. *See* ZFS snapshots. snoop command, 622–624 snoop -d command, 623 solaris-large-server packages, 76 solaris-small-server packages, 76 sort command, 547

Space used, displaying ZFS file systems, 298, 299 ZFS snapshots, 298 SPARC *vs.* x86, 2–6, 6–9. *See also* Booting a SPARC system; Creating slices, in SPARC; Text installer, SPARC system. Spare vdevs (virtual devices), 293 Sparse root zones, 390–392 Spawning processes. *See* Forking. special property, 402 split subcommand, zpool command, 295, 330–332 Splitting mirrored zpools, 295, 330–332 SRUs (Support Repository Updates) currently available, viewing, 111 periodic updates, 111–112 SSH (secure shell), 533–538 Stack, 542 Stack backtraces, inspecting, 560, 561–562 "Stale NFS file handle" message, 667 Start scripts, 227 Starting and stopping applications with service scripts, 213–222 Starting and stopping services Fault Management architecture, 208 legacy RC scripts, 223–229 master restarter daemon. *See* svc. startd daemon. milestones, changing, 203–204 milestones, *vs.* run levels, 211 overview, 200–202 run levels, changing, 210–211 service state transition notification, 206–208 SMF (Service Management Facility), 183–186, 200–202 start scripts, 227 starting during reboot, 209–211 stop scripts, 227 svc.startd daemon, 204–206 troubleshooting boot problems, 211–212 verifying service status, 228 statd daemon, 634 Status information, displaying for zpools, 295 status subcommand, zpool command definition, 295 pool health, displaying, 307–309 verbosity, 307 version notifications, 311–312 Sticky bit, 507 Stop scripts, 227 Stopped jobs, 564 Stopping processes, 319–320. *See also* Killing processes. Storage pools. *See* Zpools. Storage space, adding to zpools, 322–323 su (switch user) command monitoring use of, 532–533 overview, 505 switching to root account, 22

sudo command *vs.* RBAC, 487 Superuser. *See* Root user. Support—Network Configuration window, 30–31, 40, 52 Support—Registration window, 30–31 Support Repository Updates (SRUs) currently available, viewing, 111 periodic updates, 111–112 svcadm command changing milestones, 203–204 changing run levels, 211 description, 191 disabling network services, 626 legacy network services, 626 starting/stopping services, 200–202 subcommands, 201 svcadm refresh command, 241 svcbundle command, 191 svccfq command description, 191 modifying the service configuration repository, 197–200 service state transition notification, 206–208 svcprop command, 191, 615 svcs -a command, 625–627 svcs command checking SMF service, 176 description, 55, 542 displaying service information, 191–197 network configuration, displaying, 50 svc.startd daemon, 183–186, 204–206 svc.startd phase, 124 SVM volumes, migrating to ZFS, 378–381 The switch, 611–612 switch-cpu command, 126–127 sysconfig command, 56 sysdef command changing tunable kernel parameters, 180–181 description, 55, 248 displaying system information, 52 example, 248–249 sample output, 180–181 sysfwdownload command, 5 sysidcfg file, 415–416 syslog message facility, 237–242 sysprofile.xml file, 59 System calls, tracing, 561 System console, 127–128. *See also* ALOM and the system controller; ILOM and the service processor. System control facility. *See* System console. System crash dumps, 584–586. *See also* Core files. System devices, verifying, 52 System diagnostic messages, 248 System hostname. *See* Hostname. System information, verifying, 44–47 System security. *See* Security.

System services, managing. *See* SMF (Service Management Facility). System shutdown commands for, 230. *See also specific commands*. fast reboot, 234–235 hung systems, 236 immediate, 233, 234 multi-user systems, 230–232 overview, 229–230 preventing user logins, 234 rebooting a single-user system to multi-user, 233–234 single-user systems, 232–233, 233–234 stopping for recovery, 236 turning off power, 234, 237 warning messages, 230–231 sys-unconfig command, 56

#### **T**

Tasks, monitoring, 556 TCP/IP network model, 590–591 Telnet, enabling/disabling, 524 term variable, 473 TERM variable, 473 Terminated jobs, 564 test command, 151 test-all command, 152 Text installer, overview, 8–9 Text installer, SPARC system configuring DNS, 38 date/time selection, 40 disk selection, 35–37 getting started, 33–35 Help, 36 installation summary, 53 IP address, specifying, 38 keyboard selection, 34 language selection, 34 manual network configuration, 37, 40 network mask, specifying, 38 router, specifying, 38 successful completion, 41, 54 Support - Network Configuration window, 40, 52 time zone selection, 39–40 user accounts, creating, 40 Text installer, x86 system computer name, specifying, 27 configuring the network, 27–28 date/time selection, 28 disk selection, 24–25 getting started, 23 installation summary, 32–33 keyboard selection, 23–24 language selection, 24 log file, messages, 33 login screen, 33 partitioning the disk, 26–27 password, root account, 28 rebooting the system, 33 root accounts, creating, 28, 29–30 successful completion, 32–33

# **V**

value property, 403 /var/log/xferlog file, 528 /var/run/proftpd.scoreboard file, 528 vdevs (virtual devices) definition, 293 types of, 293. *See also* specific types. ZFS file systems, 293 Verbosity, boot process, 209 verify menu item, 273 verify subcommand pkg command, 71, 88–89 zonecfg command, 400 Verifying the operating environment device information commands, 55 disk information, 54–55 hardware devices, 52 hostname, 43–44 kernel tunable parameters, 52 loadable modules, 52 network configuration, 50 OS release information, 47–48 package information, 49 physical device information, 49 physical memory, 49 primary network interface configuration, 50 pseudo devices, 52 system devices, 52 system information, 44–47 Verifying zones, 413–414 .version command, 153–154 Versions naming conventions, 109–110 NFS, changing, 649–650 NFS, determining current, 650 ZFS file systems, displaying, 310–312 zpools, determining, 295 zpools, displaying, 310–312 Virtual devices (vdevs) definition, 293 types of, 293. *See also*  specific types. ZFS file systems, 293 Virtual devices, adding, 295 VMware. *See* Zones. VNICs (virtual networks) configuring, 615–617 creating, 615–617, 618–621 etherstub, 617–618 listing, 616 networking, in zones, 392–393 overview, 615 between zones, 618–621 volname menu item, 273 volsize property, 338 Volume management media services, disabling, 254 Volume table of contents, printing, 268–270 Volumes, ZFS file systems, 293, 309–310 vsz option, 546

# **W**

WARNWEEKS flag, 480 watch-clock command, 152 Watchdogs, 127 watch-net command, 152 watch-net-all command, 152 Welcome screen, Live Media installer, 17 WHITESPACE flag, 480 who command, 517–519 whoami command, 519–520 whodo command, 520–521 Windows, sharing file systems, 640 words command, 139 Wrapping key, 299 Wrapping keys, 299, 315–317 Write permission, 503–504

# **X**

x86 *vs.* SPARC, 2–6, 6–9. *See also* Creating slices, in x86; Text installer, x86 system. xmllint program, 220 XSCF (eXtended System Control Facility), 128

# **Z**

zfs allow command, 298 ZFS boot disks booting a SPARC system, 162–166 creating slices for, 278–280 ZFS bootblock, installing, 161–162 zfs clone command, 298, 357 ZFS clones. *See also* ZFS snapshots. creating, 357 definition, 357 destroying, 358 overview, 357 replacing a ZFS file system, 358–359 zfs command dry runs, 303–304 help for, 296, 298, 299–300 subcommands, 298–299 zfs -? command, 298 zfs create command, 298 ZFS datasets creating snapshots of, 299 definition, 292 properties, displaying, 293, 299 properties, setting, 299 removing holds from, 299 renaming, 299 rolling back, 299 ZFS datasets, in zones adding, 425–426 delegating, 426–429 zfs destroy command, 298, 317–318, 354, 358 zfs diff command, 298, 356 ZFS file systems. *See also* zfs command; Zones, ZFS file systems; zpool command. administrative permissions, delegating, 298

administrative permissions, revoking, 299 busy conditions, 318–320 checksums, 291–292 clones, 292 components, 312–314 creating, 298 default file system, 292 definition, 293 destroying, 298, 317–318 disk slices, 267 disk space allocation. *See* Zpools. *vs.* file system journaling, 291 hardware requirements, 294 history, displaying, 333–334 introduction, 290 legacy file systems, migrating, 378–381 legacy mountpoints, 347–349 listing, 309–310 monitoring, 375–377 mounted, listing, 344 mounting, 299, 344–349 object sets, 318 overwriting old data, 291 promoting a clone, 299 quotas, displaying, 298, 299 RAID configurations, 294 renaming, 304 self healing, 291–292 shadow migration, 379–381 shared file systems, 293 sharing, 299, 349 size, 291 software requirements, 294 space used, displaying, 298, 299 storage pools. *See* Zpools. system process, 294 unmounting, 299, 345 upgrading, 299, 312 vdevs (virtual devices), 293 versions, displaying, 310–312 volumes, 293 volumes, listing, 309–310 wrapping key, 299 ZFS file systems, encryption creating, 315–317 overview, 314–315 passphrase, initial setting, 315 passphrase keysource, 315–317 wrapping keys, 299, 315–317 ZFS file systems, root pool disk requirements, 368 EFI boot disks, x86, 370–373 overview, 368 SMI boot disks, x86, 370–373 snapshots, 373–375 zfs get command, 298 zfs groupspace command, 298 zfs help command, 296, 298 zfs hold command, 298 zfs holds command, 298 zfs inherit command, 299, 342 zfs key command, 299 zfs list command, 299, 309–310, 351–352 zfs list command, 643

zfs mount command, 299, 344–349 zfs promote command, 299 ZFS properties. *See also specific properties*. for datasets, 293, 299 displaying, 335–336 inheritance, 299, 341–343 managing, 335–339 mount, 344–347 naming conventions, 338 native read-only, 334–336 settable, 336–338 setting, 340–344 user-defined, 334–335, 338–339 for zpools, 339 zfs receive command, 299 zfs release command, 299 zfs rename command, 299, 304, 354 zfs rollback command, 299, 354–356 zfs send command, 299, 353–354 zfs set -c command, 639 zfs set command, 299, 340 zfs set share command, 636–639 zfs set share property, 638 zfs share command, 299 zfs snapshot command, 299, 350 ZFS snapshots. *See also* ZFS clones. backing up, 299 cloning, 298 creating, 299, 350 definition, 293, 349 destroying, 354 differences, identifying, 293, 356 disk space accounting, 352–353 features, 350 holds, listing, 298 holds, placing, 298 listing, 343, 351–352 overview, 349–350 quotas, displaying, 298 renaming, 354 restoring, 353–354 rolling back, 299, 354–356 root pool, 373–375 saving, 353–354 space used, displaying, 298 zfs unallow command, 299 zfs unmounts command, 299 zfs unshare command, 299 zfs unshare command, 640 zfs upgrade command, 299, 310–312 zfs userspace command, 299 zlogin command, 418 Zombie processes, reaping, 560, 569. *See also* Killing processes. Zone administration. *See* zoneadmd command; zsched command. Zone configuration. *See* zonecfg command. Zone configuration file, 437 zone option, 546 Zone resource controls monitoring a zone, 429–433 overview, 429–430 Zone scheduler, 394–395. *See also* zsched command. zoneadm attach command, 411

zoneadm boot command, 411 zoneadm clone command, 411, 444–447 zoneadm detach command, 411 zoneadm halt command, 411 zoneadm help command, 411 zoneadm install command, 411 zoneadm list command, 411–413 zoneadm mark command, 411 zoneadm move command, 411 zoneadm ready command, 412 zoneadm reboot command, 412 zoneadm shutdown command, 412, 419–420 zoneadm uninstall command, 412, 420–421 zoneadmd command, 394–395 zonecfg add command, 400 zonecfg cancel command, 400 zonecfg command autoboot values, clearing, 405 from the command line, 399 creating a zone, 395–399 deleting a zone, 421 description, 395 interactive mode, 399 non-interactive mode, 399 resource types, 401–404 reusing previous commands, 405 zonepath, changing, 405 zonecfg command, zone configuration changing, 406–408 displaying, 409–410 verifying, 413–414 zonecfg command, zone properties changing, 405–406 clearing, 405 zonecfg commit command, 400 zonecfg create command, 400 zonecfg delete command, 400 zonecfg end command, 400 zonecfg exit command, 400 zonecfg export command, 400, 420 zonecfg help command, 400 zonecfg info command, 400, 409–410 zonecfg remove command, 400 zonecfg revert command, 400 zonecfg select command, 400 zonecfg set command, 400 zonecfg verify command, 400 zone.cpu-cap resource, 429 zone.cpu-shares resource, 404, 429 zoned property, 338 zoneid option, 546 zone.max-locked-memory resource, 429 zone.max-lofi resource, 429 zone.max-lwps resource, 404, 429 zone.max-msg-ids resource, 429 zone.max-processes resource, 430 zone.max-sem-ids resource, 430 zone.max-shm-ids resource, 430 zone.max-shm-memory resource, 430 zone.max-swap resource, 430 zonename resource, 401

zonepath overview, 391–393 specifying, 394 zonepath resource, 401 Zones autoboot values, clearing, 405 backing up, 453–454 branded (BrandZ), 387, 450–453 breaking from one to another, 405 command file mode, 408, 415 comments, adding, 403 consolidation, 385–386 *vs.* containers, 385, 429 daemons for, 394–395. *See also specific daemons*. definition, 386 description, 383 disk space, determining, 394 global, 387 installing, 414–417 listing, 412–413 memory capping, 386, 403 naming conventions, 393–394 new in OS 11, 385 overview, 383–384 planning for, 393–394 recovering, 454–455 resource management, 385–386 reusing previous commands, 405 running commands, 424–425 service instances, 394–395 standard output destination, changing, 410 system overhead, 384 types of, 387 verifying, 413–414 VNICs between, 618–621 zonepath, changing, 405 Zones, administration booting, 417–419 delegating, 417–419, 455 deleting a zone, 421 forced shutdown, 419–420, 421 global administrators, 455 levels of, 455 shutting down, 419–420, 421 uninstalling, 420–421 user's console, connecting to, 418 zone administrators, 455 Zones, configuration changing, 406–408 configuration profiles, 416–417 configured zone state, 388 displaying, 409–410, 420 preconfiguring before installation, 415–416 reconfiguring an instance, 417 Zones, creating cloning, 444–447 from the command line, 408 exclusive-IP zones, 433–438 migration, 440–443, 450–453 modifying an existing zone, 438–439 moving a zone, 439–440 shared-IP zones, 447–449

Zones, global features, 388–389 ZFS datasets, adding, 425–426 ZFS datasets, delegating, 426–429 Zones, logging in initial zone login, 423 overview, 420–421 zlogin command, 420–426 to a zone, 424 to the zone console, 423 Zones, networking exclusive-IP zones, 393 overview, 392–393 shared-IP zones, 393 VNICs, 392–393 Zones, non-global. *See also* zonepath. definition, 387 features, 389 immutable zones, 390–392 patching, 389 root file systems, 390–392 running multiple operating environments, 387. *See also* Branded (BrandZ) zones. sharing a kernel, 389 sparse root zones, 390–392 states, 387–388. *See also specific states*. Zones, properties changing, 405–406 clearing, 405 Zones, ZFS file systems adding ZFS datasets, 425–426 mounting, 403 overview, 425 zonestat utility, 430–433 zpool add command, 295, 322–323 zpool attach command, 295, 327–329 zpool clear command, 295 zpool command description, 295 help for, 295, 296

subcommands, 295. *See also specific subcommands*. zpool -? command, 295 zpool create command, 295 zpool destroy command, 295, 317–318, 320–321 zpool detach command, 295, 329–330 zpool export command, 295 zpool get command, 295, 339 zpool help command, 295, 296 zpool history command, 295, 333–334 zpool import command, 295, 320–321 zpool iostat command, 295 zpool list command, 295, 304–307 zpool offline command, 295, 332–333 zpool online command, 295 zpool remove command, 295 zpool replace command, 295, 361–368 zpool scrub command, 295, 359–360 zpool set command, 295 zpool split command, 295, 330–332 zpool upgrade command, 295, 310–312 Zpools. *See also* zpool command. adding storage space, 322–323 attaching devices, 327–329 automatic expansion, enabling, 343 checksums, examining, 295 command history, displaying, 295 creating, 295, 296–298, 303–304 default bootable dataset, 343 definition, 293 destroying, 295, 320–321 disk devices, 313 disk drives, automatic replacement, 343 on a disk slice, 302–303 exporting, 295 files, 313–314 health status, displaying, 295, 307–309 importing, 295, 320–321

I/O statistics, displaying, 295 listing, 295 naming conventions, 313 overview, 290–291 overwriting an existing file system, 297 properties, getting/setting, 295 RAID-Z, 294, 324–326 recovering, 320–321 removing redundant information, 343 resilvering, 293, 328 status information, displaying, 295 upgrading, 295, 312 version, determining, 295 versions, displaying, 310–312 virtual devices, adding, 295 on the whole disk, 301–302 ZFS properties for, 339 Zpools, devices attaching, 295 clearing errors, 295 detaching, 295, 329–330 disk scrubbing, 359–360 disks, replacing, 360–368 fatal errors, 361 hot pluggable drives, unconfiguring, 362 hot spares, 365–368 removing, 295 replacing, 295, 360–368 returning online, 295 taking online/offline, 295, 332–333 transient errors, 361 Zpools, mirrored attaching devices, 295 converting nonredundant pools, 327 creating, 323–324 detaching devices, 295, 329–330 *vs.* RAID-Z, 326 redundancy, 328–329 splitting, 295, 330–332 zsched command, 394–395